# 人工衛星を利用した海洋データ活用のための 事例整理と提言に向けた調査 報告書

# 契約日:令和 3 年 7 月 1 日 報告日:令和 4 年 2 月 15 日

日本リモートセンシング学会

目次

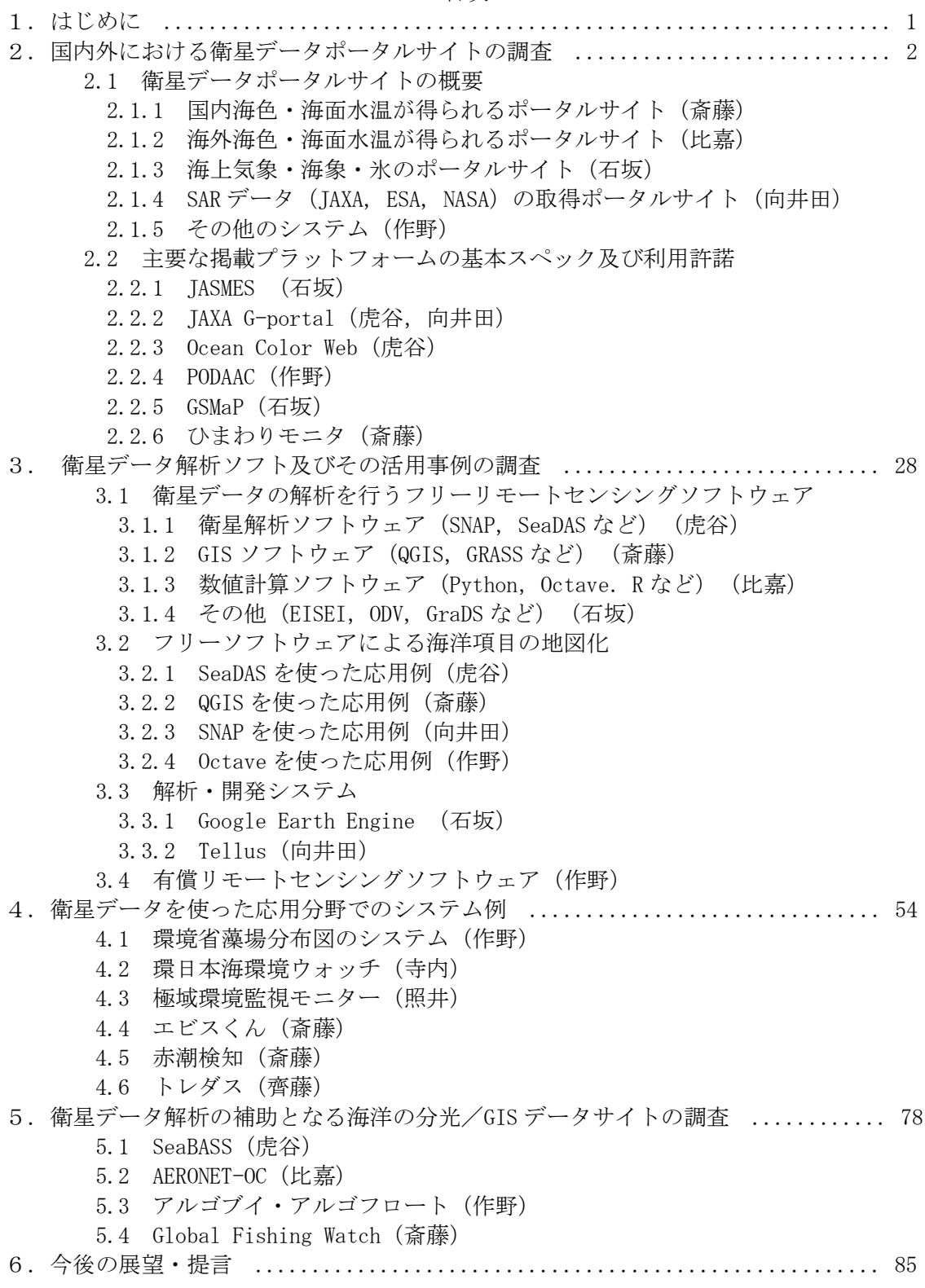

1. はじめに

2020 年度に実施した「人工衛星を利用した海洋の可視化の推進に向けた調査」委託事業 では,人工衛星をプラットフォームとした海洋観測能力について取りまとめた.しかしな がら海洋では,温暖化の進行,激甚災害の増加,海洋汚染の拡大,水産資源の枯渇,生物 多様性の減少などに観測で得られたデータが十分に活用されている状況ではない.

そこで,2021 年度は前年の成果をもとに,リモートセンシング技術で得られるデータと 現実的な応用とのギャップに着眼し、国内外における衛星データの取得サイト、解析ソフ ト,応用的な可視化システムについて調査を行うことを目的とした.本報告書の主な内容 としては,最初に衛星のデータをどこから,どのようにして取得したらよいかについて書 かれている「国内外における衛星データポータルサイトの調査」,次に取得したデータを どのように解析し,可視化しているかについて書かれている「衛星データ解析ソフト及び その活用事例の調査」,さらに現在すでに具体的な応用として衛星データを使った情報を 公開しているシステムの紹介が書かれている「衛星データを使った応用分野でのシステム 例」,最後に今後への提言を述べる展開となっている.文章の中には衛星データの利用許 諾,無料/有料で使える解析ソフトウェアなど,様々な情報が含まれている.

本報告書は,決して専門の研究者に向けて書かれたものではなく,むしろ一般向けを対 象としている.近年,インフラ化しつつある衛星データを身近に利用しようとした場合, その指南書は意外と少ない.したがって,この報告書はその指南書の入門として位置づけ られ,今後の海洋における衛星データ活用発展の一助になればと考えている.

なお,本報告書は,日本リモートセンシング学会の研究会の1つである「海洋・湖沼リ モートセンシング研究会」(略称「OLaReS」)の会員と会員の共同研究者等が中心となっ て執筆した.以下に本報告書執筆にあたっての著者・受託研究担当者の一覧を示す.

<報告書執筆者>

- 作野裕司 日本リモートセンシング学会 理事 (研究委員会担当), 本報告書 執筆責任者,広島大学
- 斎藤克弥 日本リモートセンシング学会 海洋・湖沼リモートセンシング研究会 会員, 本報告書 執筆副責任者,一般社団法人漁業情報サービスセンター
- 石坂丞二 日本リモートセンシング学会 海洋・湖沼リモートセンシング研究会 会長, 本報告書 執筆内容検討委員,名古屋大学
- 虎谷充浩 日本リモートセンシング学会 海洋・湖沼リモートセンシング研究会 会員, 本報告書 執筆内容検討委員,東海大学
- 比嘉紘士 日本リモートセンシング学会 海洋・湖沼リモートセンシング研究会 会員, 本報告書 執筆内容検討委員,横浜国立大学
- 向井田明 本報告書 執筆内容検討委員,一般財団法人リモート・センシング技術センタ ー
- 照井健志 本報告書 執筆委員,国立極地研究所
- 寺内元基 本報告書 執筆委員,財団法人環日本海環境協力センター
- 齊藤誠一 本報告書 執筆委員,北海道大学

<受託担当者>

寳楽 裕 日本リモートセンシング学会 理事

- 2. 国内外における衛星データポータルサイトの調査
- 2.1 衛星データポータルサイトの概要
- 2.1.1 国内海色・海面水温が得られるポータルサイト

国内の衛星データ配信サイトでは, 宇宙航空研究開発機構(JAXA: Japan Aerospace Exploration Agency)が運営する JASMES,JAXA G-Portal,ひまわりモニタが主要なサイトと して挙げられる.いずれも様々な海洋環境データにアクセス可能の無料サイトである. 2.2.1 に詳しく述べる JASMES[1]では,日単位,週単位,月単位の海面水温(SST: Sea Surface Temperature),クロロフィルa濃度といったデータを入手できる.また海との関 連性の高い大気,陸域のデータも多数あり,日射量(光合成有効放射),積雪・海氷域,降 水・可降水量など地球の気候形成に関わる諸物理量の季節・経年変動と現在の状況に関す る情報を把握できる.加えて高次加工データとして,流れ藻モニタ,内湾モニタなども閲覧 できる. なお, JAXA では 2021 年に噴火した海底火山 (福徳岡ノ場) から噴出した軽石の検 知マップも提供している.JASMES では MODIS や SGLI のバイナリデータも入手可能となって いる.一方,2.2.2 に詳しく述べる G-Portal[2]は,JAXA の地球観測衛星で取得されたプロ ダクトを検索・ダウンロードできるポータルサイトとなっており,GCOM シリーズを含む JAXA が運用した衛星データをすべて入手することが可能となっている.FTP によるデータ の直接ダウンロードも可能となっている.データの検索については,物理量を指定して検 索することや、衛星センサを指定して検索することが可能となっている.処理レベルにつ いても最小限の処理をしたオリジナルデータに近いものから高次処理された地図投影済物 理量まで選択可能となっている.GCOM-C(しきさい)のクロロフィル a 及び水温データの 関しては、多くの県の水産試験場でも利用されており、画像を見ることができる[3]. JAXA では気象衛星ひまわりに関して,JAXA ひまわりモニタ[4]を運用しておりユーザー登録する とデータのダウンロードも可能となっている.ひまわりモニタの詳細については 2.2.6 に 記載する.

JAXA の他にも衛星データを配信する国内サイトは有償・無償とも多数存在する.このう ち, 4.2 で詳しく述べる環日本海環境ウォッチ[5]でも日本周辺のクロロフィル a や SST が 取得できる。東海大学宇宙情報センター[6]では,MODIS や VIIRS などのデータを配信,高次 加工データとして積雪や海氷などの情報を配信している.また千葉大学環境リモートセン シング研究センター[7]では,過去のひまわりデータ,中国の FY シリーズ,など各種データを 配信している.気象衛星ひまわりについては,情報通信研究機構の NICT サイエンスクラウ ドひまわり衛星プロジェクト[8]で過去のデータのダウンロードなども可能となっている. なお,気象業務支援センター[9]では,ひまわりの標準データが購入可能となっている.気 象業務支援センターは気象予報に関する各種データを販売しており,他のサイトデータと は異なり利用条件がなく,商用が可能なデータである.

これらのサイトでは,補正処理などを行っていないオリジナルに近いデータから高次処 理済のデータまで様々な処理レベルのデータを入手できる.これはサイトによって異なっ ている.G-Portal などはユーザーが自由にパラメータを設定でき,扱いやすいデータの形 式で配信している.衛星データの解析は,これを専門としない者にとって難しい作業であ り,衛星が観測した電磁波等放射量データではなく水温やクロロフィルといった物理量ま で処理されたデータのニーズが高い.また地図投影済みですぐに地図データとマッチアッ プできることが望まれる.

各サイトともデータの利用にあたり条件が設けられている場合があり,特に試験研究以 外の目的でデータを利用する場合はデータポリシーを確認することが必要である.

- [1] JASMES: https://kuroshio.eorc.jaxa.jp/JASMES/index\_j.html, 2022/2/10 参照
- [2] G-Portal: https://gportal.jaxa.jp/gpr/index/index, 2022/2/10 参照
- [3] しきさいポータルしきさい水産利用サイト:https://shikisai.jaxa.jp/SuisanRiyou/index.html, 2022/2/10 参照
- [4] JAXA ひまわりモニタ: https://www.eorc.jaxa.jp/ptree/index\_j.html, 2022/2/10 参照
- [5] 環日本海環境ウォッチ: https://ocean.nowpap3.go.jp, 2022/2/10 参照
- [6] 東海大学宇宙情報センター: http://www.tsic.u-tokai.ac.jp/, 2022/2/10 参照
- [7] 千葉大学環境リモートセンシング研究センター: https://ceres.chiba-u.jp/databaseceres/satellite/, 2022/2/10 参照
- [8] NICT サイエンスクラウドひまわり衛星プロジェクト: https://scweb.nict.go.jp/himawari/himawari-index.html, 2022/2/10 参照
- [9] 気象業務支援センター: http://www.jmbsc.or.jp/jp/online/s-online0.html, 2022/2/10 参照

2.1.2 海外海色・SST が得られるポータルサイト

海外における海色・SST が得られるポータルサイトとして,宇宙機関等が提供している サービスが主であるが,その中でも 2.2.3 に述べるアメリカ航空宇宙局(NASA: National Aeronautics and Space Administration)  $\oslash$  Ocean Color Web[1], European Space Agency (ESA) の Copernicus Open Access Hub[2], アメリカ海洋大気庁 (NOAA) の CoastWatch Data Portal[3]は多くの種類の衛星データをダウンロード可能である.NASA の Ocean Color Web では, NASA, ESA, JAXA, Korea Institute of Ocean Science & Technology (KIOST)の海色,SST の衛星データを取り扱っており,例えば,SeaWiFS の Global Area Coverage (GAC)と Merged Local Area Coverage (MLAC),Aqua,Terra 衛星に搭載される MODIS, Suomi-NPP 及び NOAA-20 に搭載される VIIRS, ENVISAT 衛星の MERIS, Sentinel-3A, Sentinel-3B, ADEOS 衛星の OCTS, HICO, GOCI, CZCS, HawkEye 等のセンサによる衛星デー タが利用可能である.ESA の Copernicus Open Access Hub では,海色センサである Sentinel-3 の衛星データが利用可能であるが、その他にも Sentinel-1, Sentinel-2, Sentinel-5P のデータも同時に検索しダウンロードできる.NOAA の CoastWatch Data Portal は多くの種類のデータを扱っており, 図 2.2.1 に示すトップページの通り, SST, Sea Surface Salinity, Ocean Color, Ocean Surface Winds, Altimetry, Ocean Heat Content, Models, Seascapes といった項目がある. CoastWatch Data Portal で利用可能な SST は, AVHRR/L3S, Suomi-NPP/VIIRS, NOAA-20/VIIRS, Himawari-8/ AHI, GOES-R/ ABI, 海色では,Suomi-NPP/VIIRS,NOAA-20/VIIRS,Sentinel-3A のセンサによる衛星データが 利用可能である.これらの衛星データは全て無償でダウンロード可能であり,アイディア さえあれば大量に蓄積したデータを有効に活かすことができる.

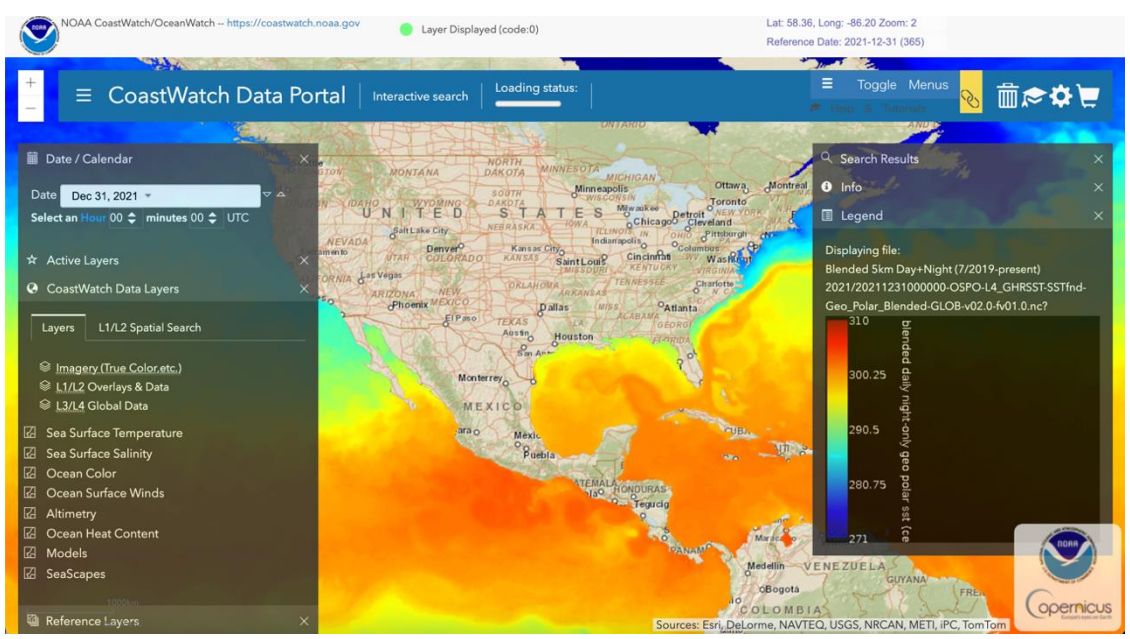

図 2.1.1 CoastWatch Data Portal のトップペー

- [1] NASA Ocean Color Web: https://oceancolor.gsfc.nasa.gov/, 2022/1/2 参照.
- [2] ESA Copernicus Open Access Hub: https://scihub.copernicus.eu/, 2022/1/2 参照.
- [3] NOAA CoastWatch Data Porta: https://coastwatch.noaa.gov/cw\_html/cwViewer.html, 2022/1/2 参 照.

2.1.3 海上気象・海象・氷のポータルサイト

1) 海上気象

海上気象関連では、当然日本周辺ではひまわりのデータがあり、これは 2.2.6 で紹介す る JAXA ひまわりモニター以外に,2.2.1 に述べた気象庁気象衛星センターひまわり標準デ ータ[1]や情報通信研究機構 (NICT) サイエンスクラウドひまわり衛星プロジェクト[2], 千葉大学環境リモートセンシングセンターデータベース[3]などがある.また、全球の降 水データに関しては 2.2.5 に述べる JAXA の GSMap がわかりやすい.

2) 海象

海象関係には様々のデータが含まれるが,2.2.4 に述べる NASA の PODAAC[4]では多くの データが収集可能である.また,ヨーロッパ宇宙機関(ESA)の COPERNICS[5]は, Sentinel シリーズを中心に様々のデータを提供しており,多くの海洋プロダクトがある [6].特に海面高度計による海流や波などの情報に関しては,フランス国立宇宙研究所 ( CNES ) の AVISO+ (Archiving, Validation and Interpretation of Satellite Oceanographic data)[7]からデータを含めた様々の情報が取得できる. マイクロ波による 様々な気象・海象データに関しては,アメリカの会社である Remote Sensing Systems[8] からも無料で、表示したり、取得することが可能である.

3) 海面フラックス

様々な衛星データを利用することによって,大気と海洋のフラックスを推定するデータ セットが作成されている.衛星観測に基づく海面フラックス推定 J-OFURO(Japanese Ocean Flux Data Sets with Use of Remote Sensing Observations)[9]は,日本で開発されてい るデータセットで,潜熱・顕熱・短波放射・長波放射などの熱フラックスや,運動量・淡 水フラックスなど多くのパラメータが,計算に利用したデータセットなどとともに利用可 能である.

4) 海氷

海氷に関しても,様々なサイトが存在する.国立極地研究所で提供している海上気象・ 海象・氷のポータルサイト (ADS) の極域環境監視モニター (VISHOP)については, 4.3 に 詳しく述べられている. その他も, JAXA のオホーツク海の海氷分布[10]や 2.2(1)に述べる JASMES のグリーンランド氷床モニタ[11],海表面積変動トレンド[12],東海大学情報技術 センター/宇宙情報センターのオホーツク海&北極海周辺の MODIS 画像[13]などがある. また、海外ではアメリカ海洋大気局(NOAA)の国立雪氷データセンター(NSIDC, National Slow and Ice Data Center)の海氷ニュース&解析[14]や,ベルゲン大学の Sea Ice Remote Sensing [15]で多くの情報が取得できる.

参考文献

- [1] 気象庁気象衛星センターひまわり標準データ:
- https://www.data.jm, a.go.jp/mscweb/ja/info/sample\_data\_hsd.html, 2022/1/11 参照 [2] 情報通信研究機構サイエンスクラウドひまわり衛星プロジェクト:
- https://sc-web.nict.go.jp/himawari/himawari-archive.html, 2022/1/11 参照 [3] 千葉大学環境リモートセンシングセンターデータベース:

http://www.cr.chiba-u.jp/japanese/database.html, 2022/1/11 参照

[4] NASA PO.DAAC TOP ページ: https://podaac.jpl.nasa.gov/, 2022/1/11 参照

[5] COPERNICUS の TOP ページ: https://www.copernicus.eu/, 2022/1/11 参照

- [6] COPERNICUS のデータアクセスページ: https://marine.copernicus.eu/access-data, 2022/1/11 参照
- [7] AVISO の TOP ページ: https://www.aviso.altimetry.fr/en/home.html, 2022/1/11 参照
- [8] Remote Sensing System も TOP ページ:https://www.remss.com/, 2022/1/11 参照

[10] JAXA オホーツク海の海氷分布:

<sup>[9]</sup> J-OFURO の TOP ページ: https://j-ofuro.isee.nagoya-u.ac.jp/, 2022/1/11 参照

https://sharaku.eorc.jaxa.jp/cgi-bin/adeos2/seaice/seaice\_v2.cgi?lang=j&mode=large, 2022/1/11 参照

- [11] JAXA JASMES グリーンランド氷床モニタ: 2022/1/11 参照 https://www.eorc.jaxa.jp/JASMES/daily/GLmonitor/index\_j.html, 2022/1/11 参照
- [12] JAXA JASMES 海氷面積変動トレンド: https://kuroshio.eorc.jaxa.jp/JASMES/climate/index\_j.html, 2022/1/11 参照
- [13] オホーツク海&北海道周辺 MODIS 画像 東海大学情報技術センター/宇宙情報センター: http://www.tsic.u-tokai.ac.jp/view\_modis/, 2022/1/11 参照
- [14] NOAA 国立雪氷データセンターの TOP ページ:http://nsidc.org/arcticseaicenews/, 2022/1/11 参 照
- [15] ベルゲン大学 Sea Ice Remote Sensing の TOP ページ: https://seaice.uni-bremen.de/sea-iceconcentration/amsre-amsr2/, 2022/1/11 参照

2.1.4 SAR データ (JAXA, ESA, NASA) の取得ポータルサイト (向井田) 1) 概要

JAXA の地球観測衛星の PALSAR シリーズのデータは G-portal[1]から検索することができ る.なおプロダクトは有償のため,別途問い合わせが必要になる.詳細は 2.2.2 を参照さ れたい.

欧州宇宙機関(European Space Agency: ESA)の Sentinel-1 衛星データは Copernicus 関 連サイト群により情報が集約されている. まずは、Sentinel シリーズ衛星やそれらデータ に 関 連 す る 情 報 は Copernicus ト ッ プ ペ ー ジ [2] に 集 約 さ れ て い る (https://www.copernicus.eu/en).

米国航空宇宙局(National Aero Space Agency: NASA)は,データをオープンにできる SAR 衛星を保有していない.しかし,ESA の Sentinel-1, JAXA JERS-1/SAR, ALOS/PALSAR, カ ナダの RADARSAT の一部データを Alaska Satellite Facility: ASF [3]から検索, 入手がで きる (https://asf.alaska.edu/).

2) ESA の関連サイト

EU Copernicus プログラムで運用されている Sentinel 衛星群のデータアクセスに関して は, Conventional Data Access Hub [4]に示されている通り(図 2.1.2 に示す), ESA 関連サ イト及び EUMETSAT 関連サイト経由でアクセスできる.

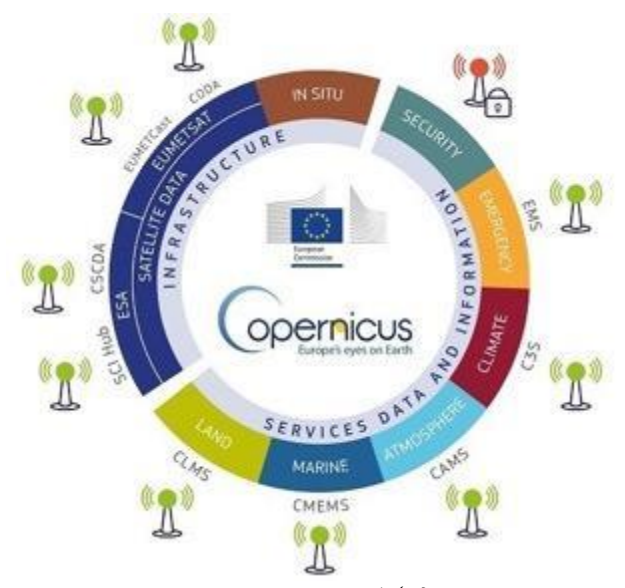

図 2.1.2 Conventional Data Access Hub に示される Copernicus ポータルの構成

現時点では、最終的に Copernicus Open Access Hub[5]および PANDA にリンクされている. どちらのサイトも簡単なユーザー登録のもとにオープンデータの検索,ダウンロードが可 能である. ここでは, Copernicus Open Access Hub を例に取り利用方法を示す.

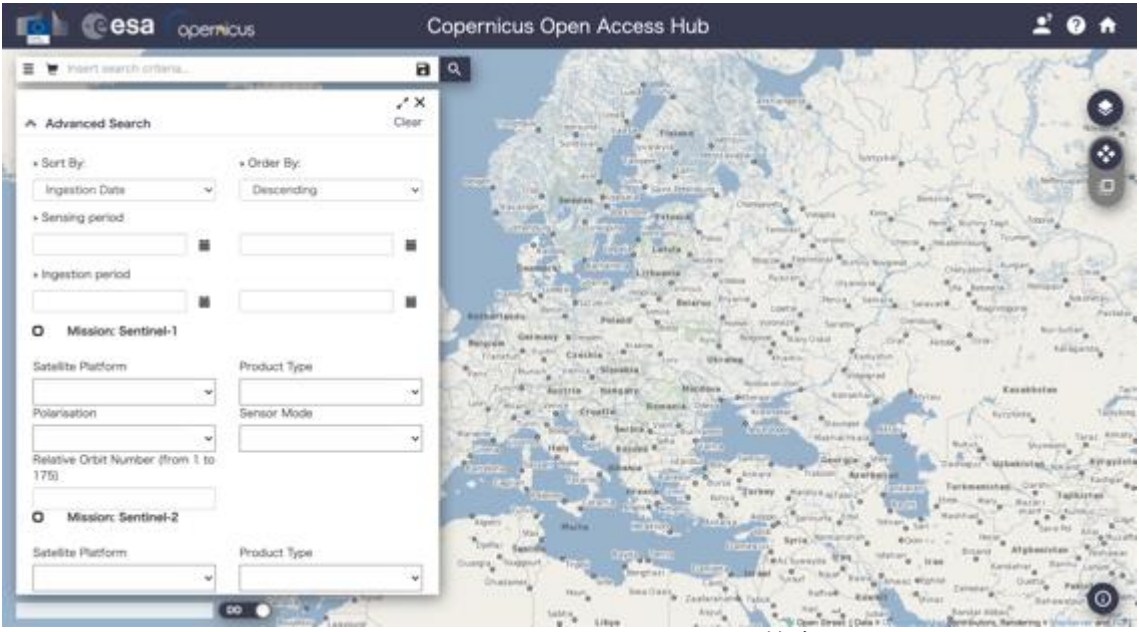

図 2.1.3 Copernicus Open Access Hub 検索画面

図 2.1.3 に示す通り, Copernicus Open Access Hub から Sentinel-1, 2, 3 データの検索と ダウンロードが可能である.画面右上のユーザーアイコンからログインするか,"Sign up" から無料ユーザー登録を行う.画面左上の検索メニューから,それぞれの衛星,センサ, 観測日,プロダクトを選択することができる.地理的には,画面右上のマップコントロー ルメニューから AOI のポリゴンを描画,指定することができる.目的が明確の場合,可能 な限り詳細なパラメータ設定した方が検索時間が短縮される.

Sentinel-1 データの検索結果の表示例を図 2.1.4 に示す.GIS 上に指定した AOI(オレン ジ矩形)に沿った,検索結果データのシーンポリゴンが表示され,画面左に検索一覧が表 示される.検索結果の一つの目のアイコンを押下すると,そのデータのプロダクト情報, 処理情報とブラウズ画像が表示されダウンロードボタンが示される.ダウンロードされる データは geotiff フォーマットである.

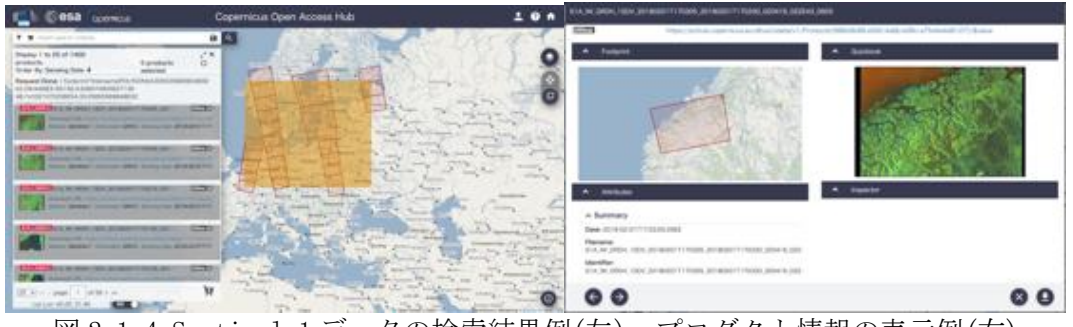

図 2.1.4 Sentinel-1 データの検索結果例(左), プロダクト情報の表示例(右)

なお,観測年月日が古いデータには,検索結果に"offline"が表示される.その際は, ダウンロードをすると図 2.1.5 のように、オフラインにされたプロダクトをオンラインに ステージングする要求が出されたことを示すウィジェットが表示される.カートの中のプ ロダクトで処理ステータスを確認することができる.

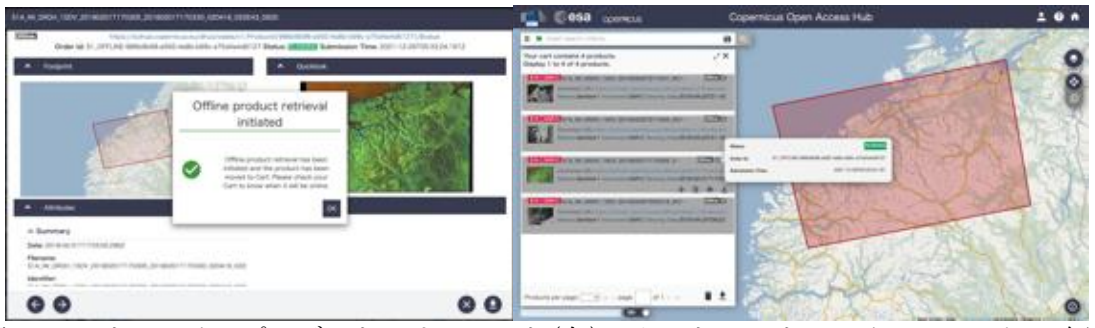

図 2.1.4 オフラインプロダクトのリクエスト(左), カートでのオンラインステータス確認 (右)

### 3) NASA の関連サイト

アメリカ合衆国はそのデータがオープンフリーとなる SAR 衛星を保有していないため, EU の Setinel-1, カナダ商用衛星の RADARSAT, JAXA の ALOS などのデータを対象とし, Alaska Satellite Facility: ASF から基本的に無償の提供をしている. ASF はアラスカ大学が NASA の Earth Science Data and Information System (ESDIS)プロジェクトの一環への協力で運 用している.

対象データは,

- ERS, Sentinel-1
- ALOS/PALSAR, AVNIR-2, JERS-1
- SMAP
- UAVSAR
- AIRSAR
- SEASAT

また、ベータ版として、SIR-C, S1InSAR が公開されており, S1 InSAR は NISAR フォーマッ トで提供される. 全て, WEB インタフェースと, API で提供される.

WEB 検索インタフェースは図 2.1.5 に示す Vertex[6]である.画面右上のユーザーアイコン から無料登録が可能である.登録後ログインし,データの検索,ダウンロードが可能であ る.

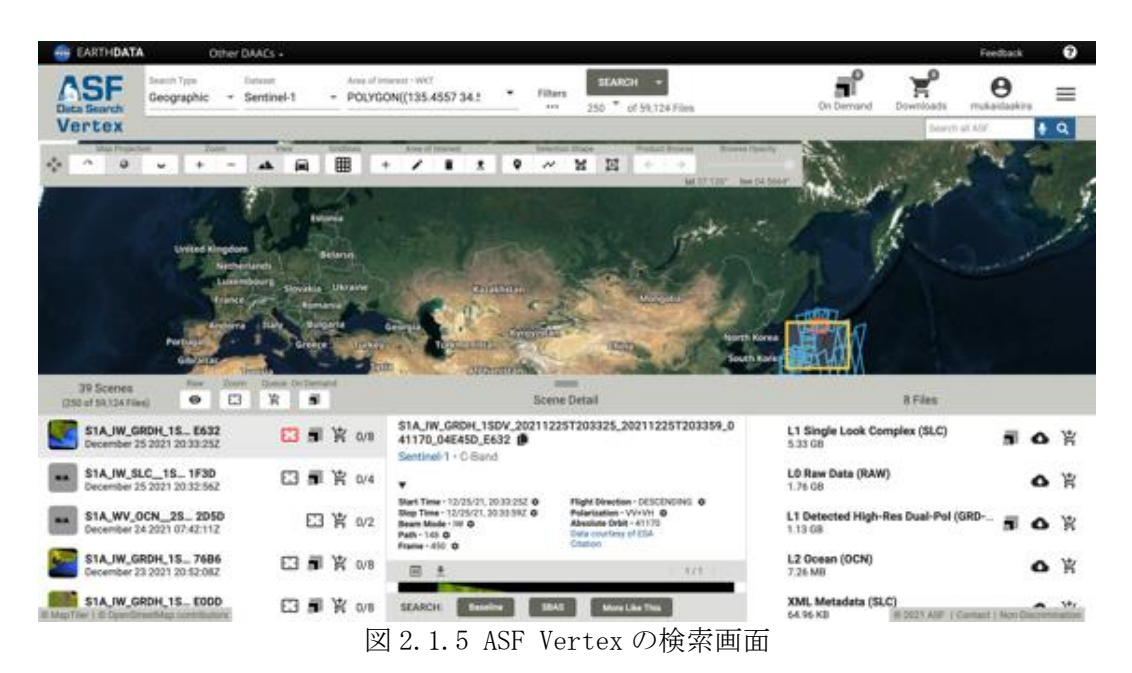

画面上部のメニューから検索対象のデータ, AOI, 検索期間の設定を行う. AOI は, GIS イ ンタフェース上でマップコントロールメニューから描画することができるほか,geojason, shp, kmz などのベクターファイルをアップロードすることも可能である.

検索結果は,画面下部にリスト表示され,左から観測,中央に観測概要とブラウズ,右 にダウンロード可能なプロダクトが表示される.対象データをカートにまとめてダウンロ ードをすることも可能.ダウンロードされるファイルタイプは geotiff である.

- [1] JAXA G-portal, https://gportal.jaxa.jp/gpr/information/beginner1, 2021/12/07 参照
- [2] Copernicus トップページ, https://www.copernicus.eu/en, 2021/12/20 参照
- [3] Alaska Satellite Facility, https://asf.alaska.edu/, 2021/12/20 参照
- [4] Conventional Data Access Hub, https://www.copernicus.eu/en/accessing-data-where-andhow/conventional-data-access-hubs, 2021/12/20 参照
- [5] Copernicus Open Access Hub, https://scihub.copernicus.eu/dhus/#/home, 2021/12/20 参照
- [6] ASF Vertex, https://search.asf.alaska.edu/, 2021/12/20 参照

2.1.5 その他のシステム

2.1.4 までに紹介したシステムの他には,「Giovanni」[1][2]や「GlobColour」[3]と呼 ばれる世界の海色などの長期的な時系列情報を提供するサイトもある.このうち,

「Giovanni」は,海色や SST を含めた海洋の多くのグローバルデータが表示・取得できる サイトである.このサイトでは海洋だけでなく海象や大気の情報も含まれ,また衛星だけ でなくモデル結果も含まれ、長期のデータから抽出することが可能である.また、時間平 均した画像や時系列などの図の作成も可能である他,抽出したデータや作成した図をダウ ンロードすることも可能である.

さらにここまで紹介したサイトはいずれも外洋スケール(250m~1km 解像度程度)の現 象把握を専門とする衛星データを取得するものであった.一方,沿岸域では,詳細な海岸 線の移動や養殖場周辺の様子を知りたい場合など,より高解像度の衛星データを取得する サイトも必要となる.そこで,ここでは,数十m解像度程度を持ち,無料で入手すること ができる国内の衛星データポータルサイト「LandBrowser」[4]と国外の衛星データポータ ルサイトとして有名な「Earth Explorer」[5], および「EO Browser」[6]を簡単に紹介す る.

「LandBrowser」とは、産業技術総合研究所(以下、産総研と略す)が公開している高 解像度衛星のデータポータルサイトである. 2021 年 11 月現在で閲覧・取得できる衛星デ ータは,米国の衛星「Landsat-8」データ,日米共同開発の衛星「Terra」が搭載している 「ASTER」データ,そしてヨーロッパ宇宙機関(ESA)が運用する「Sentinel-2」データで ある.公開サイトの TOP ページは図 2.1.6 のようになっている.LandBrowser の画像を Geotiff フォーマットで保存すると,そのファイルをそのままドラッグアンドドロップす れば QGIS などの GIS ソフトウェアでそのまま使える.

「Earth Explorer」は USGS (米国地質調査)が運営する衛星データポータルサイトで, 米国の Landsa シリーズはもちろん, 標高データ, 空中写真データ, 過去の偵察衛星 (Corona など)のデータなど豊富なデータを取得できる.「EO Browser」とは, Sentinel-1 や Sentinel-2 などの衛星画像の閲覧, 視覚化、分析のためのオープンソース のWebベースのツールである. このアプリケーションを使用すると、インターネットとWeb ブラウザを使用できる環境さえあれば,特定の場所で利用できるデータを見つけて,フル 解像度まで即座に視覚化し、さまざまな分析 (NDVI, NDWI, EVI, その他のアルゴリズム など)を実行でる. さらに、複数日の画像比較, タイムラプスの作成、デスクトップ GIS ツールでのさらなる分析のためのデータのエクスポートなどが可能となっている強力なツ ールである.

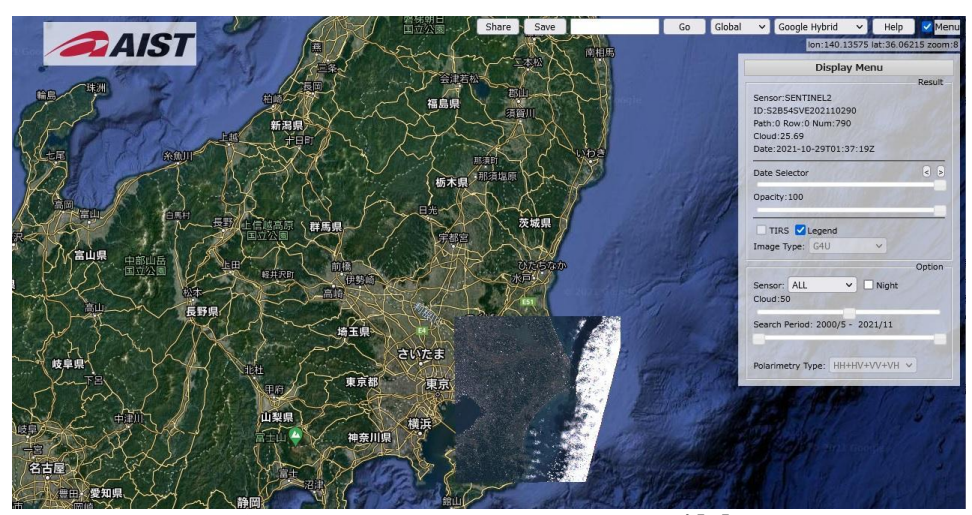

図 2.1.6 Landbrowser の TOP ページ[1]

#### 参考文献

[1] Giovanni サイト:https://giovanni.gsfc.nasa.gov/giovanni/, 2022/1/22 参照

- [2] Giovanni の解説: https://oceancolor.gsfc.nasa.gov/giovanni/, 2022/1/22 参照
- [3] GlobColour: https://www.globcolour.info/, 2022/1/22参照
- [4] LandBrowser: https://landbrowser.airc.aist.go.jp/landbrowser/, 2022/1/22 参照
- [5] Earth Explorer: https://earthexplorer.usgs.gov/, 2022/1/22 参照
- [6] EO Browser: https://www.sentinel-hub.com/explore/eobrowser/, 2022/1/22 参照

2.2 主要な掲載プラットフォームの基本スペック及び利用許諾

2.2.1 JASMES

1) 概要

「JASMES」とは、JAXA の地球観測研究センター (EORC) が運営する JAXA 環境研究のた めの衛星モニタリング(JASMES: JAXA Satellite Monitoring for Environmental Studies) の略である[1]. このシステムでは、JAXA の EORC で処理された、全球から日本周辺を含め た海洋および陸域・大気・雪氷圏の様々なデータが,複数の形式で配信されている.「し きさい SGLI/GCOM-C」のデータも多く配布されているが,一部のデータは準リアルタイムデ ータとして観測後に速やかに配布されており,標準データとやや異なる場合もあるが通常 利用問題はない.複数のホームページからなっており,全体像はわかりにくいが,個別のユ ーザーインターフェースは地図上から比較的容易に画像が取得できるものが多くわかりや すい. 一方で.FTP を用いて直接多くのデータを取得することも容易に可能である. 特に幾 何補正済みの日本周辺の「しきさい」データの画像を取得するのは,JAXA の標準サイトで ある G-portal よりも容易である.

図 2.2.1 に示す SGLI 準リアルタイム[2]では,幾何補正済みの「しきさい」の日本周辺の 準リアルタイム 250m 分解能データが処理後速やかに画像化され,過去のデータとともにカ レンダー状に表示されている. 全体の範囲は 20N-60N, 115E-155E であり, 等緯度経度で 16,000x16,000 ピクセルのデータであるが,さらに 16 分割されたデータも表示・取得可能 である.海洋データとしては,SST, クロロフィル a 濃度,有色溶存有機物,懸濁物質濃度,正 規化海水射出放射輝度の RGB などがある.カレンダー上の画像をクリックすればブラウザ 上で拡大等も可能であり,png 画像としてダウンロードすることによって, パソコン上で加 工できる.これらの元データは後に述べる方法で取得することが可能である.同様な MODIS の準リアルタイムデータも存在している.

図 2.2.2 に示す内湾モニタ[3]では,日本の主要な湾について,SGLI 準リアルタイムの懸 濁物質濃度およびクロロフィル a データが抽出してあり,定点の時系列データなども画像表 示される他,入手可能である.図 2.2.3 に示す流れ藻モニタ[4]は, SGLI 準リアルタイムデ ータを基に,FAI(Floating Algal Index)と呼ばれる手法で,流れ藻を確認するサイトであ る.

図 2.2.4 に示す JASMES Standard Monitor [5]は,「しきさい」の 5km 分解の標準グロー バルデータを表示できるサイトで,日平均,8日平均,月平均のデータが表示できる.また 図 2.2.5 に示す JASMES Map Monitor[6]は,JAXA で独自に処理した MODIS のグローバルな SST やクロロフィル a を表示できるサイトで, 2015 年1月からの半月と月平均データが表 示できる.

JASMES Climate[7]では,様々な衛星を利用した 1978 年からの海氷の北極・南極・グロ ーバルの面積の時系列および海氷密度分布などが表示可能である.

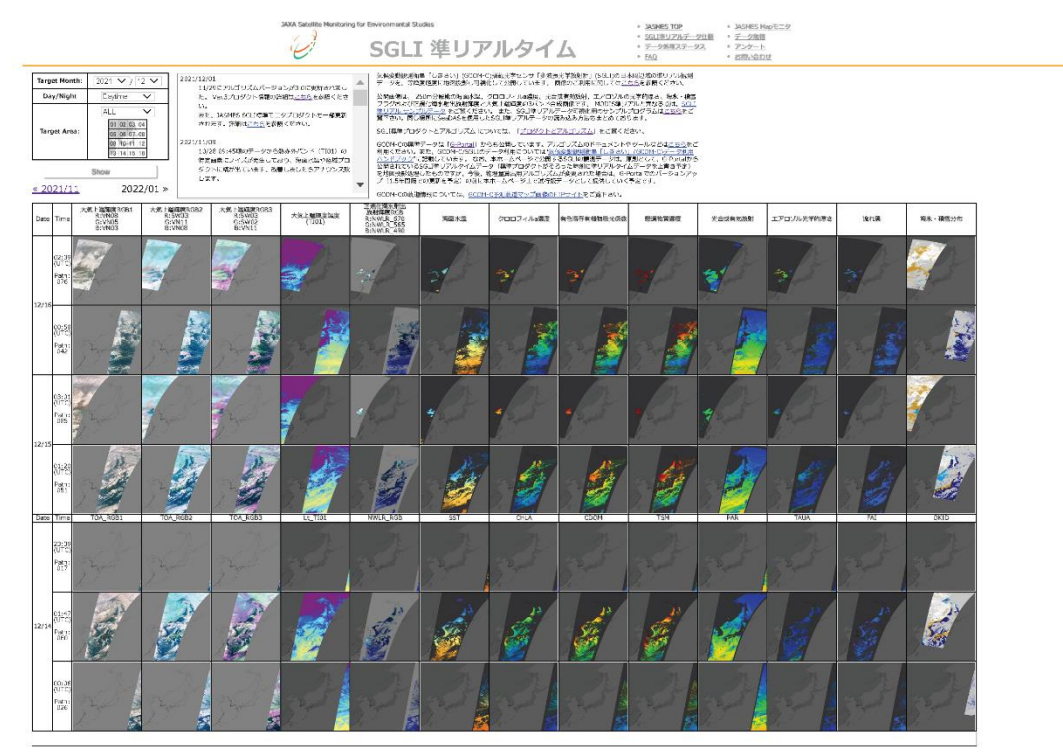

図 2.2.1 SGLI 準リアルタイムのホームページ [2]

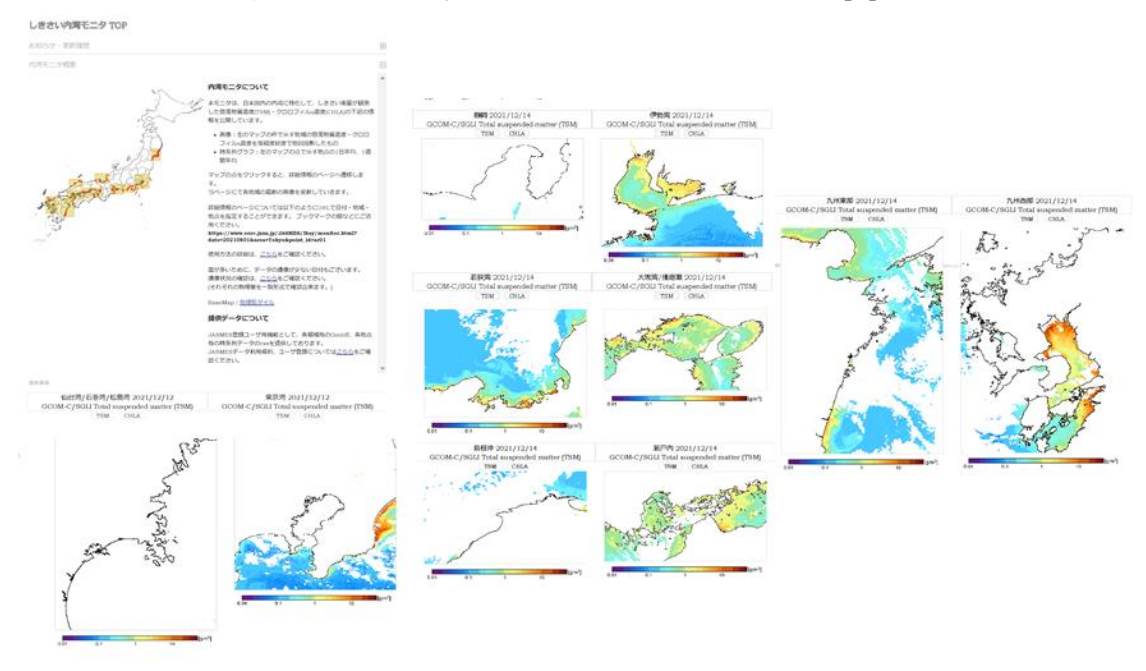

図 2.2.2 内湾モニタのホームページ [3]

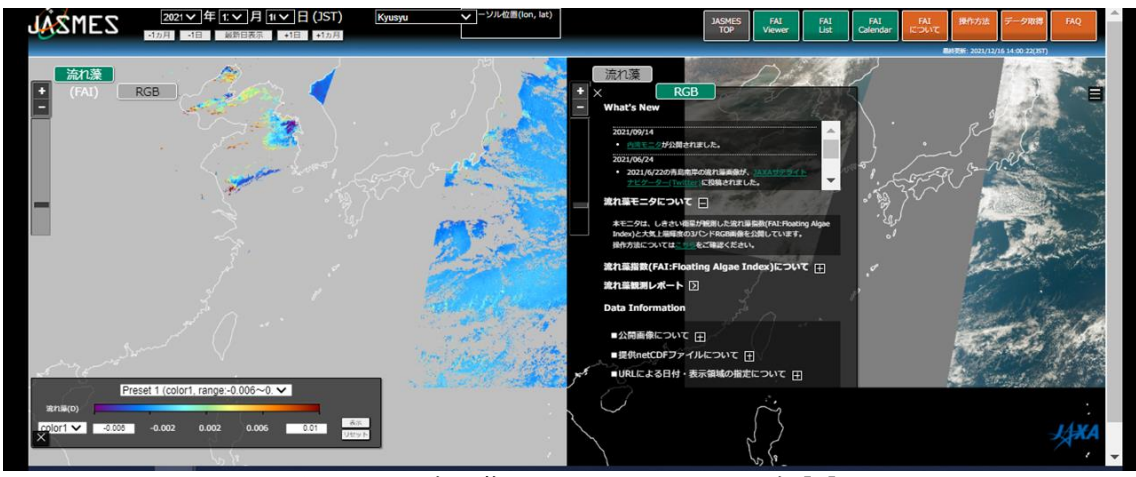

図 2.2.3 流れ藻モニタのホームページ [4]

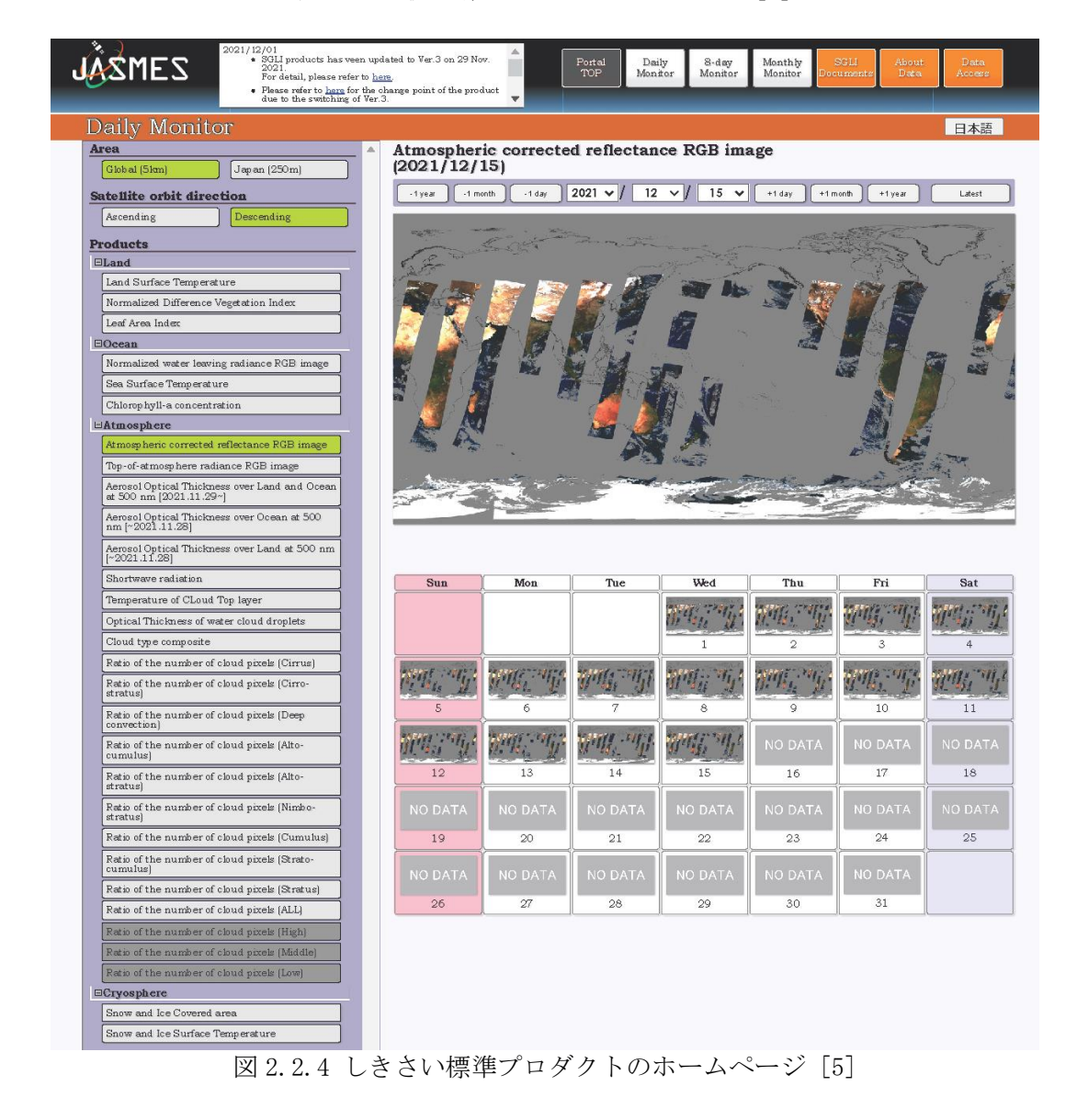

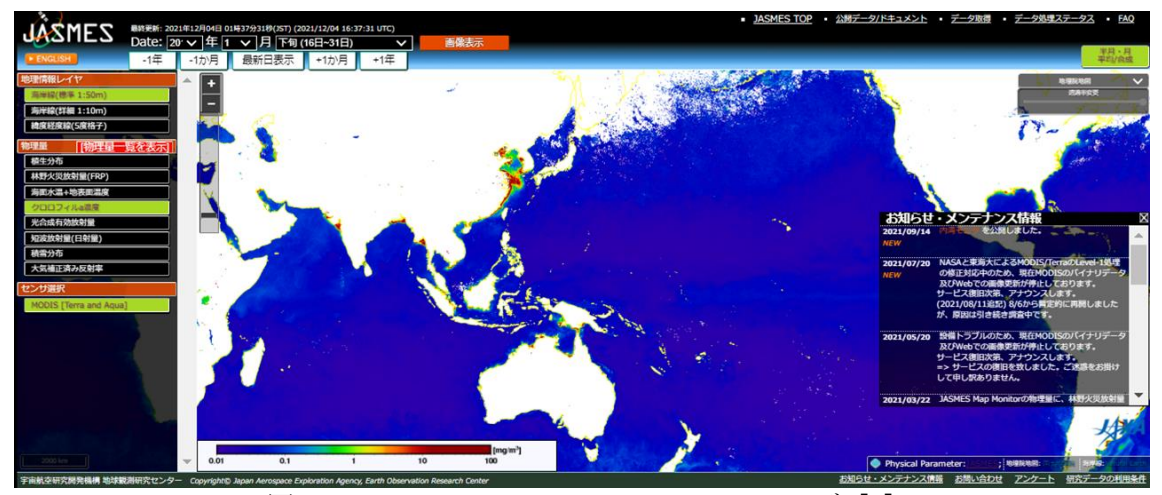

図 2.2.5 JASMES Map Monitor のホームページ [6]

2) ユーザー登録と利用許諾

本システムは,画像だけの利用であれば,登録なしでも利用できる.数値データを取得 する場合には簡単なユーザー登録をすれば,基本的には無料で利用することができる.詳 細は、以下の Web サイトを参照することになる.

<ユーザー登録サイト>

https://www.eorc.jaxa.jp/JASMES/registration\_j.html また,データの利用条件に関しては以下にくわしい. https://earth.jaxa.jp/policy/ja.html

#### 3) データ取得・マッピングの実際

マップデータは1のサイトで,画像をクリックすることによって取得することが可能で ある.数値データ(NetCDF フォーマット)に関しては,FTP サイトが準備されており,ユー ザー登録を行うことによって,そのアクセス情報を得ることが可能である.

- [1] JASMES の TOP ページ:https://kuroshio.eorc.jaxa.jp/JASMES/index\_j.html, 2021/12/16 参照
- [2] JASMES SGLI 準リアルタイム:https://www.eorc.jaxa.jp/JASMES/SGLI\_NRT/index\_j.html, 2021/12/16 参照
- [3] JAMES 内湾モニタ: https://www.eorc.jaxa.jp/JASMES/Ibay/index.html, 2021/12/16 参照
- [4] JASMES 流れ藻モニタ:https://www.eorc.jaxa.jp/JASMES/FAI/index.html, 2021/12/16 参照
- [5] JASMES Standard Monitor: https://www.eorc.jaxa.jp/JASMES/SGLI\_STD/, 2021/12/16 参照
- [6] JASMES Map Monitor:https://www.eorc.jaxa.jp/JASMES/index\_j.html, 2021/12/16 参照
- [7] JASMES Climate:https://www.eorc.jaxa.jp/JASMES/index\_j.html, 2021/12/16 参照

2.2.2 JAXA G-portal

1) 概要

G-portal[1]は、JAXA が運営する JAXA の地球観測衛星で取得されたプロダクトを検索・ ダウンロードできるポータルシステムである.

図 2.2.6 に示す G-portal で提供されるデータは, Global Climate Observation Mission-Climate(GCOM-C),Global Observation Mission-Water(GCOM-W1), Global Precipitation Measurement (GPM), Advanced Land Observing Satellite (ALOS-2)といった現在運用中 (2021 年 11 月現在)の衛星から,ALOS,Advanced Earth Observing Satellite (ADEOS), ADEOS-II, Japanese Earth Resources Satellite (JERS-1), Marine Observation Satellite (MOS-1), MOS-1b, Super Low Altitude Test Satellite (SLATS)などの過去の JAXA の衛星, NASA の衛星 AQUA, TERRA データが提供されている.また、それらのデータか ら作成された世界の降水分布(Global Sastellite Mapping of Precipitation: GSMaP)デ ータの提供も行っている.

これらの中で海洋と関連が深いのは,海色センサ群の GCOM-C/SGLI, ADEOS/OCTS, ADEOS-II/GLI,マイクロ波センサ GCOM-W1/AMSR2,AQUA/AMSR-E である.

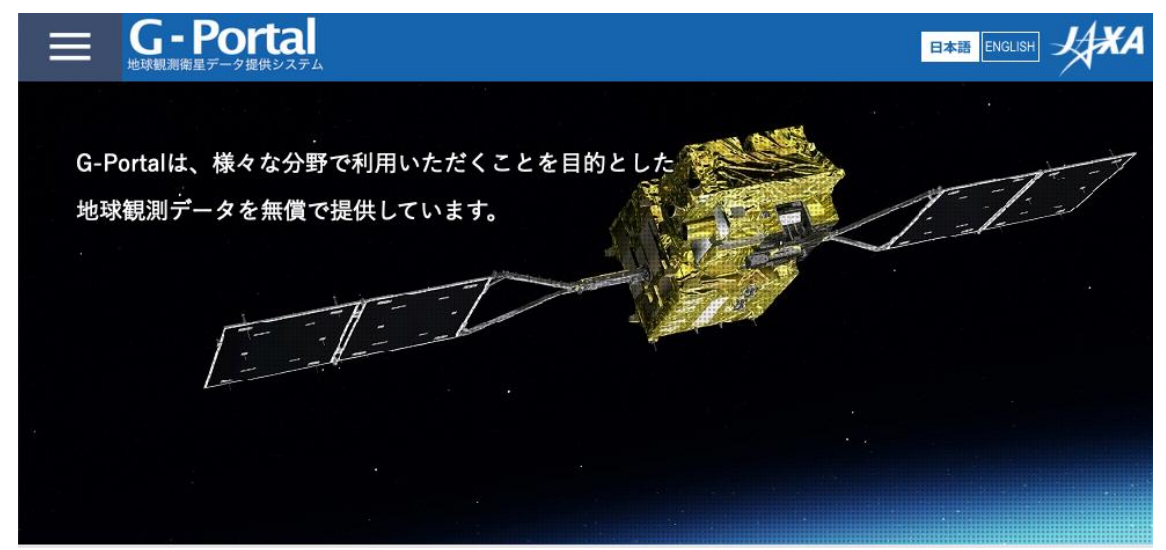

図 2.2.6 G-portal の TOP ページ[2]

2) ユーザー登録と利用許諾

本システムは,多くの場合,簡単なユーザー登録をすれば,基本的には無料で利用する ことができる. ユーザー登録サイトは、以下の通りである.

<ユーザー登録サイト>

https://gportal.jaxa.jp/gpr/user/regist1

3) データ取得とダウンロードの実際

データ検索の方法は、降水・海色・植生などの物理量から絞り込んだり、衛星・セン サ・プロダクトレベルから絞り込んだりすることができる.また,検索対象の期間指定, 範囲指定をして,絞り込む.検索をかけると,対象となる衛星データのリストが表示され る. データのシーン数が 1000件を超えるとそれ以上は検索が行われないため,ある程度 の絞り込みをしておいた方がよいだろう.

<例>海色のプロダクトの検索とダウンロード

例えば,海色の正規化海水射出放射輝度を検索したいとき,「物理量から選ぶ」場合, 「物理量から選ぶ」−>「海洋圏」−>「海色」−>「正規化海水射出放射輝度」

となる(図 2.2.7). 「衛星、センサから選ぶ」場合は, 「衛星,センサから選ぶ」−>「GCOM-C/SGLI」−>「LEVEL2」−>「海洋圏」−>「L2-正規 化海水射出放射輝度 等」 となる(図 2.2.8).

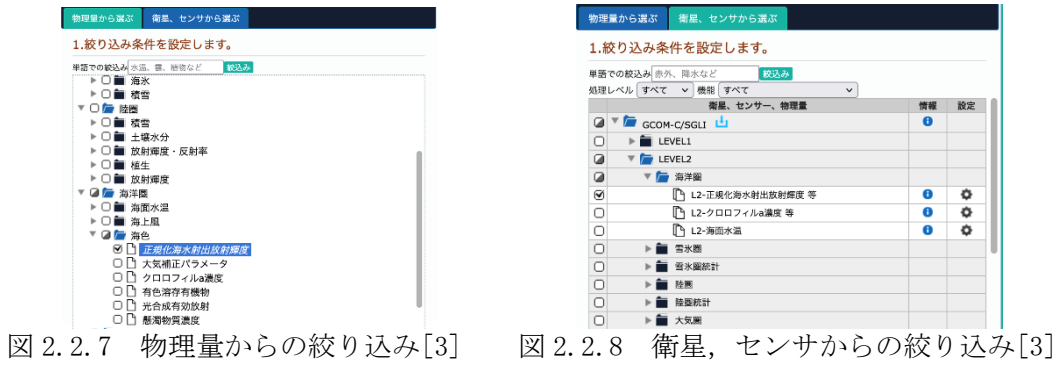

データのダウンロードは,データリストの一覧からダウンロードしたいデータについ て,ダウンロードボタンを押し,ダウンロードする.

ダウンロードしたデータは,衛星によって異なるがおおむね hdf5 形式(Hierarchical Data Format)のファイルである. 画像表示については、SeaDAS などのソフトウェアを使 う.

4) SAR および陸域観測データの検索と発注

G-Portal で以下に示す ALOS シリーズ衛星のデータは,検索のみでダウンロードはでき ない.

- ALOS/PRISM,AVNIR-2, PALSAR
- ALOS-2/PALSAR-2

データの利用に際しては,以下のサイトを参照されたい.

- ・一般財団法人 リモート・センシング技術センター
	- https://www.restec.or.jp/solution/product/alos.html
- ・株式会社 パスコ http://jp.alos-pasco.com/alos/

検索は,前節 3.データ取得とダウンロードの実際に示す,「衛星・センサから選ぶ」か ら,衛星名,センサ名を選択した上で,観測日,AOI の検索条件を設定した上で検索を行 う. なお, PRISM, PALSAR, PALSAR-2 は細目として観測モードの選択ができる. 観測モード に関しては各項目の"i"を押下すると示される.

データを購入する際には、検索情報によって対象シーンを特定する必要があるため、検索 結果は CSV などでダウンロードしておくと良い.

- [1] JAXA G-portal, https://gportal.jaxa.jp/gpr/information/beginner1, 2021/12/07 参照
- [2] JAXA G-portal, https://gportal.jaxa.jp/gpr/, 2021/12/07 参照
- [3] JAXA G-portal, https://gportal.jaxa.jp/gpr/search?tab=0, 2021/12/07 参照

2.2.3 Ocean Color Web

1)概要

図 2.2.9 に示す Ocean Color Web[1]は,NASA のゴダードスペースフライトセンター (GSFC)の衛星海洋生物データ処理グループによってサポートされている Web サイトであ る.NASA の Distributed Active Archive Center (DAAC)の 1 つであり,Ocean Biology DAAC(OB.DAAC)と呼ばれる.1996 年以降,衛星データの処理を行い,国際コミュニティへ の海色プロダクト,海面水温,海面塩分データなど衛星海洋生物学データ関連のアーカイ ブと提供を行っている.

こ れらのプロダ クトを取 得する主な セ ンサとし ては, SeaWiFS, Aqua /MODIS, Terra/MODIS, Suomi-NPP/VIIRS, NOAA-20/VIIRS, ENVISAT/MERIS, Sentinel-3/OLCI/, ADEOS/OCTS, ISS/HICO, COMS/GOCI, Numbus-7/CZCS, SeaHawk/HawkEye があげられる.

これらの中で, COMS/GOCI は韓国の静止海色センサであり, 2011 年 4 月〜2021 年 3 月が 運用された.対象海域は日本周辺も含む東アジア域である.韓国の Korea Ocean Satellite Center (KOSC)の Web サイトは閉じられており(2021 年 10 月現在), Ocean Color Web の みが GOCI データをダウンロードできる.

データへのアクセスには,直接データ名をクリックしてアクセスする方法や,Web API を使ってコマンドラインからのサーチ&ダウンロードする方法,ブラウザで衛星画像を見 ながらデータを選択し,ダウンロードする方法などがある.

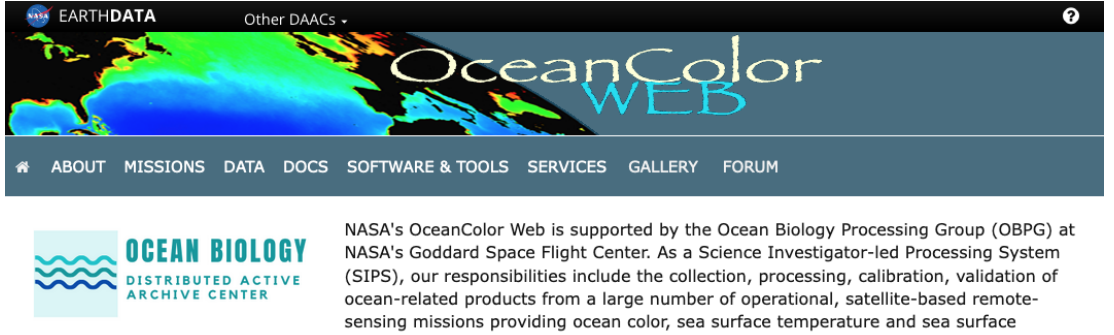

salinity data to the international research community since 1996. As a Distributed Active Archive Center (DAAC), known as the Ocean Biology DAAC (OB.DAAC), we are responsible for the archive and distribution of satellite ocean biology data produced or collected under NASA EOSDIS, including those from historical missions and partner space organizations.

図 2.2.9 Ocean Color WEB の TOP ページ[1]

2)ユーザー登録と利用許諾

本システムは,多くの場合,簡単なユーザー登録をすれば,基本的には無料で利用する ことができる.以下の「Earthdata」によるユーザー登録サイトから登録を行えば,DAAC で公開されているすべてのデータの取得が可能となる.新規ユーザー登録の詳細は,以下 の Web サイトを参照することになる.

<ユーザー登録サイト>

https://urs.earthdata.nasa.gov/users/new

#### 3)データ取得の実際

Ocean Color WEB ページの DATA タブをクリックすると、図 2.2.10 の画面が表示される. 衛星データのプロダクトへのリンク先の提示だけでなく,時系列データ取り出しツールや 衛星が上空を通過するかどうかを調べるツール,得られるデータのクオリティの情報を提 供しているなど,衛星海洋生物学データ関連の充実した情報提供が行われている.

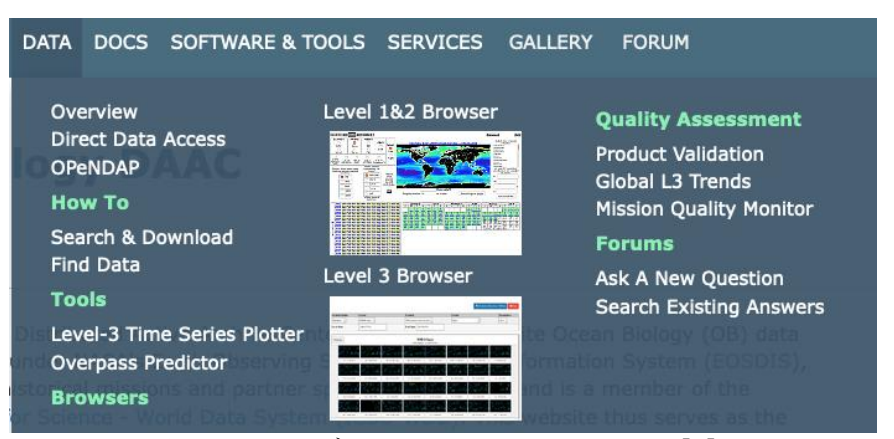

図 2.2.10 データアクセスのための画面[1]

例えば,MODIS/Aqua の 2018 年 7 月の全球のクロロフィル a 濃度を取得したい場合を考 えてみる.

「DATA」の「Level 3 Browser」をクリックすると,「Level 3 Browser」が表示される. ちなみに,Level 1&2 データは,シーン毎のデータで,Level 1 は衛星の放射輝度,Level 2 は処理結果として得られるプロダクトであり,Level 3 データは,Level 2 を世界地図上 にマッピングした平均化データである.

Level 3 Browser で セ ン サ 「 MODIS-Aqua 」 , プ ロ ダ ク ト 「 Chlorophyll-a concentration」,期間「MONTHLY」を選択して,「2018」をクリックすると,2018 年の各 月の平均クロロフィル a 濃度選択画面(図 2.2.11)が表示される.「July 2018」をクリッ クする. 2018 年 7 月のクロロフィル a 濃度画像が画面上に表示される(図 2.2.12). 図の下 にある SMI(Simple Map Image)をクリックするとデータをダウンロードすることができる. 画像のみの場合は、 Images の 4km もしくは 9km をクリックするとユーザー認証の後, ダウ ンロードできる. Ocean Color WEB で公開されているデータは, NASA が公開しているフリ ーソフトウェア「SeaDAS」を使って表示することができる.

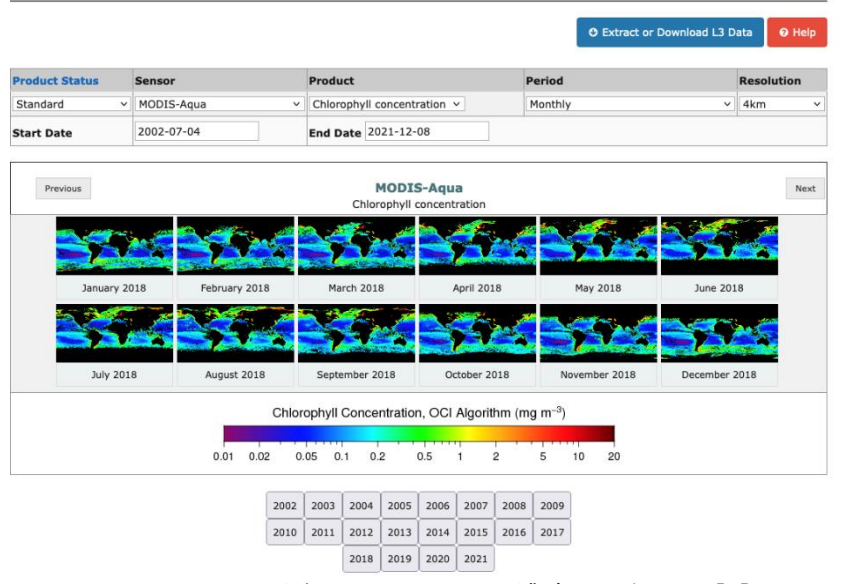

#### **Level-3 Browser**

図 2.2.11 月平均クロロフィル a 濃度の選択画面[2]

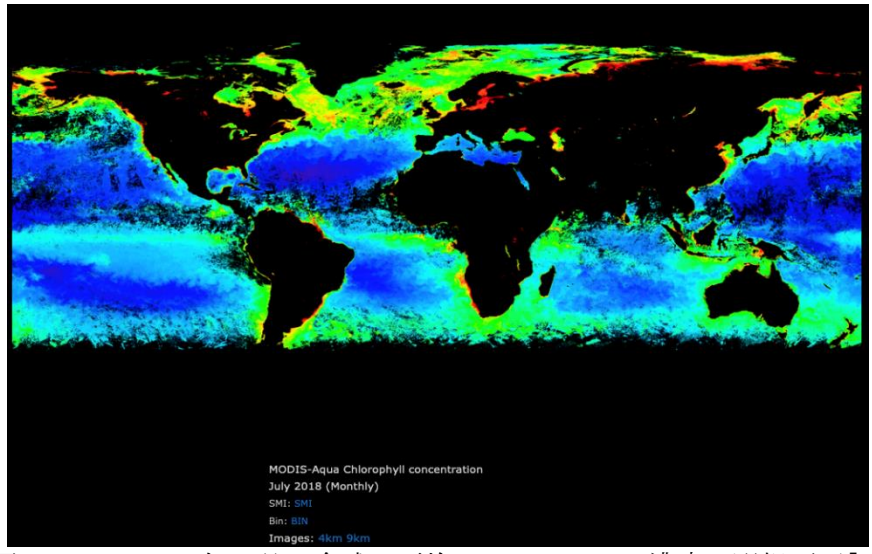

図 2.2.12 2018 年 7 月の全球の平均クロロフィル a 濃度の選択画面[2]

参考文献

[1] NASA OGBP, https://oceancolor.gsfc.nasa.gov/, 2021/12/08 参照

[2] NASA OGBP, https://oceancolor.gsfc.nasa.gov/13/, 2021/12/08 参照

2.2.4 PODAAC

1) 概要

「PO.DAAC」とは「1], NASA のジェット推進研究所 (JPL) が運営する海洋物理アーカイ ブ情報配布センター(Physical Oceanography Distributed Active Archive Center)の略 のことで、実用上ではここからの海洋物理データ配布システム (図 2.2.13 参照)のことを いう.このシステムでは,NASA の海洋および水文データ(衛星,空中,および現場)のデ ータが配信されている.データ項目としては,主に衛星から取得された重力,海風,海面 水温,海面地形,海面塩分,循環である.これらデータは,気候研究,天気予報,資源管 理,政策,海洋データ資源の管理など,幅広い応用範囲を支援することが目的で配布され ている.

これらの海洋物理データを取得する主要な衛星センサとしては, Aquarius, Soil Moisture Active Passive (SMAP), Gravity Recovery and Climate Experiment (GRACE), GRACE Follow-on (GRACE-FO), NASA Scatterometer (NSCAT), Quick Scatterometer ( QuikSCAT ) , Rapid Scatterometer ( RapidScat ) , Cyclone Global Navigation Satellite System (CYGNSS), TOPEX / POSEIDON, Jason-1, Group for High Resolution Sea Surface Temperature (GHRSST), Oceans Melting Greenland (OMG) などが挙げられ る.

データアクセスサービスには、PO.DAAC ドライブ (FTP), テーマ別リアルタイム環境分 散データサービス(THREDDS),ネットワークデータアクセスプロトコルのオープンソー スプロジェクト (OPeNDAP), PO.DAAC Web サービス, および PO.DAAC GitHub リポジトリが 含まれている.サブセット化,抽出及び視覚化機能を提供するツールには,インタラクテ ィブデータ抽出用の高レベルツール (HiTIDE), ライブアクセスサーバー (LAS), およ び海の状態(SOTO)が含まれる.

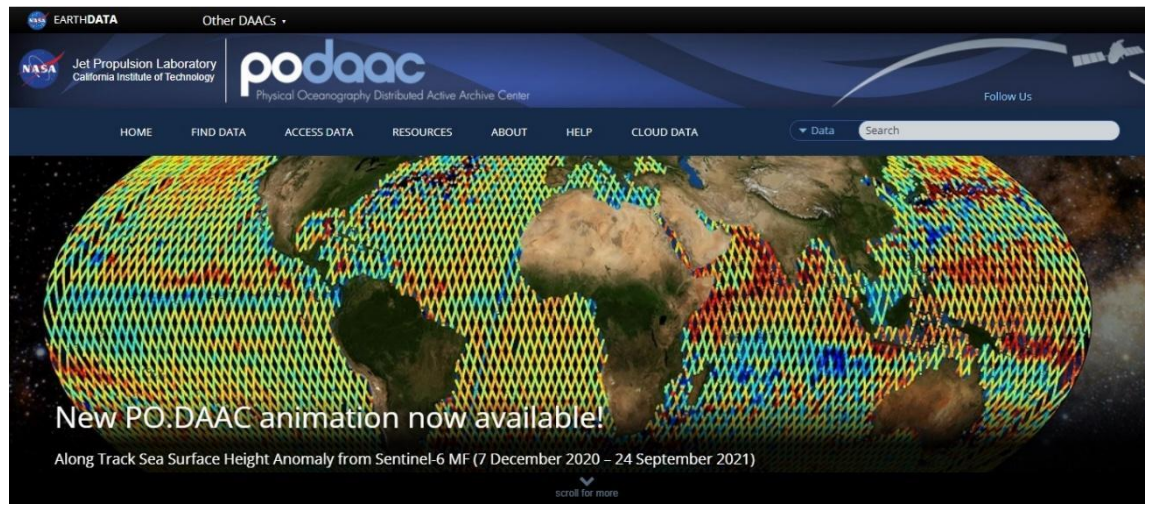

図 2.1.13 PO.DAAC の TOP ページ[2]

2) ユーザー登録と利用許諾

本システムは,多くの場合,簡単なユーザー登録をすれば,基本的には無料で利用する ことができる.例えば,「PO.DAAC ドライブ」による FTP のダウンロードなどを行う場合 には,以下の「Earthdata」によるユーザー登録サイトから登録を行えば,DAAC で実行さ れているすべてのデータの取得が可能となる.詳細は,以下の Web サイトを参照すること になる.

<ユーザー登録サイト>

https://urs.earthdata.nasa.gov/users/new.

3) データ取得・マッピングの実際

例えば,海面水温(SST)のデータを取得したい場合,「FIND DATA」メニューの「Ocean Temperature」を選ぶと, 図 2.2.14 のような画面が現れ, 様々なデータセットを選ぶこと ができる.また,「ACCESS DATA」メニューのライブアクセスサーバー「LAS」を選択する と, Web 上でマッピングできるようなシステムもある. その他, 多様のデータダウンロー ド,マッピングサービスなどが提供されている.

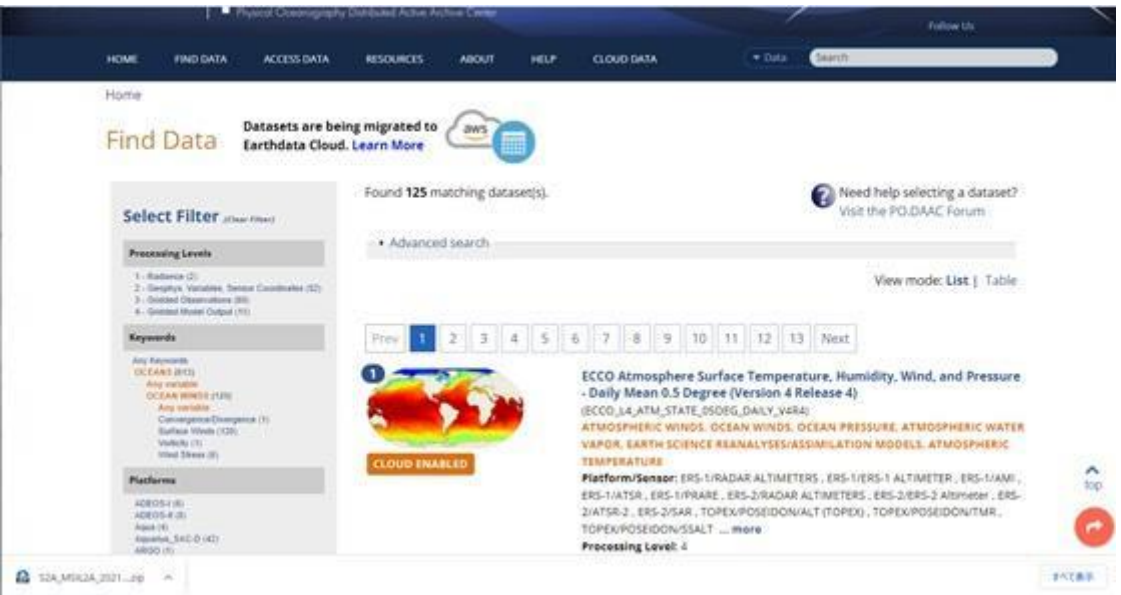

図 2.2.14 SST のデータセット[2]

参考文献

[1] NASA PO.DAAC TOP ページ, https://podaac.jpl.nasa.gov/, 2021/12/08 参照

[2] NASA PO.DAAC Ocean Temperature  $\langle -\tilde{\vee},$ 

https://podaac.jpl.nasa.gov/datasetlist?ids=Keywords&values=Oceans:Ocean%20Temperature&vie w=list, 2021/12/08 参照

2.2.5 GSMaP

1) 概要

図 2.2.15 に示す「GSMaP」とは,JAXA の地球観測研究センター(EORC)が運営する衛星 全球降水マップ(Global Satellite Mapping of Precipitation)の略である[1,2].この システムでは、全球降水観測 (GPM) 計画によって、GPM 主衛星に搭載された二周波降水レ ーダ(DPR)を中心に,複数の降水観測衛星や静止気象衛星のデータを組み合わせて作成 した世界の緯度経度 0.1 度ごとの降水マップデータが配信されている. 雨分布速報とリア ルタイムでは,2000 年からの世界の 1 時間,12 時間,24 時間,72 時間の積算降水の分布 が表示でき,図 2.2.16 に示すように特定の領域を拡大可能であり,その画像の保存も可能 である.また,ユーザー登録すれば,地点・地域での時系列データ(CSV)が保存可能であ る.さらに,雨分布統計として 1 日,3 日,5 日,7 日,10 日,月平均の日降水量や上位 10%,5%の分布,時系列も表示が可能である.また,理研による 12 時間ナウキャストと NEXRA (NICAM-LETKF JAXA Research Analysis)による日本周辺以外の 5 日間の降水予報も 表示できる.さらに図 2.2.17 に示すように日本周辺の 3 次元降水分布も表示できる.

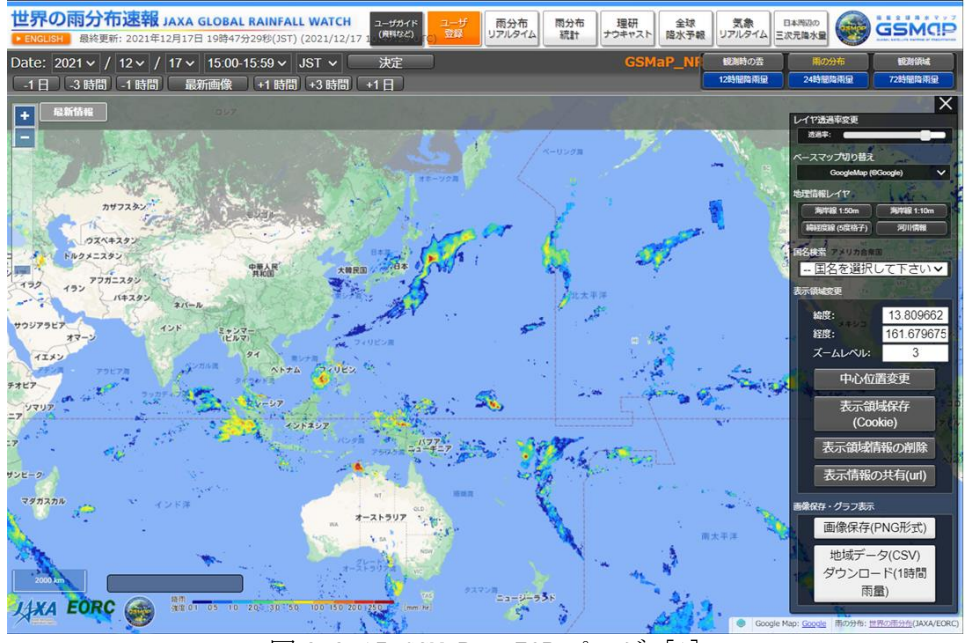

図 2.2.15 GSMaP の TOP ページ [1]

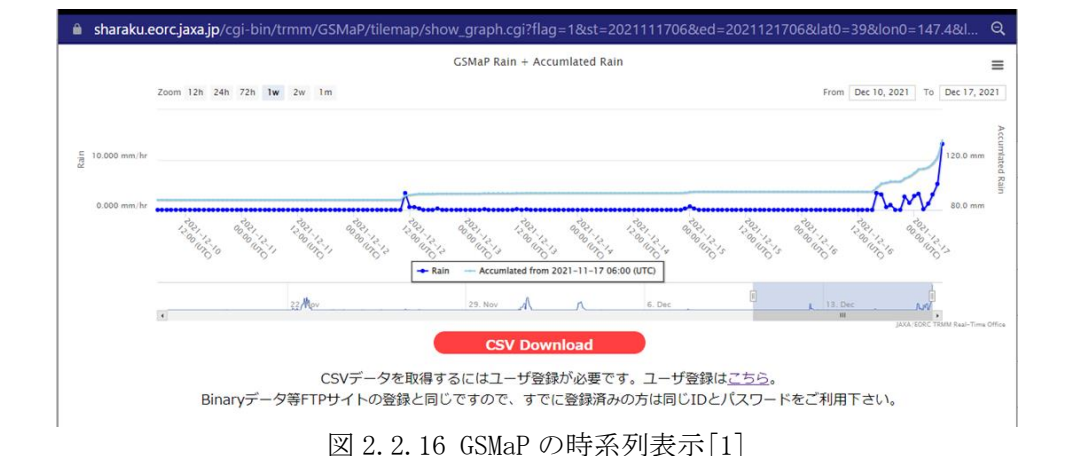

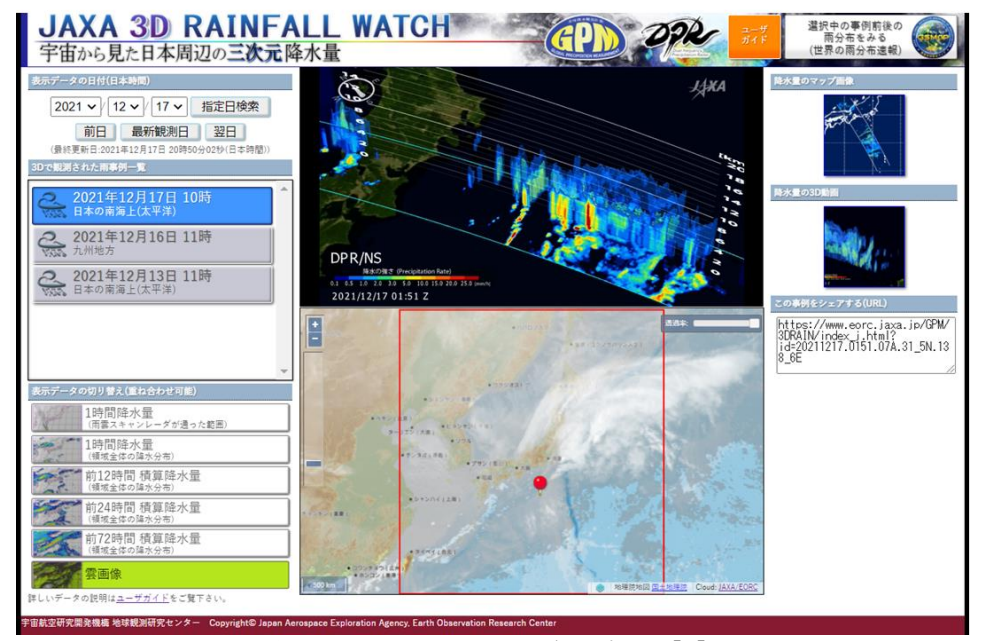

図 2.2.17 GSMaP の 3 次元表示 [3]

2) ユーザー登録と利用許諾

数値データを取得する場合には簡単なユーザー登録をすれば,基本的には無料で利用す ることができる.詳細は,以下の Web サイトを参照することになる. <ユーザー登録サイト>

https://sharaku.eorc.jaxa.jp/GSMaP/registration\_j.html また,データの利用条件に関しては以下にくわしい. https://earth.jaxa.jp/policy/ja.html

3) データ取得・マッピングの実際

マップデータは1のサイトで,画像をクリックすることによって取得することが可能で ある. 数値データに関しては,FTP サイトが準備されており,ユーザー登録を行うことによ って,そのアクセス情報を得ることが可能である.

参考文献

[1] GSMaP の TOP ページ:https://sharaku.eorc.jaxa.jp/GSMaP/index\_j.htm, 2021/12/17 参照

[2] GSMaP ガイド:https://sharaku.eorc.jaxa.jp/GSMaP/guide\_j.html, 2021/12/17 参照

[3] GSMaP3 次元降水量:https://www.eorc.jaxa.jp/GPM/3DRAIN/index\_j.html, 2021/12/17 参照

2.2.6 ひまわりモニタ

1) 概要

「ひまわりモニタ」は、JAXA の分野横断型プロダクト提供システム (P-Tree) の一環で, 気象庁から提供されている静止気象衛星ひまわり標準データ,および, JAXA がひまわり標 準データから作成する物理量データを公開しているサイトである[1].

「ひまわり」は日本の静止気象衛星の愛称であるが,2015 年より正式運用が始まった 8 号は,それ以前の MTSAT シリーズに比べて観測波長の数が 5 バンドから 16 バンドに増加, 解像度も赤外域で従来の 4km から 2km に向上した.これにより,研究や産業での利用の可 能性が大きく向上した.同サイトでは,エアロゾル特性,雲特性,海面水温,海面水温 (夜間)日射量/光合成有効放射量,クロロフィル a 濃度,林野火災に加え,他機関と連携し たモデルプロダクトとしてエアロゾル特性,海面水温などを配信している.同サイトは WebGIS インターフェースを持ち,海岸線や緯度経度線の表示も可能となっており,手軽に 水温分布などを見ることができる(図2.2.18).オリジナルのデータについてはNetCDFで 入手可能となっている. ひまわり標準データ(HSD)の入手も可能だが直近1カ月のデータ のみとなっている.

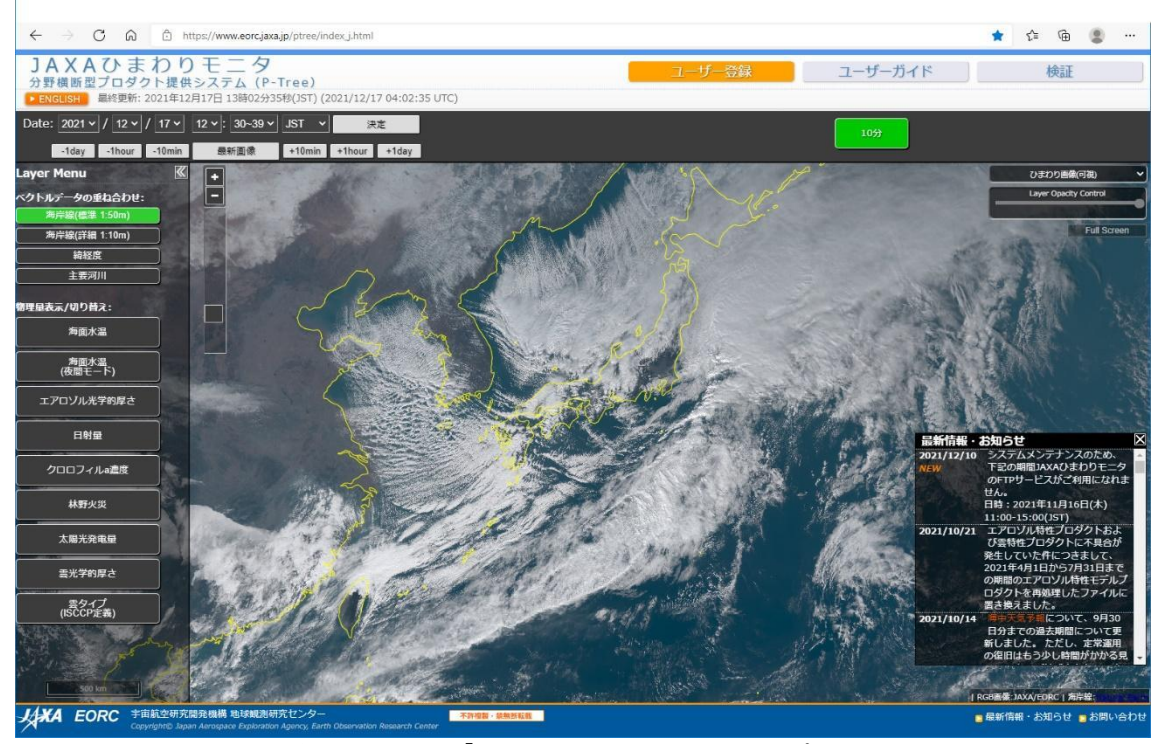

図 2.2.18 「ひまわりモニタ」のトップ画面

2) ユーザー登録と利用許諾

「ひまわりモニタ」を通じたデータの利用は,非営利目的(研究開発・教育等)に限定 される.営利目的の場合は、気象業務支援センターから入手する必要がある.また「ひま わりモニタ」で提供しているデータの再配布は不可となっている.研究結果を外部公開す る場合には,事前に事務局にご相談する必要がある.なお商用目的でひまわりデータを使 う場合については 2.1 に記載した.

アカウント申請はメールアドレスがあれば簡単に可能で,申請時に所属機関,国名,利 用目的と利用分野を登録する必要がある.アカウントを申請すると,ひまわり標準データ, および、JAXA が作成したひまわり物理量データ(準リアルタイム,過去期間)がダウンロ

ード可能となる.データを利用するには,個人情報保護および個人情報の取り扱いを含む P-Tree 利用規約に同意する必要がある.

3) データ取得とマッピング

「ひまわりモニタ」から解析可能なデータを入手する場合,アカウントを取得すれば FTP などでデータの入手が可能で,FTP のフリーソフトなどを使うと簡単にローカルディス クにダウンロードできる.

提供されているデータは水温やクロロフィル濃度など多数あり,物理量まで導出された NetCDF のデータが標準的なデータとなっている.図 2.2.19 に QGIS を使って同サイトから ダウンロードしたデータを表示した例を示す.GIS ソフトのほとんどが NetCDF に対応して おり,FTP 等でダウンロードした同データをドラッグアンドドロップするだけで簡単に表 示できる.物理量でデータが格納されており,直感的な操作でカラーテーブルを含む配色 を調整することができる.

ひまわりモニタから入手できる海洋関連プロダクトは,前述のとおりバンド数が増えた ことでクロロフィル濃度などの従来得られなかった物理量が多数得られるようになったこ とに加えて,解像度が向上したことで利用の可能性が大幅に向上したが,もう一つ重要な ポイントは,それらの多種多様な物理量の画像を最短 2 分半おきに取得可能なことである. これにより水温の超短期変動や前線の移動などを動画のように詳細に追跡することが可能 となっている.また高頻度観測により雲の影響をキャンセルすることが出来るため,欠測 の少ないデータセットを作ることを可能にしている.これは時空間変化が激しい海洋のモ ニタリングに於いては強い優位性である.

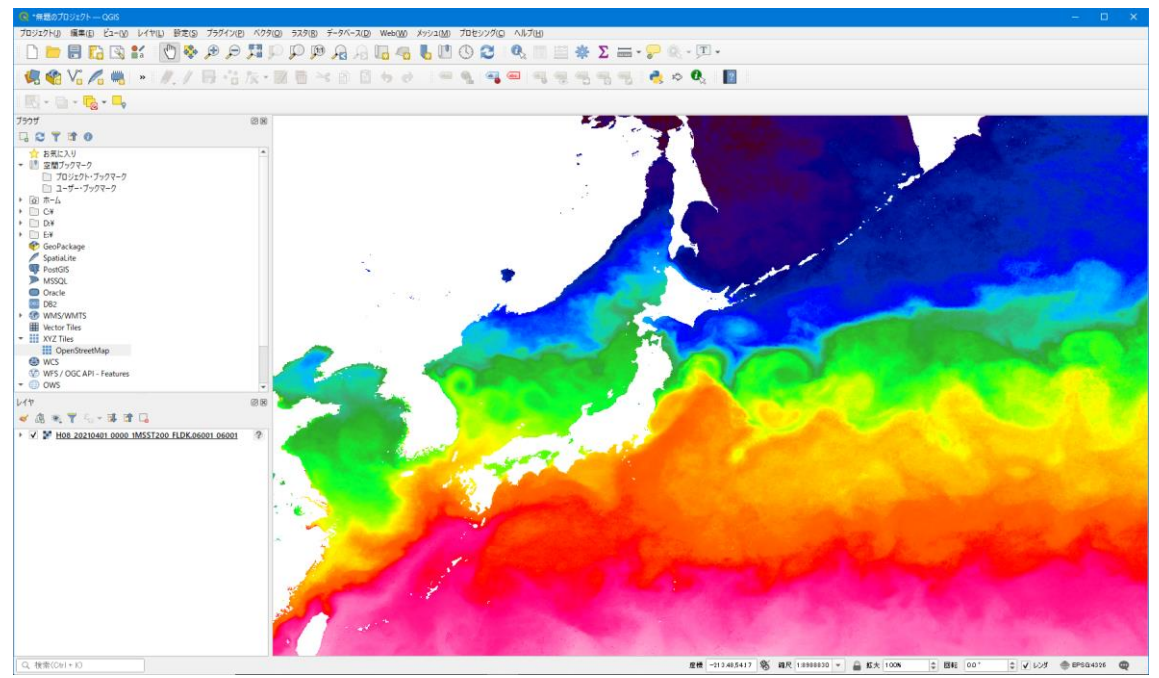

図 2.2.19 ひまわりモニタのデータを QGIS で読み込んで表示した例

#### 参考文献

[1] ひまわりモニタ: https://www.eorc.jaxa.jp/ptree/index\_j.html, 2022/2/10 参照

3. 衛星データ解析ソフト及びその活用事例の調査

3.1 衛星データの解析を行うフリーリモートセンシングソフトウェア

3.1.1 衛星解析ソフトウェア (SNAP, SeaDAS など)

1) 概要

SeaDAS とは、NASA が開発した地球観測の衛星データの処理・表示・解析・品質評価のた めの総合的なソフトウェアパッケージである. もともとは海色衛星センサ SeaWiFS プロジ ェクトをサポートするために 20 年以上前に作成が開始され,今では 15 を超える米国およ び国際的な衛星ミッションの地球科学データの解析ツールとなっている.現時点(2021 年 12 月)での最新バージョンは, 2021 年 6 月 24 日にリリースされた 8.1.0 である. このバー ジョンは、ESA SNAP の改良に、Sentinel-3 用のツールボックスも加えられ、機能が強化さ れたものである.現在も開発・改良が続けられている.SNAP (Sentinels Application Toolbox)は,ESA が開発した衛星データの表示・解析のためのソフトウェアパッケージで ある.Sentinel プロジェクトの衛星センサ群を対象としている.

対象としているミッションは,可視化およびデータ処理できるものとして,

Aquarius, CZCS, GOCI, Hawkeye, HICO, LANDSAT-8/OLI, MERIS, MODIS, MOS, MSI, OCM, OCM-2, OCTS, OLCI, OSMI, SeaWiFS, VIIRS, データ処理のみ可能なものとして, LANDSAT-5, LANDSAT-7, SGLI,可視化のみ可能なものとして,ATSR, AVHRR, AVIRIS, AVNIR-2, CHRIS/Proba-1, EPIC/DSCOVR, PRISM, SPOT VGT となっている(2021 年 12 月現在)[2].

GUI から処理コードまで,すべてフリーのソフトウェアで構成されており,Ocean Data Science Software Repositories[1]から,ソースコードも入手可能である.ダウンロード 先は、以下の通りである.

SeaDAS https://seadas.gsfc.nasa.gov/downloads/

SNAP http://step.esa.int/main/download/snap-download/

Windows 版, Mac 版, linux 版がある. Mac 版と linux 版は, データ可視化・解析・データ 処理の全て可能である.Windows 版は,データの可視化と解析のみ可能である.

2) 衛星データの可視化の手順

手順としては,①衛星データを入手し,②入手したファイルをオープンする.③ファイ ルの中に格納されているプロダクトを選択して表示する. という流れになる. ・プロダクトの可視化

ファイルボタン をクリック,もしくは[file]->[Open product...] 画像の表示

> 「File Maneger」に表示されているファイル横の をクリックし, 「Bands」横の をクリックすると、プロダクト名が表示される. プロダクト名をクリックすると,中央に衛星画像が表示される.

一例として,図 3.1.1 に Aqua/MODIS の Level-2 データの表示例を示す. 画面上部に,ファイルのオープンから,統計的な情報表示まで様々な操作アイコンが並ん でいる.

画面左に表示されているものが「File Manager」, 画面中央が「衛星画像(例では, 日 本周辺のクロロフィル a 濃度画像)」.画面右側には,「Pixel Info」で画面中央の画像 内にマウスが入ると,マウスの位置の緯度経度やプロダクトの値が表示される.

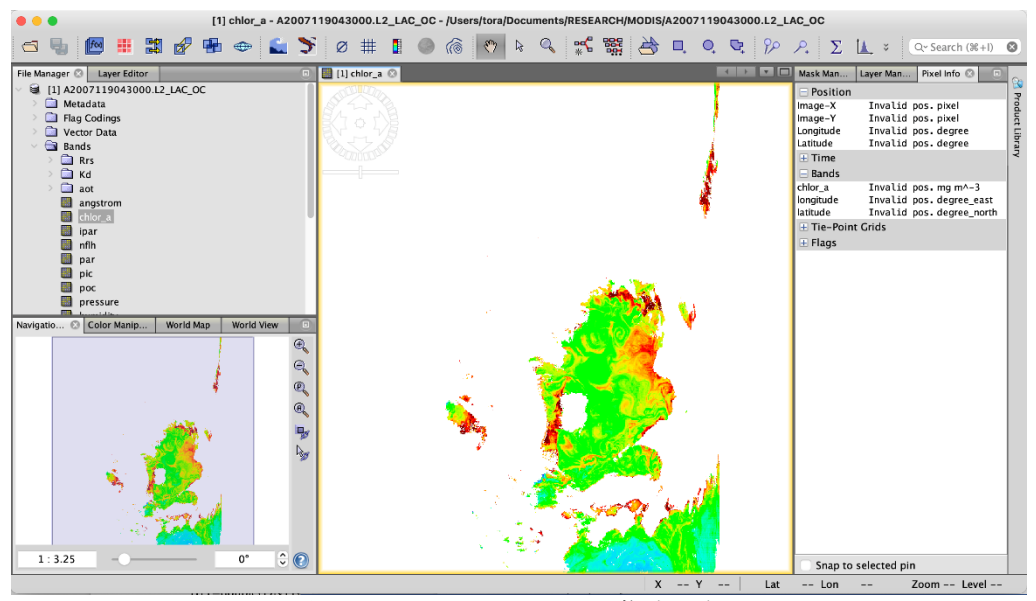

図 3.1.1 SeaDAS での画像表示例

SeaDAS には、多くの機能がある.3.2.1 節にその一部について紹介している.

- [1] NASA-Ocean Color Web, https://oceandata.sci.gsfc.nasa.gov/ocssw/, 2021/12/10 参照
- [2] NASA-SEADAS, https://seadas.gsfc.nasa.gov/missions/, 2021/12/10 参照

3.1.2 GIS ソフトウェア(QGIS,GRASS など)

衛星データを利用する場合,可視化のための何らかのソフトウェアが必要となる.衛星 データの解析を主な目的とするユーザーはデータ解析プログラミング言語等を使い自身で プログラミングすることが多いが,衛星データの解析を専門としない多くのユーザーは既 存のソフトウェアを利用する.衛星データを扱えるソフトとしては,3.1.1 で説明した衛 星データの解析を主な機能とするソフトウェアと GIS ソフトウェアの 2 種類が考えられる. 衛星データと調査船などで取得された現場データなどを複合的に利用して解析するユーザ ーは多く,その場合 GIS ソフトウェアを利用した方が衛星データを扱いやすいことが多い.

地理情報システム(Geographical Information System: GIS)は海図などの基本データ や画像データ(ラスタデータ)に調査船の観測データ(ベクトルデータ)等を重ね合わせ て,複合的なデータ解析を可能にするシステムである.ソフトウェアとしては有料・無料 で多くのソフトが存在する.有料では ESRI 社の ArcGIS[1]が草分け的存在のソフトで,非 常に高機能な GIS となっている. しかし最近では無料のソフトウェアでも有料の GIS ソフ トと遜色ない機能を有するようになってきた.その代表例が QGIS[2]や GRASS[3]といった ソフトである.利用の詳細については QGIS を例に後段で詳しく記載する.

ほとんどの GIS ソフトで衛星データの取り込みは比較的容易だが、あらかじめ衛星画像 に地図投影法,楕円体,画素の緯度経度情報などのジオメトリック情報が与えられている ことが前提となっている.QGIS でジオメトリック情報を与えようとする場合, 専用のプラ グインをインストールする必要がある.Geotiff や NetCDF などのデータは,あらかじめジ オメトリック情報を持っており,変換などの処理なしで GIS ソフトに取り込んで,緯度経 度線や海岸線を重ね合わせることが出来る.

WebGIS は web ブラウザを使いオンラインでサービスが提供される GIS である. これも無 料で利用可能なサイトが多く存在する. QGIS などはローカルの PC にインストールして使 うタイプのソフトだが、国土地理院が提供する地理院地図[4]などはソフトのインストー ルが不要で簡単に GIS を利用することができる.ただし,海洋を対象とした汎用的な WebGIS サイトは海上保安庁が運用する「海しる」など限られている[5]. 最近は漁業者な どのエンドユーザーがスマートフォンなどを使って海況情報収集するのが一般的になって おり,データ閲覧を主な操作とするエンドユーザー向けには WebGIS によるデータ提供のほ うが適切である場合が多い.

ここで挙げた GIS ソフトは基本的に陸上向けに作られており,海洋向けのものは非常に 少ない.2 次元のデータである衛星データを扱う場合は大きな障害とならないが,海洋を 対象とする研究では、どうしても鉛直的なデータ解析や可視化が必要となる. 現場観測デ ータや海洋数値モデルのデータは3次元での操作が必須で、現在の GIS,特に無料の GIS ソ フトではこの機能がまだ十分とは言えず,今後のソフトウェアの高機能化が期待される.

- [1] ArcGIS: https://www.esrij.com/products/arcgis/, 2022/2/10 参照
- [2] QGIS: https://qgis.org/ja/site//, 2022/2/10 参照
- [3] GRASS: https://grass.osgeo.org//, 2022/2/10 参照
- [4] 地理院地図: http://maps.gsi.go.jp/help/intro/index.html/, 2022/2/10 参照
- [5] 海しる(海洋状況表示システム): https://www.msil.go.jp/msil/htm/topwindow.html/, 2022/2/10 参照

3.1.3 数値計算ソフトウェア (Python, Octave. R など)

衛星データの解析は,汎用的な数値計算ソフトウェアでも可能である.一般的に衛星デ ータの解析では,衛星データの読み込み,アルゴリズムの適用等の空間画像解析,統計解 析,空間分布等の図化が一連の流れであり,行列演算や可視化が簡易であるソフトウェア であれば一連の解析を行い易い.そのような観点において,衛星データの解析に有効であ り汎用的で無償のソフトウェアの一例として, R, Python, Octave が挙げられる[1,2, 3]. 各言語は、既に存在する関数を使用することで衛星画像のデータフォーマット(例え ば TIFF, NetCDF, HDF 等) を容易に読み込み可能であり, また, 行列演算や可視化が簡易 であることは共通している.各言語は特徴を有しており,一般的に R は統計解析に特化し, Python は行列や配列処理を得意としコーディングが容易である.また、Octave は有償であ る matlab と互換性があり,Python と同様に行列や配列処理を得意としている.どの言語 を使用するかどうかはユーザー次第であり,ユーザーは自らの利用目的を鑑みて,それぞ れのソフトウェアのメリットを活かせるよう適したソフトウェアを選択することが望まし い. また,汎用的な数値計算ソフトウェアは,ユーザー自ら開発した空間画像解析のアル ゴリズムの適用や統計解析等,専用ソフトウェアでは網羅されない自ら考案した独自の処 理を施す場合において有効である.また、これらのソフトウェアはユーザーが多く,衛星 データ解析を独学で学ぶ場合には website から様々な情報を得られ易い点もメリットがあ る. また,最近では,日本発の衛星データプラットフォームである Tellus が Python を使 用した衛星データ解析のためのプログラミングを学習する e ラーニング講座を開講してお り,このような学習コースを利用することも初心者には有効であると考えられる[4].

参考文献

[1] The R Project for Statistical Computing: https://www.r-project.org/, 2021/12/29 参照

[2] Python: https://www.python.org/, 2021/12/29 参照

[3] GNU Octave: https://www.gnu.org/software/octave/index, 2021/12/29 参照.

[4] 初心者向け Tellus 学習コース: https://techacademy.jp/lp-tellus,2021/12/29 参照

3.1.4 その他(EISEI, ODV, GrADS など)

「EISEI」は, 公益財団法人日本宇宙少年団および JAXA で作成した Windows PC で動く, 教育用のソフトである[1,2].教育用ではあるが,LANDSAT, ひまわり 8 号, Sentilen-2 等 可視センサの各バンドや RGB 合成画像,だいちの合成開口レーダデータや標高データなど 多くの衛星データが表示できる.さらに,距離や面積を計算したりすることも可能である. また、教育用のソフトのために、説明がわかりやすいことがメリットである.

「Ocean Data View(ODV)」は広く海洋分野で利用されている Windows, Mac OS X, Linux 用のソフトで,測点や温度・塩分や他の項目の鉛直断面,空間分布などの海洋観測データ を表示できる.現在は V.5.5.2 がアルフレッド・ヴェゲナー極域海洋研究所 (AWI) の ODV のホームページ[3]から取得できる. 日本海洋データセンターが翻訳した、バージョン2 (2004年)のマニュアルも存在している[4]. ODV でも,表面分布である衛星データを表示 することが可能である.衛星データでよく利用されている netcdf などを読み込み表示する ことが可能である.すでに ODV を利用している人や,海洋の鉛直断面などと合わせて衛星 データを表示・解析したい場合に適している.

「Grid Analysis and Display System (GrADS)」は,海洋物理や気象などの分野でよく 利用されている Windows, Mac OS X, Linux 用のソフトである[5].モデルアウトプットな ど格子状に分布したデータの表示を行う場合に多く利用される.日本でも多くの大学で, ガイドが公開されている.すでに GrADS を利用している人や,モデルアウトプットと合わ せて衛星データを利用する場合に適している

参考文献

[1] EISEI について:http://www.yac-j.com/hq/info/eisei\_setsumei.pdf, 2021/12/17 参照

- [2] EISEI の規約:http://www.yac-j.com/hq/info/eisei\_kiyaku171226.pdf, 2021/12/17 参照
- [3] ODV のページ:https://odv.awi.de/, 2021/12/18 参照
- [4] ODV V.2 日本語マニュアル:https://www.nodc.noaa.gov/archive/arc0013/0001873/1.1/data/1 data/jp/publications/ODV/ODV\_Ver2GuideJP040825.html, 2021/12/18 参照
- [5] GrADS のページ:http://cola.gmu.edu/grads/, 2021/12/18 参照
- 3.2 フリーソフトウエアによる海洋項目の地図化
- 3.2.1 SeaDAS を使った応用例
- 1) ソフトウェア SeaDAS の特徴
	- SeaDAS の概要については、3.1 (1) 節で説明した. SeaDAS は以下のような特徴を持つ.
- ・非常に高速に表示や操作ができる
- ・高度なレイヤー管理により,オーバーレイ操作ができる
- ・統計処理の領域選択ができ,グラフ化ができる
- ・ビットマスクの定義やオーバーレイが簡単にできる
- ・数式を使用したバンド間演算ができる
- ・地図投影とオルソ補正ができる
- ・地上基準点を用いた幾何補正ができる
- ・海岸線描画や陸域/水域のマスクができる
- ・作業途中のすべてのファイルやビューおよびレイヤーをセッションとして保存し,復元 することができる.

ここでは、SeaDAS の機能の一部について説明する.

- 2) SeaDAS の操作例
- (a) ファイルの読み込みと画像表示

SeaDAS はもともと海色用に作成されたソフトウェアである.2.2(3)で紹介した Ocean Color Web からダウンロードした衛星データはすべて表示可能である. SeaDAS の画面上部に,ファイルのオープンから,統計的な情報表示まで様々な操作アイコ ンが並んでいる(図 3.2.1).

ファイルボタン をクリック,もしくは[file]->[Open product...]を選択すると, 「File Maneger」上にファイルが表示される.画像の表示は,表示されているファイル横の をクリックし,「Bands」横の をクリックすると,プロダクト名が表示される.プロダク ト名をクリックすると、画面中央に衛星画像が表示される. 例の図 3.2.1 では、2021 年 11 月 15 日の日本近海のクロロフィル a 濃度(chlor\_a)を表示した状態を表している.画面右側 には,「Pixel Info」で画面中央の画像内にマウスが入ると,マウスの位置の緯度経度や プロダクトの値が表示される.

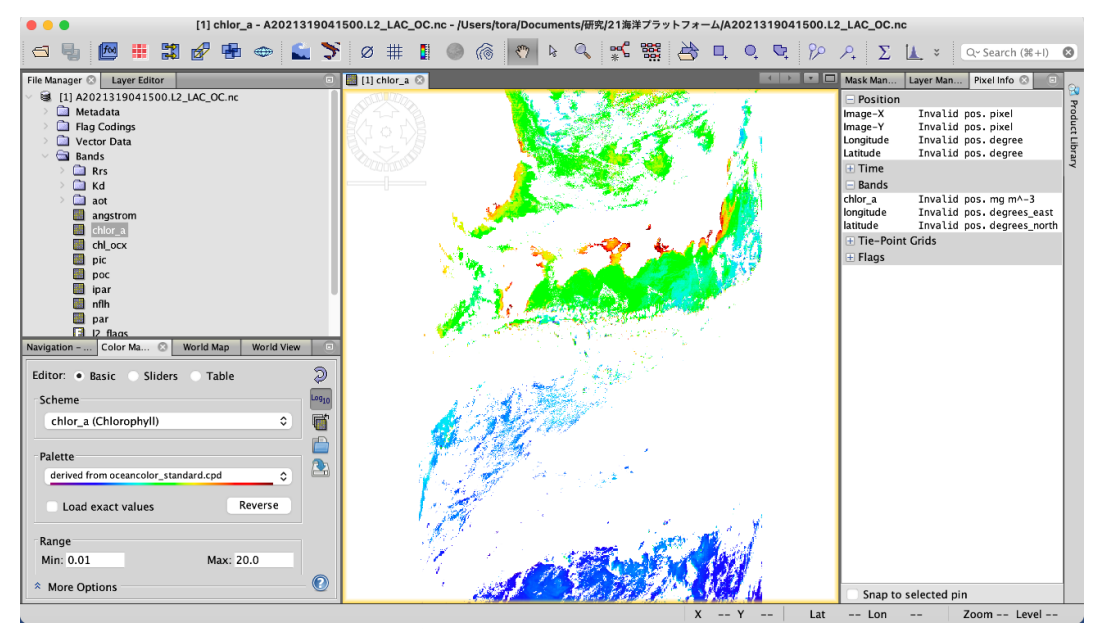

図 3.2.1 SeaDAS での画面

(b) 陸マスクや海岸線描画,緯度経度線描画

SeaDAS の機能の一例を示すと、陸や海岸線の描画は、 ジボタンを押して、「Create Masks」をクリックすると、海岸線や陸マスクができる.また、 帯をクリックすると,緯 度経度線が表示できる(図 3.2.2).

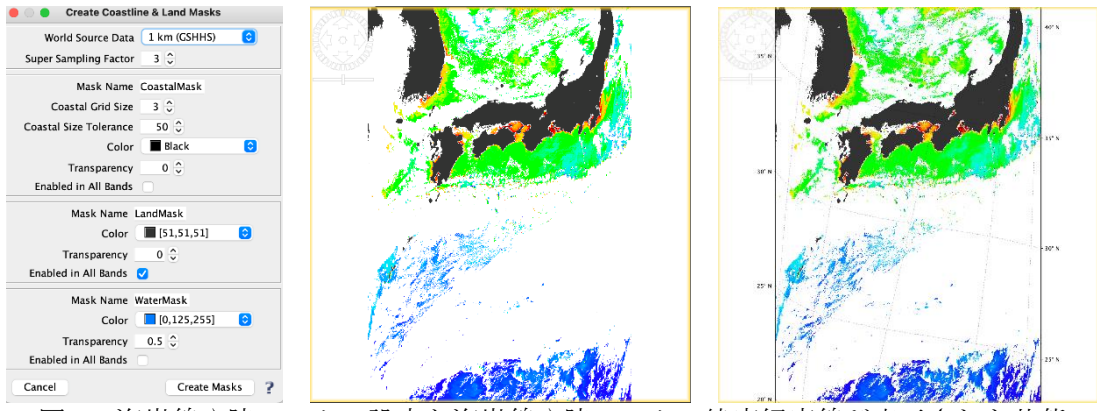

図 2 海岸線や陸マスクの設定と海岸線や陸マスク,緯度経度線が表示された状態

(c) 画像の拡大・縮小・回転

画像の拡大・縮小・回転は,画像左上の操作パネルを使う(図 3.2.3).前後左右方向 の矢印は、画像を平行移動させて、表示位置を変更に使う. 下側のバーは、右にスライド させると拡大,左は縮小に使う.円の部分をドラッグ&ドロップすると画像が回転する. これらはすべてマウスの操作で行う.

これら以外にも方法があり,虫眼鏡のマークをクリックして,画像上の範囲を指定する と,その範囲の拡大した表示に切り替わる(図 3.2.4).ホイール付きのマウスであれば, ホイールを回すだけでも拡大・縮小できる.

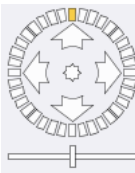

図 3.2.3 画像の拡大・縮小・回転用の操作パネル

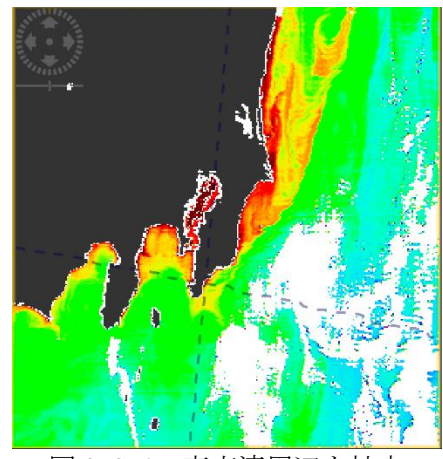

図 3.2.4 東京湾周辺を拡大
(d) 特定の位置のプロダクトの数値の読み取り

画像の特定ポイントのデータを読み取るには,ピンボタン を押し,画像上でマウスをク リックすると,ピンが立つ,複数のポイントを選択することもできる.特定のピンのクロ ロフィル a 濃度を読み取るには、ピンボタン (2 つのピン) を押すと、画面下部に「Pin manager」が表示され,それぞれの位置の緯度経度が表示される.さらに,「Pin manager」 の右端のアイコンをクリックし,プロダクトを選択すると,「Pin manager」の部分に各ピ ンの位置のプロダクトの値が表示される(図 3.2.5).

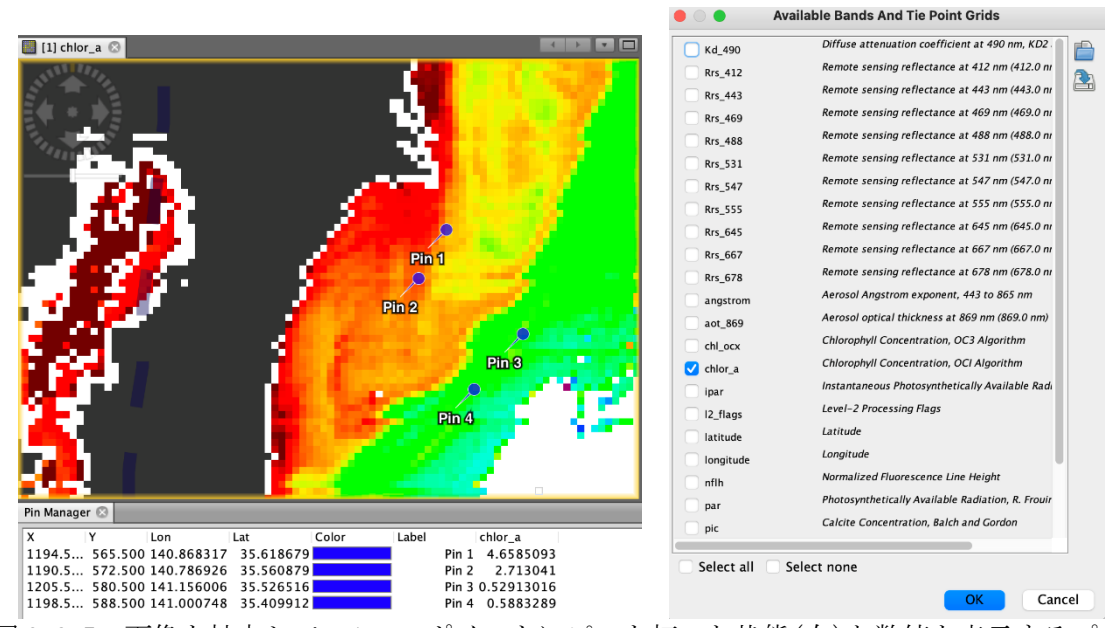

図 3.2.5 画像を拡大して、4つのポイントにピンを打った状態(右)と数値を表示するプ ロダクトを選択画面(左)

(e) 画像間演算

複数の画像間の違いを調べるとき,画像間演算する.例えば,平年値からの差分を取り たいなど場合などである.画像間演算に使うデータを SeaDAS 上に取り込み,「fx(関数 ボタン)」を使う.

例えば,2021 年 10 月と平年の 10 月の平均クロロフィル a 濃度とを比較したいとする.ま ず,2021 年 10 月の Monthly と 10 月の Monthly Climatology データを読みこむ(図 3.2.6). 次に,「fx(関数ボタン)」を押し,「Band Maths」画面を表示する.「Band Maths」 画面上の「Edit expression…」ボタンを押し,「Expression Editor」画面を表示する(図 3.2.7).1 つ目のプロダクトを選び、中央にある演算子ボタンを押す. 差分を取る場合には, 「@−@」である.次に,もう一つのプロダクトを選択して指定し,式の入力を終えたら ば,OK ボタンを押す.「Band Maths」画面上の OK ボタンを押すと,画像間演算結果が表 示され,データが File Manager 上に追加され, 画面上に演算後の画像が表示される(図 3.2.8).

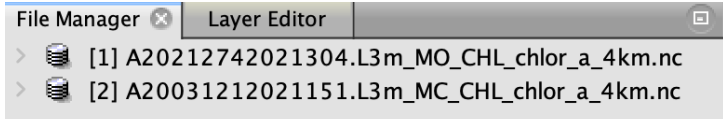

図 3.2.6 2021 年 10 月と平年の 10 月の平均クロロフィル a 濃度を読込んだところ

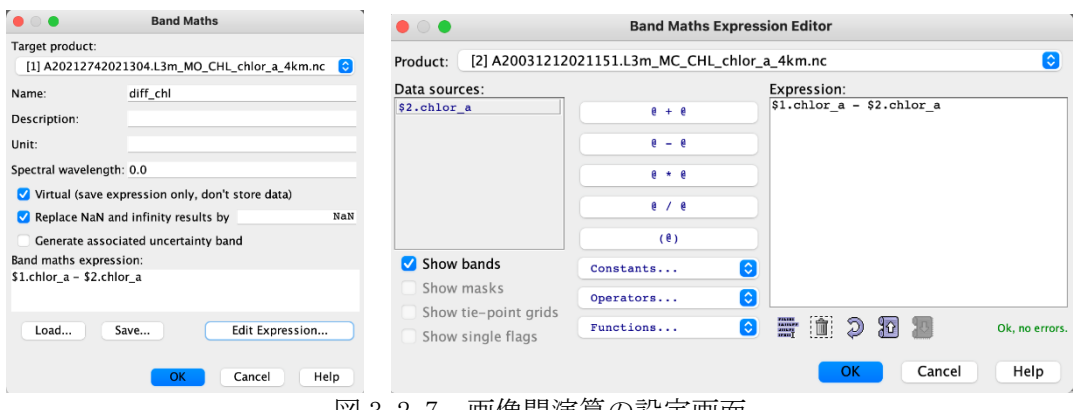

図 3.2.7 画像間演算の設定画面

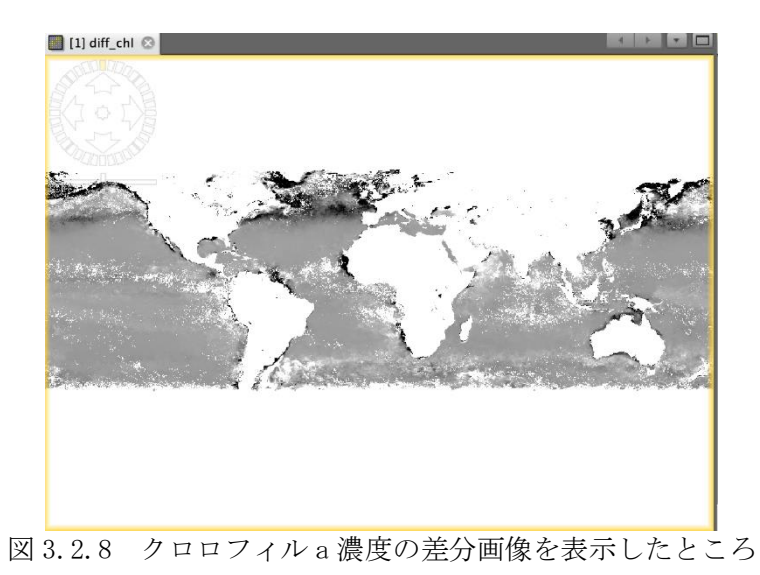

(f) 画像のカラーマップの変更

画像のカラーマップを変更するには,「Color manager」を使う.

例として,先の節の差分画像に色を付けることとする. 「Color manager」のカラーパレ ットを設定し,値の上限と下限を設定する(図 3.2.9).色と数値の関係を示すカラーバーを 表示するには,カラーバーボタン をクリックすると,カラーバーが表示される(図 3.2.10).

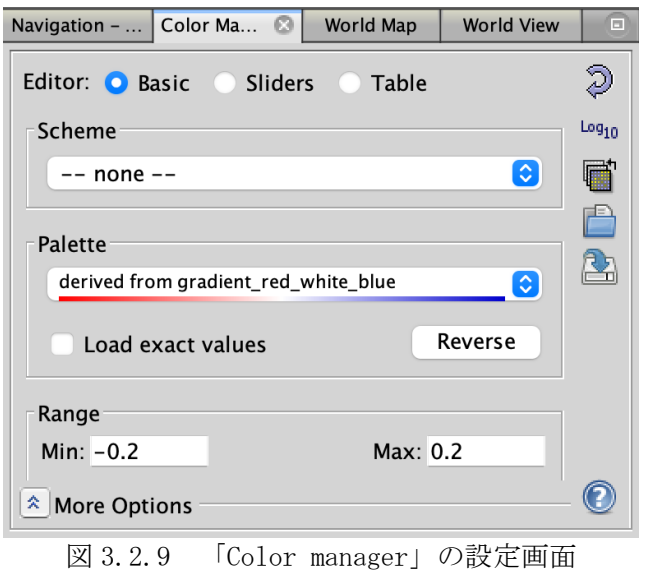

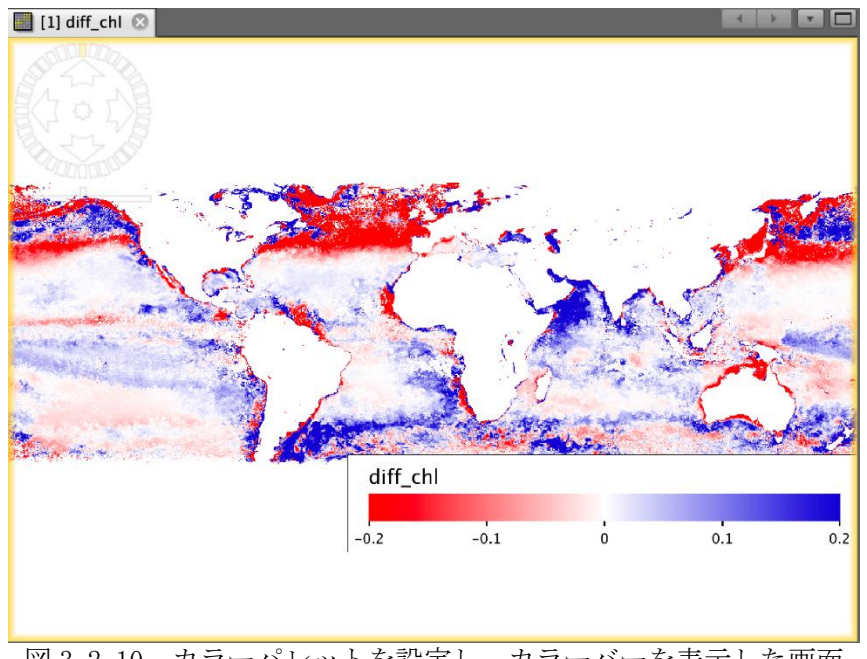

図 3.2.10 カラーパレットを設定し,カラーバーを表示した画面

SeaDAS には、ここで紹介した以外にも多くの機能がある.詳しくは、以下のサイト https://seadas.gsfc.nasa.gov/tutorials/video\_tutorials/や SeaDAS のヘルプを参照願 いたい(https://seadas.gsfc.nasa.gov/help/).

虎谷(2015)[1]でも SeaDAS の紹介をしている. 当時と SeaDAS のバージョンが異なり, 旧く なっている部分もあるが,おおむね参考になると考える.

参考文献

[1] 虎谷充浩(2015), 水域リモートセンシング用のソフトウェア(SeaDAS)について, 日本リモートセンシ ング学会誌,35 巻・ 3 号, p.140-148.

## 3.2.2 QGIS を使った応用例

1) 概要

地理情報システム (GIS) は、緯度経度などの位置情報を持った空間データを複合的か つ総合的に管理・解析して,レイヤーと呼ばれる層構造で視覚的に表示し,空間データの 属性情報などの演算やバッファリングなど,高度な分析を可能にする技術である.GIS は 都市計画や農地管理など陸域での利用事例が圧倒的に多く,海洋での利用はまだ途上とい える.これは、海洋が水平方向に加え鉛直方向のデータが重要であること,海況などの事 象の変化が複雑かつ早いことなど,様々な理由により現在の GIS の機能では十分ではない ためである.海の GIS の基本データとしては国土地理院などの地図データや水路協会の海 図データが使われるが,同じ面的なデータとして地球観測衛星データは GIS との親和性が 高い.

GIS ソフトは有料・無料で多くのソフトが存在する. 近年は無料ソフトでも有料ソフト なみの高度な機能を有するものがある. QGIS はその代表的なソフトである[1]. QGIS はオ ープンソースソフトウェア(OSS)で, ソースコードが公開されており, 自由に改良再配 布を可能となっている.本体にない機能をプラグインの形でユーザーによってどんどん追 加されており,極めて高度な解析も可能となっている.また,Windows 以外にも MacOS や UNIX 系の OS でも動くことから利便性の高いソフトとなっている.

#### 2)QGIS による衛星データの表示

QGIS ではジオメトリック情報を有するフォーマット(NetCDF や Geotiff など)の衛星デ ータはドラッグアンドドロップで簡単に表示することが出来る.地図投影など幾何変換さ れていないデータを読み込む場合はプラグインなどを導入する必要がある.またレジスト レーション補正や大気補正など専門的な衛星データ処理の機能については,NDVI(植生指 標)の導出など一般的なもの以外は実装していないことが多い.衛星データの画素の型に ついても注意が必要で,たとえば画像を表示して特定の場所をクリックして画素値(水温 など) を取得しようとした場合, RGB の色情報で画素値を構成する一般的な Geotiff では 水温などの物理量で値を取得することが出来ない.この場合,浮動小数点型の物理量で画 素値を持つ Geotiff を読み込む必要がある.図 3.2.11 は QGIS で JAXA の GCOM-C/SGLI のク ロロフィル濃度画像を表示した例である. 日本周辺の衛星データを表示する場合は、座標 系として EPSG コードを 4326 に設定すると扱いやすい. また、衛星画像を可視化する場合, 色の配分(カラーテーブルの調整)は重要である.たとえば海面水温画像は、狭いエリア で表示した場合,場所によっては階調がほとんど無かったり(温度差がほとんどない), 逆にクロロフィル濃度画像は狭いエリアで非常に幅広い階調(隣接する海域で急激に濃度 が変化する)であったりすることがある.QGIS では,これらの表示も簡単に変更可能とな っており,シンボロジーから直感的にカラーテーブルを調整することができる.

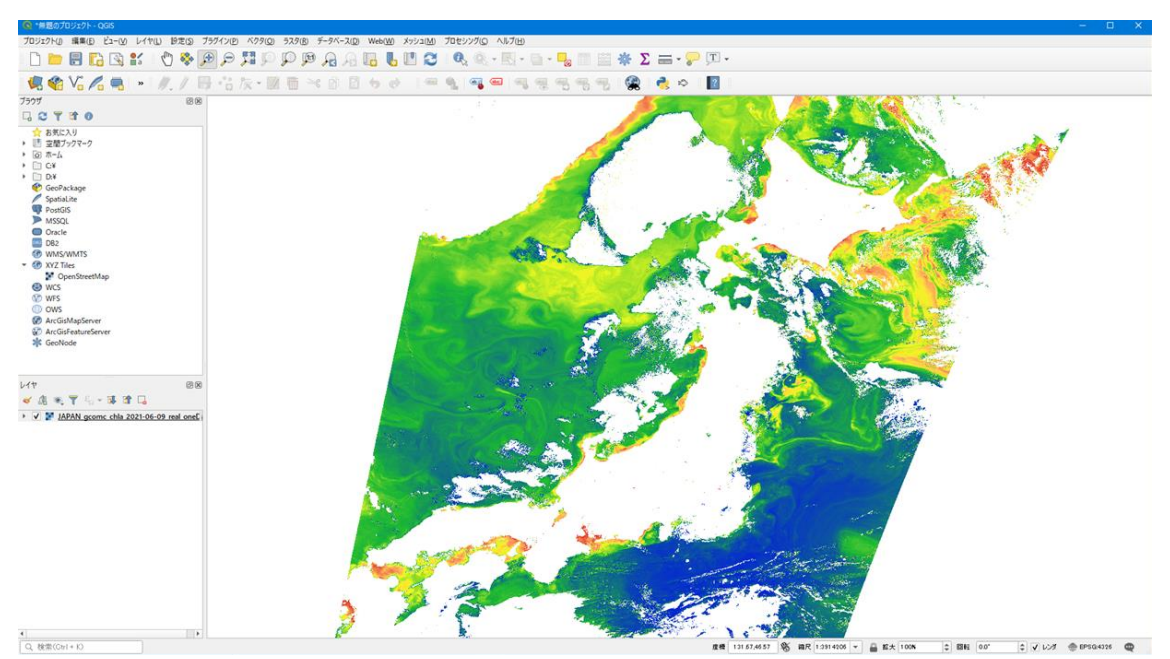

図 3.2.11 QGIS で SGLI のクロロフィル濃度画像を表示した例

QGIS を使えば,陸域に外部地図を表示する,陸域を単色でマスクする,緯度経度線を表 示するといたことがメニューを選ぶなどの簡単な操作だけで可能となっている. 図 3.2.11 ではそれらの処理の一部を適用している.

3)QGIS による GIS マップの作成・解析

QGIS により衛星データをベースデータとして現場観測データなどの各種の情報を重ね合 わせた GIS マップを作る流れについて説明する.

GIS で扱うデータは、大きく分けて衛星データのような画像タイプのラスタデータと, 調査船による観測データのような位置情報と複数の属性情報を持つベクトルデータに分け られる.海岸線や等深線などはベクトルデータとして扱われる.GIS では MS\_ACCESS を含 むさまざまなデータベースとの連携が可能で,これにより組織で保管されているアーカイ ブデータや多種多様なデータを読み込んで比較解析をするなどのビッグデータ解析が可能 だが、自分が観測したデータや漁船の操業位置などのデータは扱いやすさから MS Excel な どで管理されていることが多い. QGIS では、Excel のデータを直接取り込むプラグインが あり,これを導入すると簡単に Excel で保管されたベクトルデータをマップにすることが できる(図 3.2.12).また GIS の強力な機能を使えば簡単にベクトルデータが持つ属性情 報でマーカーの切り替えや条件設定によるデータ抽出などの処理が可能である.図 2 はベ ースデータとして GCOM-C/SGLI の水温図,ダミーで作成した漁場データを重ね合わせて表 示した例で,漁場データは複数の魚が同一場所で混獲された想定で百分率で表示した例で ある.

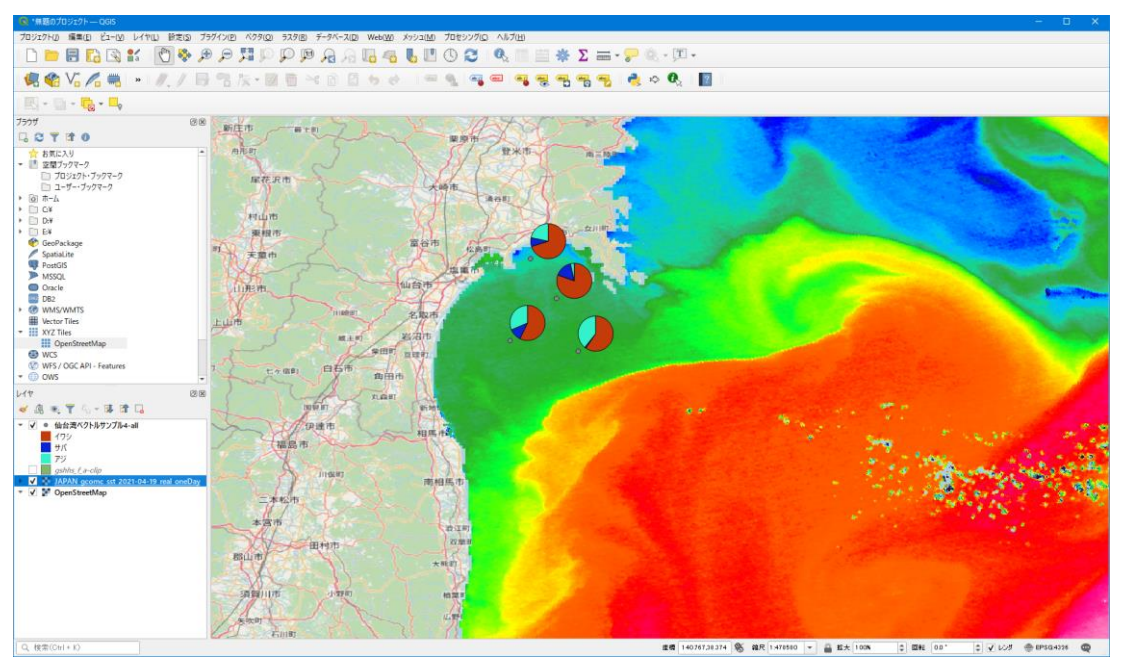

図 3.2.12 QGIS で衛星データと EXCEL のベクトルデータを表示した例

クリックした場所の画素値を衛星データから取得するという操作は画像データの分析で はよく行われる操作である.QGIS では画素値を取得するための強力なプラグインがあり, これを導入することで,複数の画像をレイヤーで重ね合わせて構成されたデータセットか ら一括で特定の位置の各レイヤーの画素値を取得することができる.この操作を応用すれ ば,波長別にレイヤー化した画像データから各波長の画素値を取得してスペクトル特性を 得ることや,時系列の画像をレイヤー化した画像データセットから画素値の時間変化を取 得すること等が可能である. 図 3.2.13 は実際に画像から画素値を取得した例である.

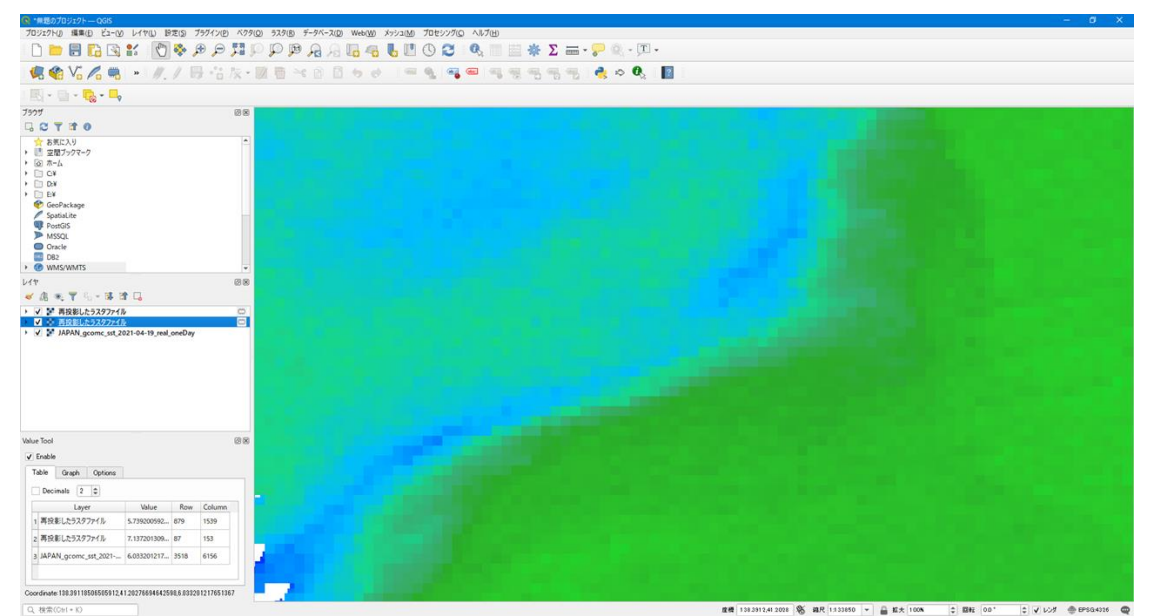

図 3.2.13 QGIS でプラグインにより衛星データの画素値を取得した例(左下にレイヤー ごとの画素値が表示されている)

4)WebAPI によるデータ連携と海洋 GIS の未来

WebAPI は、インターネットなどを介して (HTTP/HTTPS などの通信プロトコールを介して) 操作やデータをやり取りする API を指す. API とは OS やデータベースから直接操作しなけ ればならない機能を外部のアプリケーションから呼び出すことが出来るようにした仕組 み·インターフェースを指している. GIS と WebAPI も非常に親和性が高く、QGIS でも国土 地理院などが提供する WebAPI によりで簡単に地図連携することができる.海洋分野では, 海上保安庁が運用する「海しる」が WebGIS として稼働しているが[2],「海しる」では WebAPIへの対応も進めている. 図 3.2.14 は試験的に公開されている海しる API を活用して GIS マップを作った例である.この図は「海しる」が提供する漁業権のデータ、JAXA の提 供する衛星データ、更に愛知県水産試験場が収集した漁場データを連携されている。 WebAPI によるデータ連携は「海しる」以外にもどんどん広がっており,これを有効に組み 合わせることで高度な GIS マップを作ることが可能である.

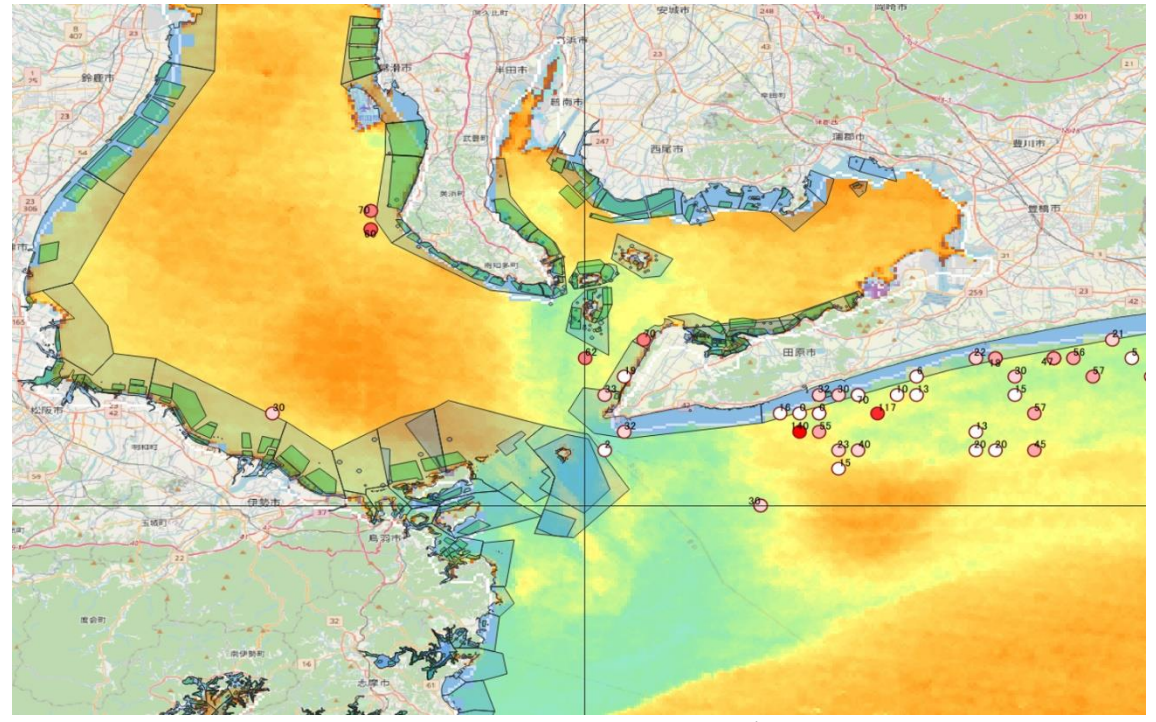

図 3.2.14 QGIS で WebAPI などを活用してデータ連携した例

GIS は、QGIS に限らず高機能化がどんどん進んでいる. これを積極的に利用することは 研究や業務の効率化につながる. 陸域での利用がメインであった GIS も, WebAPI によるデ ータ連携などの普及により,今後は海洋でも活用が今後更に進むと期待される.

参考文献

 $[1]$  QGIS: https://qgis.org/ja/site/, 2022/2/10 参照

[2] 海しる(海洋状況表示システム): https://www.msil.go.jp/msil/htm/topwindow.html, 2022/2/10 参照

3.2.3 SNAP を使った応用例

1) 概要

Sentinels Application Platform: SNAP は Sentinels Application Toolbox ベースで開 発された,欧州宇宙機構(European Space Agency: ESA)が所有している Sentinel1, Sentinel2, Sentinel3 などに加え, 日本の ALOS などの衛星データにも対応したオープン な衛星画像処理ソフトである.Windows, MacOS X, Linux の OS に対応している.

2. SNAP の詳細

SNAP が有する機能を以下にまとめる.

- ・すべての Toolbox に共通のアーキテクチャ
- ・ギガピクセル画像でも非常に高速な画像表示とナビゲーションが可能
- ・Graph Processing Framework (GPF):ユーザーが設定可能な処理チェーンの作成
- ・高度なレイヤー管理により,他のバンドの画像,WMS サーバーからの画像,ESRI シェー プファイルなどの新しいオーバーレイの追加と操作が可能
- ・統計や各種プロットのための豊富な関心領域定義
- ・簡単なビットマスクの定義と重ね合わせ
- ・任意の数式を用いた柔軟なバンド演算が可能
- ・一般的な地図投影への正確な再投影と正射投影.
- ・地上基準点を用いたジオコーディングと平行化
- ・SRTM DEM の自動ダウンロードとタイル選択
- ・大規模なアーカイブを効率的にスキャンし,カタログ化するための製品ライブラリ
- ・マルチスレッドとマルチコアプロセッサのサポート
- ・統合された WorldWind のビジュアライゼーション

http://step.esa.int/main/download/snap-download/ から、それぞれの OS に適したバー ジョンのインストーラーをダウンロードする. 図 3.2.15 に示す通り, 各 OS に対して, Sentinel-1,2,3 に対応するバージョン,左記に加えて SMOS に対応するバージョン,さら に高緯度植生観測の小型衛星ミッション:PROBA-V が追加されたフルオプションが用意さ れている.

|                               | Windows 64-Bit                                                                                                    | Windows 32-Bit       | Mac OS X             | Unix 64-bit     |  |
|-------------------------------|----------------------------------------------------------------------------------------------------|----------------------|----------------------|-----------------|--|
| Sentinel<br><b>Toolboxes</b>  | These installers contain the Sentinel-1. Sentinel-2. Sentinel-3 Toolboxes, download size is close to 900MB.                                                                  |                      |                      |                 |  |
|                               | Main Download                                                                                                    | Main Download        | Main Download        | Main Download   |  |
|                               | Mirror Download                                                                                                    | Mirror Download      | Mirror Download      | Mirror Download |  |
| <b>SMOS</b><br><b>Toolbox</b> | These installers contain only the SMOS Toolbox, download size is close to 500MB.<br>Download also the Format Conversion Tool (Earth Explorer to NetCDF) and the user manual. |                      |                      |                 |  |
|                               | Main Download                                                                                                    | Main Download        | Main Download        | Main Download   |  |
|                               | Mirror Download                                                                                                    | Mirror Download      | Mirror Download      | Mirror Download |  |
| All<br><b>Toolbaxes</b>       | These installers contain the Sentinel-1, Sentinel-2, Sentinel-3 Toolboxes, SMOS and PROBA-V Toolbox, download size is close to 1GB.                                          |                      |                      |                 |  |
|                               | Main Download                                                                                                    | <b>Main Download</b> | <b>Main Download</b> | Main Download   |  |
|                               | Mirror Download                                                                                                    | Mirror Download      | Mirror Download      | Mirror Download |  |
|                               |                                                                                                    |                      |                      |                 |  |

図 3.2.15 2021/12/20 時点でダウンロード可能な最新バージョン

次に、Sentinel-1 を例として、画像表示までの具体的な手順を示す.

まず, 2.1(4)に前述した, Copernicus Open Access Hub などから Sentinel-1 データをダウ ンロードする.Zip ファイルは解凍する必要はない.次に,File> Open Product からダウ ンロードしたファイルを指定し,画面左上のタブから Product Explorer を選択し, Sentinel-1 データファイルに含まれるパラメータ項目が表示されていることを確認する. 各パラメータの詳細は、右の">"を押下すると表示される.

この中で,Bands に画像データが含まれている. 表示される, 画像データを選択すると, メイン画面に表示される.表示される画像は,記録順に格納されているため,東西南北が 逆転表示される可能性があるが,幾何補正を行うことで地図に従った投影にすることがで きる(図 3.2.16 参照).

画面上の Radar メニューに SAR 特有の処理が揃っている. 例えば,

- Radiometric > Calibrate から Sigam0, Gamma0 への補正
- Geometric > Terrain Correction から幾何補正
- Speckle Filtering > スペックルノイズの除去

また,偏波解析,干渉解析など高度な解析も可能である.

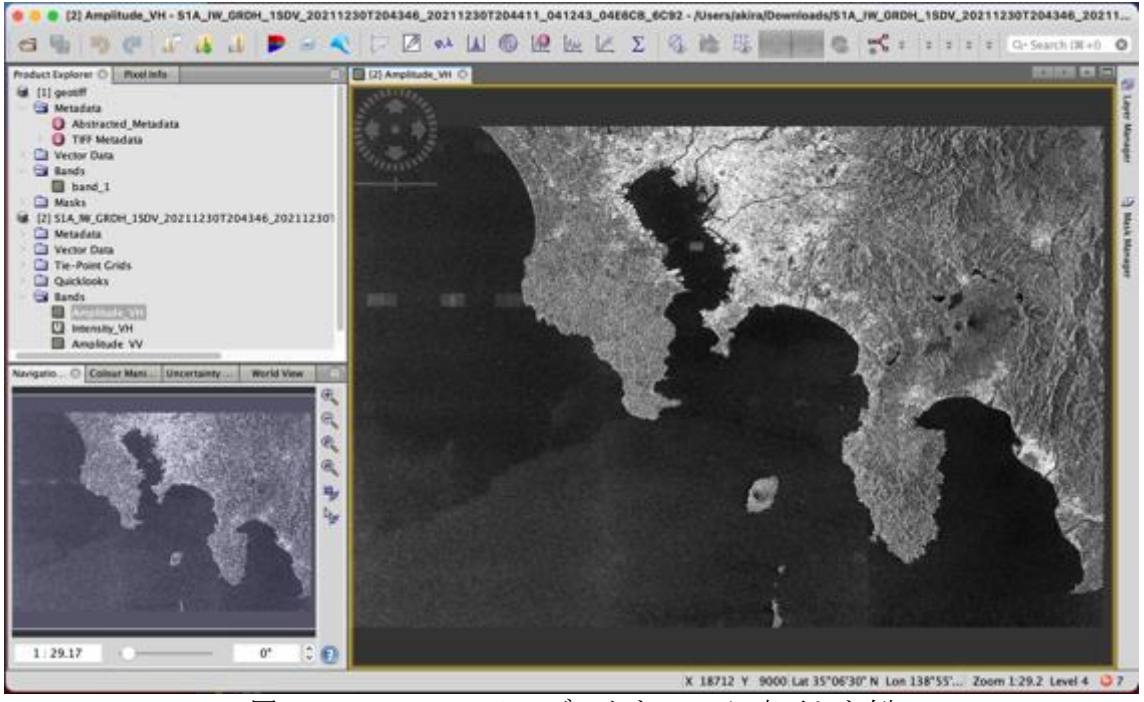

図 3.2.16 Sentinel-1 データを SNAP に表示した例

参考文献

[1] ESA SNAP download, https://step.esa.int/main/download/snap-download/, 2021/12/20 参照

3.2.4 Octave を使った応用例

1) 概要

衛星データの処理には、これまで高価な衛星画像処理ソフト ERDAS, ENVI, ER-Mapper な どがなければ解析が難しいとされ,リモートセンシング以外の研究者や一般の方からは敬 遠されがちであった. しかし,最近では SeaDAS (Windows 版, Mac 版, Linux 版) などの フリーのビューワーソフトや Multispec (Windows 版, Mac 版) などのフリーの解析ソフト を利用することによって,簡単な解析であれば,誰でもお金をかけずに挑戦できるように なってきている.

<フリーの衛星ビューワー・解析ソフトのダウンロードサイト>

SeaDAS (NASA):https://seadas.gsfc.nasa.gov/downloads/

Multispec (Purdue大学):https://engineering.purdue.edu/~biehl/MultiSpec/

一方,大学生やリモートセンシング研究をこれから着手しようという人にとっては、こ れらのソフトでは物足りないと感じている人も多いだろう.筆者の研究室では,主に汎用 の数値計算ソフトである Matlab(学生ライセンスは 1 万円程度)または Octave や Scilab (フリーウェア)を使って,衛星画像を解析,マッピングを行っている.これらのソフト の良いところは、衛星データの解析に特化していないソフトウェアにも関わらず、高度な 行列計算を比較的簡単なプログラムだけで実現できること,そして自分自身が開発したア ルゴリズムを簡単にプログラムに入れ込んで計算し,マッピングまで行えることである. さらに,過去の学生や教員が作成したプログラムを伝授していけば,初めて衛星データに 触れる人でも最初は実行ボタン一つで難しい解析ができてしまうのである.

2) 衛星データの入手

Landsat-8 や Sentinel-2 データを入手する場合,米国地質調査所(USGS)が運用する 「Earth Explorer」が便利である.このサイトからは画像フォーマットとして有名な TIF データ(正式には緯度経度情報が含まれた Geotiff データ)となっている. 以下にそのダ ウンロード手順を記述する.

<データのダウンロード手順>

- ① Earth Explorer[1]のダウンロードサービスを受けるため,図 3.2.17 画面右上の 「Register」でユーザーの名前、パスワードの登録(無料)を行う.登録が成功すれ ば,USGS から連絡が来るので,その後 USGS からの連絡をもとに,改めて Earth Explorer の login を行う.
- ② 図 3.2.17 画面左上の「Search Criteria」の欄で,まず検索したい場所を付図-2 の地 図画面上でクリックする(付図-2 の画面左中段の「Coordinates」欄にその場所の緯度 経度が表示される).必要に応じて,画面左のメニューで取得したい日にち,または期 間を入力する.
- ③ 図 3.2.17 の画面左上の「Data Sets」をクリックし,「Landsat」の下の階層である 「Landsat Collection 1 Level 1」,「Landsat8 OLI/TIRS C1 Level 1」(Sentinel-2 で あれば,「Sentinel」の下の階層にある「Sentinel-2」)にチェックを入れる.
- ④ 画面左下の「Results」というボタンを押せば,すぐに検索結果が表れる.検索結果の 画面下には足跡マークや駐車禁止のようなマークがあるが,この中で,欲しい画像が あれば,下向きの緑矢印とハードディスクのような形の描いてある「Download Option」というアイコンがあるので,これをクリックするとダウンロード選択画面が 現れるので、最も下段にある画像データ (Lavel-1 GeoTIFF Data Prdocuct) をダウン ロードする. なお, 1 シーンの Landsat-8 データは, 約 850Mb ほどあるので要注意であ る.なお, Landsat-8 の場合,少しデータ生成に時間がかかるが,手順③の工程で 「Landsat Collection 1 Level 1 Level-2」のデータを選べば、面倒な大気補正作業を しなくても大気補正済みの反射率データが得られるため,特におすすめである.

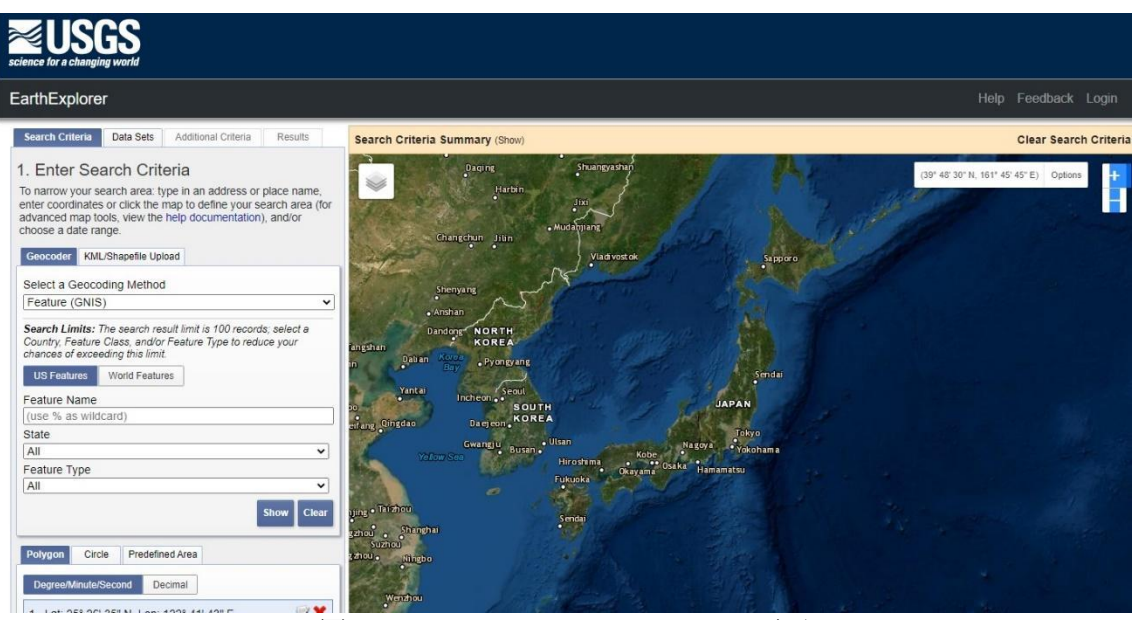

図 3.2.17 Earth Explorer の TOP 画面

3) Octave を使った衛星データの解析例

Octave を使った衛星データの解析一例として、以下に Landsat-8 データから東京湾の SST (海面水温) マップを作成するプログラムの例を示す. 前述した方法で Landsat-8 デー タをダウンロードして,任意のフォルダでこのプログラムを実行すれば,東京湾の水温分 布図を描くことができる.

```
<Matlab (Octave)プログラム例>
%ファイルの読み込み
DN5=imread('LC81070352014231LGN00_B5.TIF'); %Band5 を読む
B5=double(DN5(5200:7000,2300:3800));
clear DN5
DN10=imread('LC81070352014231LGN00_B10.TIF'); %Band10 を読む
B10=double(DN10(5200:7000,2300:3800));
clear DN10
DN11=imread('LC81070352014231LGN00_B11.TIF'); %Band11 を読む
B11=double(DN11(5200:7000,2300:3800));
clear DN11
%放射輝度計算
L10=3.3420E-04*B10+0.10000; %B10 の放射輝度変換
L11=3.3420E-04*B11+0.10000; %B11 の放射輝度変換
clear B10 B11
%温度計算
K1 B10=774.89; %B10 のプランク第 1 定数
K2_B10=1321.08;%B10 のプランク第 2 定数
K1_B11=480.89; %B11 のプランク第 1 定数
K2_B11=1201.08;%B11 のプランク第 2 定数
T10=real(K2_B10./log(K1_B10./L10+1)-273.15); %Band10 の輝度温度
T11=real(K2_B11./log(K1_B11./L11+1)-273.15); %Band11 の輝度温度
MCSST=T10+1.95.*(T10-T11)-0.48; %MCSST 計算(作野ら)
```
clear K1\_B10 K2\_B10 K1\_B11 K2\_B11 T10 T11 %陸マスク処理 landmask=double(B5<=8000); %陸を 0,海を 1 とする seamask=double(B5>8000); %海を 0, 陸を 1 とする landmask2=seamask\*(-1000); %陸を-1000,海を 0 とする Tmask=MCSST.\*landmask+landmask2; clear landmask seamask landmask2 %水温表示 colormap(jet(128)); map = colormap; % current colormap map(1,:) = [0,0,0]; % 最初の値を黒とする colormap(map) imagesc(Tmask);figure(gcf); colorbar caxis([22 30]); %値の範囲 axis off; %軸の目盛をなくす axis image; %サイズを画像に合わす

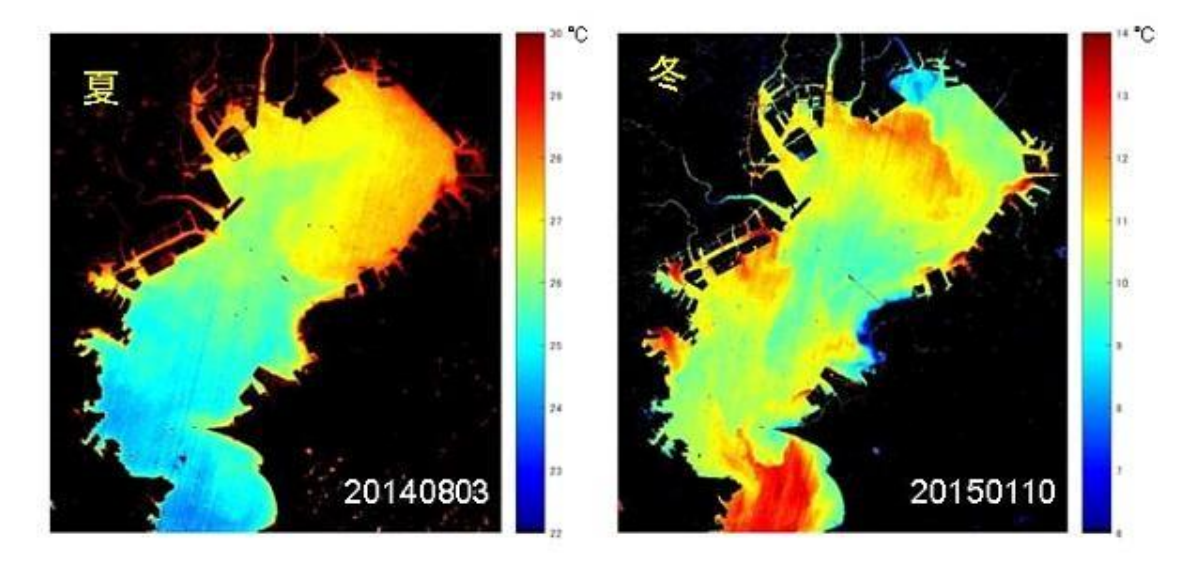

図 3.2.18 Octave による水温マッピング例(文字などはドロー系ソフトで後入れ)

参考文献 [1] USGS Earth Explorer: https://earthdata.nasa.gov/eosdis/daacs/podaac, 2021/10/6 参照.

## 3.3 解析・開発システム

3.3.1 Google Earth Engine

1) 概要

これまでの衛星データの解析では,衛星データを配布サイトから個人のパソコンにダウ ンロードし,そのパソコンにインストールしたソフトウェアで行われてきた.しかし,最 近クラウド環境が発展するにしたがって大きな変革が進んでいる.このようなクラウドベ ースの解析・開発システムとして,世界的には Google Earth Engine が, 国内では Tellus (3.3.2) がよく利用されている. これらのシステムでは、あらかじめクラウドに収納さ れている多くの衛星データをダウンロードなしで利用でき,またクラウド上に準備されて いる様々なツールが利用可能である.

Google Earth Engine (以下 GEE) は, Google 社が開発したシステムであり, 無料で利用 が可能である[1,2]. 多くの衛星 (LANDSAT, MODIS, Sentinel, GCOM-C など)や他 (ECMWF の気象モデルや HyCOM の海洋モデルなど)のデータセットがすでに収納されている[3]だけ でなく,Google 収納されていないデータや自分で作成したデータセット等を自分のアカウ ントに収納して使用することも可能である.開発環境は,基本は Code editor[4]で編集で きる java スクリプトであるが、GEE 用のコマンドが多数用意されている. このシステムで 開発したアプリは、ウェブ上で公開することが可能であり、4.2 で述べられる Global Eutrophication Watch もこの GEE を利用している.また,別に GEE 用のモジュールをイン ストールすれば,Google Colabo[5]や自分のパソコンなどにインストールされている Python から GEE にアクセスし,データを解析することも可能である[2].Earth Engine Explore[6]は、GEE のデータセットを簡易的に表示するツールである.

2) GEE Code Editor によるデータ表示

Code Editor[4]は Google (gmail)アカウントを登録することによって利用することが可 能である[7].Code Editor を開始すると,4 つのウィンドウが開く(図 3.3.1).左画面 Scripts の Example には,衛星データを読み込み,処理するコードの例が多くあり,選択 すると中央画面にコードが表示される.これを Run するだけで,様々な画像が下の地図上 に出力される.例えば,(Scripts の検索画面に GCOM-C と入れて,)Datasets から JAXA GCOM-C L3 OCEAN CHLA V3 を選択して Run すると, 「しきさい」のバージョン 3 の全 球クロロフィルデータが表示される.中央画面のコードが修正することで,様々な解析が 可能になる.コード中のコマンドに関しては Docs で,データに関しては上の検索ウィンド ウで, 詳しい情報を確認することができる. 修正したコードは, Save でクラウド上の自分 のフォルダに保存でき、さらに Get Link を利用するとネットを通じて他の人と共有化する こともできる. さらに地図画像上をクリックすることによって、右画面の Inspector にポ イントデータが表示される.Earth Engine Data Catalog[3]でデータセットを探して, Earth Engine Snippet のチェックボックスをクリックしても、Code Editor に表示用のコ ードが表示される.

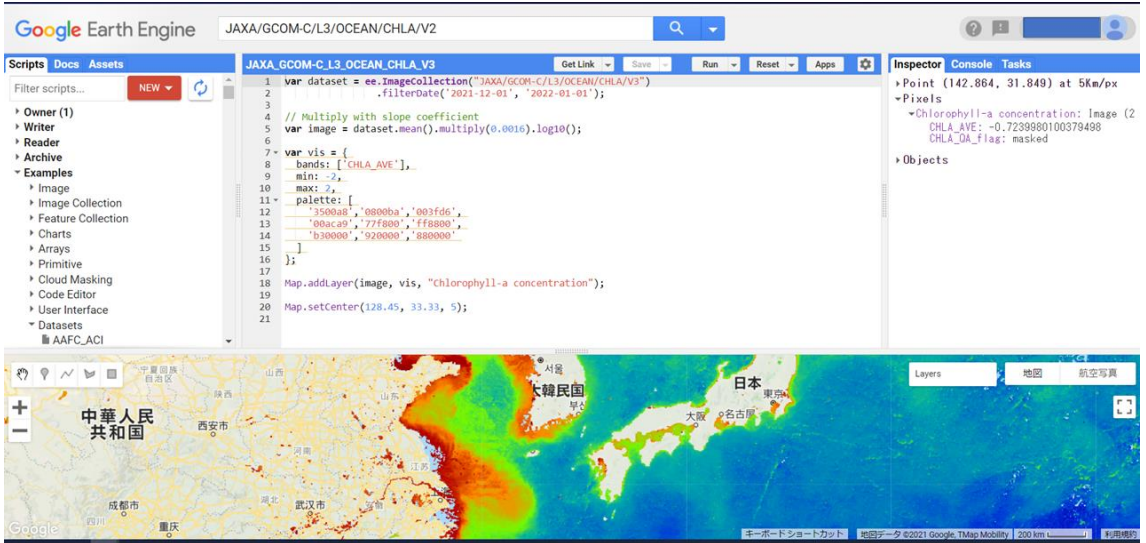

図 3.3.1 GEE での画像表示例

上記のコードでは,1~4 行目で 2021 年 12 月 1 日から 2022 年 1 月 1 日までの日中のデー タを読み込込んでいる.7 行目では平均をとり,変換係数 0.016 をかけたうえで,ログを とっている.9~18 行目は,データ中の CHLA AVE を選び,最小から最大を-2~2 の間を, 指定した色で表示している.20 行目は表示した画像を Chlorophyll-a concentration とし て Layer に格納し,22 行目では経度 128.45 度, 緯度 33.33 度を中心に,5 の大きさで表示 している.

3) 時系列プロット

以下に,時系列 MODIS-aqua のクロロフィル a データの時系列図を作成するコードを上げ る. 図 3.3.2 のコードを実行すると、コンソールにグラフが表示される. グラフ横のチェ ックボックスをクリックすると, 図 3.3.3 のように大きく表示され, データが csv, 画像 は svg および png 形式でダウンロードできる.

// データ読み取り

var aquaColl = ee.ImageCollection("users/nwatchs/OCEANCOLOUR/MODIS-Aqua/L3M") .filter(ee.Filter.date('2010-01-01', '2020-12-31'));

// データ抽出点の緯度・経度 var inner = ee. Geometry. Point ([137.2141, 36.8886]); var offshore = ee. Geometry. Point ([137.618, 37.259]); var outer = ee. Geometry. Point ([135.597, 37.251]);

// データ抽出地点を地図上に表示 Map. addLayer(inner, { color: "#0000FF" }, "Inner"); Map. addLayer(offshore, { color: "#FF0000" }, "Mid"); Map. addLayer(outer, { color: "#000000" }, "Open");

// データ抽出点を定義

```
var points = ee.FeatureCollection([
   ee.Feature(inner, {'label': 'Inner-Bay'}),
   ee.Feature(offshore, {'label': 'Offshore'}),
   ee.Feature(outer, {'label': 'Open Ocean'}),
   ]);
// 時系列図の形式
var opts = {
   title: 'Chl-a Timeseries',
   hAxis: {title: 'Time', 
          titleTextStyle: { italic: false, bold: true }
   },
   vAxis: {title: 'Chla [mg/m^3]', scaleType: 'log',
           titleTextStyle: { italic: false, bold: true }
   },
   lineWidth: 2,
   pointSize: 3,
   // Series (Time)
   series: {
    0: {color: '#0000FF', label: 'Inner-Bay'},
     1: {color: '#FF0000', label: 'Offshore'},
     2: {color: '#000000', label: 'Open Ocean'},
  }
};
// ImageCollection から時系列の決定
// 日付ごとにバンドデータをプロット
var chart =
     ui.Chart.image
         .doySeriesByRegion({
             imageCollection: aquaColl,
             bandName: 'chlor_a',
             regions: points,
             regionReducer: ee.Reducer.median(),
             scale: 4640,
            seriesProperty: 'label',
         }
         ).setOptions(opts);
// 表示
print(chart);
```

```
図 3.3.2 時系列図のコード
```
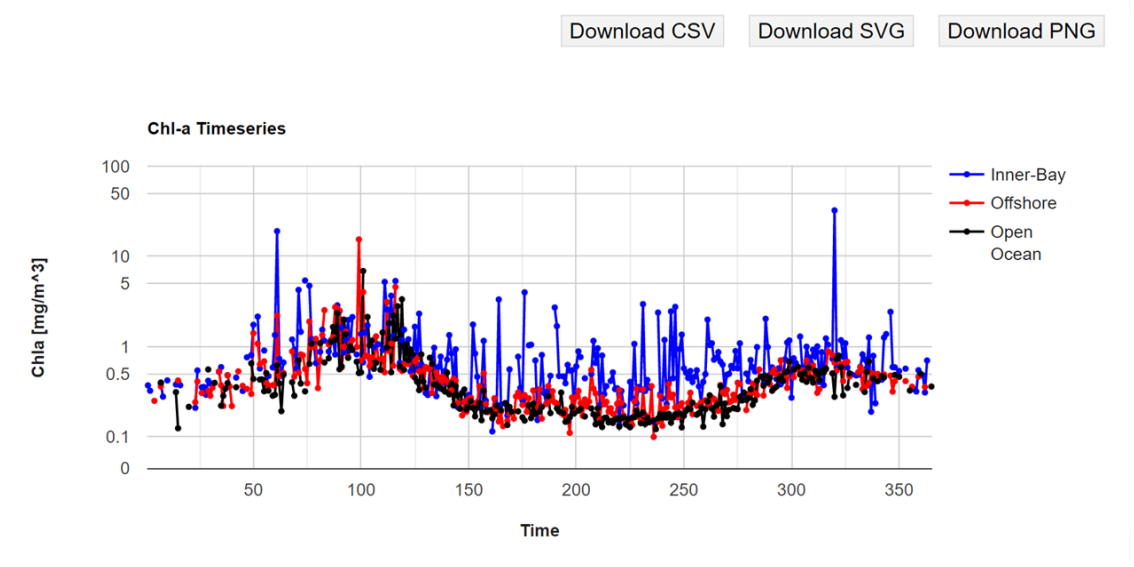

図 3.3.3 時系列図

4) GEE 利用の注意点

GEE にはすでに様々のデータセットが準備されており,気軽に利用することが可能であ り,また容易にオンラインツールを開発することも可能である.しかし,収納されている データセットの場合,一部のデータについてはバージョンが混在しており注意が必要であ る.また,海洋に関するものは多くないが,一般的な情報はネット上に多く出ている.日 本語では山本ら[8]が比較的わかりやすい. また Youtube でも、さまざまな動画がアップさ れているが,Erickson の Google Earth Engine 101[9]は全体がまとまっている.

#### 参考文献

- [1] GEE TOP ページ:https://earthengine.google.com/, 2022/1/10 参照
- [2] GEE Developer ページ:https://developers.google.com/earth-engine, 2022/1/10 参照
- [3] GEE データセットページ: https://developers.google.com/earth-engine/datasets, 2022/1/10 参照
- [4] GEE Code Editor:https://code.earthengine.google.com/, 2022/1/10 参照
- [5] Google Colab:https://colab.research.google.com/, 2022/1/10 参照
- [6] Google Earth Engline Explore: https://www.google.com/intl/ja\_ALL/earth/outreach/learn/introduction-to-google-earthengine/, 2022/1/10 参照
- [7] GEE signup ページ:https://signup.earthengine.google.com/, 2022/11/10 参照
- [8] 山本雄平・小菅生文音・市井和仁, Google Earth Engine による MODIS データの解析 VL 講習会 ~ Google Earth Engine 篇~,千葉大学環境リモートセンシング研/究センター,https://ceres.chibau.jp/vl\_lecture/, 2022/11/10 参照
- [9] Google Earth Engine 101:https://www.youtube.com/watch?v=I-wFYm4Hnhg&ab\_channel=GoogleEarth, 2022/11/10 参照

3.3.2 Tellus

#### 1) 概要

Tellus(テルース)とは,衛星データを利用した新たなビジネスマーケットの創出を目 的とする,日本発のクラウド環境で分析ができるオープン&フリーなプラットフォームで ある.さくらインターネットが経済産業省の「 平成 30 年度政府衛星データのオープン化 及びデータ利用環境整備事業 」 を受託し開発を行っている[1]. なお, 2020 年 6 月 30 日 に閣議決定された宇宙基本計画の改訂において[2],Tellus は「衛星データの安定的かつ 恒久的な提供を可能とするため,政府衛星データプラットフォーム「Tellus」について, 民間活力も最大限利用しつつ、2020 年度以降も衛星データを含む多様なデータの拡充, 他 分野のプラットフォームとの連携、解析ツールの拡充等の機能向上を進める.政府・公的 機関による Tellus の積極的な活用等を通じた衛星データの利活用(アンカーテナンシー) の推進や,海外の衛星データプラットフォームとの連携を通じた衛星データの国際共有を 進め,衛星データを活用した新たなビジネスを創出する民間事業者の取組を後押しする.」 と位置付けられている.

2) Tellus の詳細

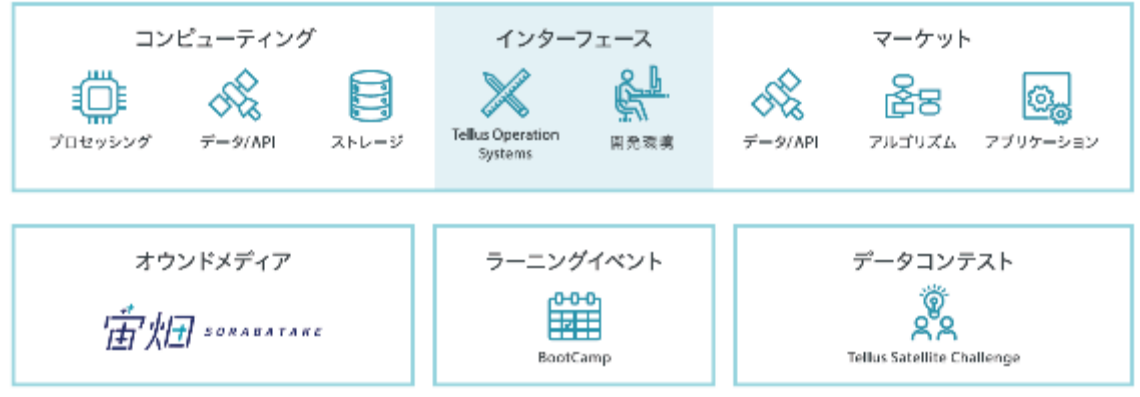

図 3.3.4 Tellus を構成する6つの要素

図 3.3.4 に示す通り, Tellus は、学習からビジネスまで一気通貫で提供するプラットフ ォームであり,その機能は 6 つの要素で構成されている.メディア,広報,データコンテ ストなどのサポート機能をはじめ,メインとなるコンピューティングパワーには,随時増 強できるクラウド環境において CPU, GPU, メモリを提供し, また5PB を超えるデータを保 存するためのストレージを備えている. ストレージには, JAXA の ALOS, ALOS-2 を始めと した政府系衛星データや ASNARO-1, ASNARO-2 など国内外の商業衛星のデータ,また地図や 統計データ等の地上データも搭載されている.

Tellus のオペレーティングシステム(Tellus OS)[3]を利用すると,Tellus に搭載され るデータの可視化,解析,分析をよりスムーズに行うことができ,ブラウザに表示された 地図上に,衛星データや地上データを直感的な操作でマッピングし,時系列情報や地域ご との特性などを可視化できる(図 3.3.5 参照). またより高度な解析, 分析を行うため, 統 合開発環境 (Jupyter Lab) は期間限定で無償提供されている (要申請).

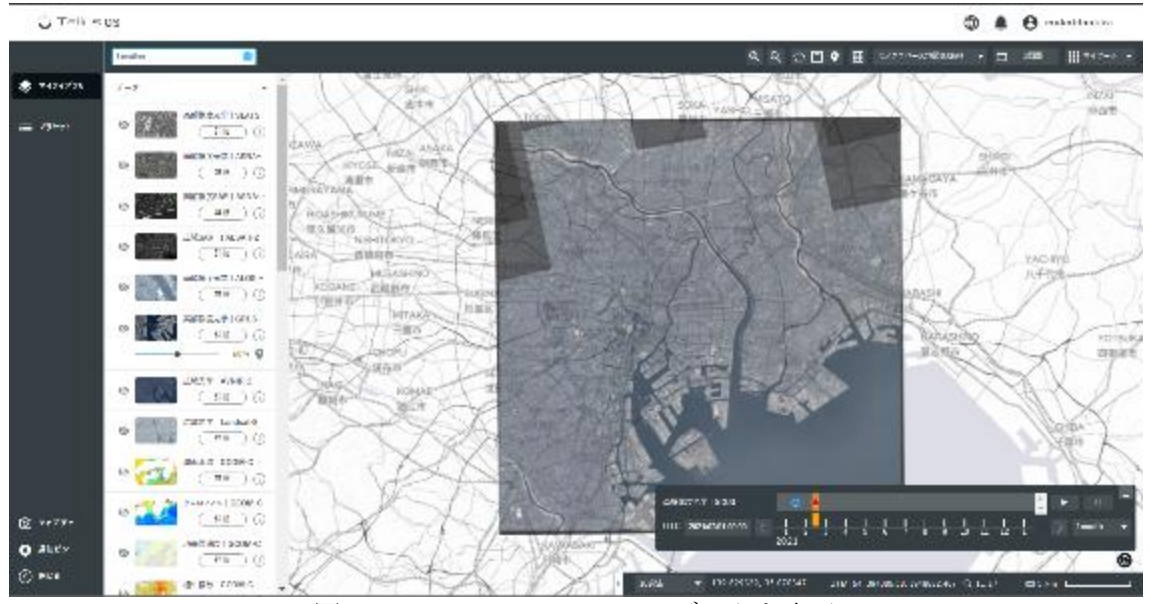

図 3.3.5 Tellus OS に GRUS データを表示

マーケットからは,利用者がデータ,アプリケーション,アルゴリズムなどのツール利用, 解析や分析に必要なデータの購入や、完成したプロダクトを販売することが可能である. 以上の通り, Tellus は衛星データやツールの提供, アプリケーションなどの開発環境,

衛星データ活用のためのトレーニングおよび衛星データコンテストなどの教育コンテンツ, そして衛星データを活用するための情報を提供するオウンドメディアという機能を備えて いる.

参考文献

- [1] 気象ビジネスコンソーシアム,第一回気象ビジネスマッチングフェア資料,Tellus の開発状況につ いて, https://www.wxbc.jp/wp-content/uploads/2018/11/bm/1-5\_sakura.pdf, 2021/12/20 参照
- [2] 内閣府宇宙基本法, https://www8.cao.go.jp/space/plan/keikaku.html, 2021/12/20 参照
- [3] Tellus トップページ, https://www.tellusxdp.com/, 2021/12/20 参照

3.4 有償リモートセンシングソフトウェア

ここまでは,リモートセンシングの研究者や専門の会社の関係者ではなく,一般の人で も無料で入手できるリモートセンシングソフトウェアを使った解析事例を紹介してきた. しかし.この報告書を読む読者の中には,有償であっても高度な解析ができるリモートセ ンシングソフトウェアを知りたいまたは購入したい人もいるだろう. そこで,ここでは, 主に衛星リモートセンシングの分野でよく使われている有償のソフトウェアの概要を紹介 する.

表 3.4.1 は、比較的有名な有償リモートセンシングソフトウェアの概要である. この表 より,有償の場合,その価格は約 30 万円~160 万円程度であることがわかる.また,リモ ートセンシングソフトウェアには、主に GIS (地理情報システム)主体のものと、画像処 理主体のものに分かれる(筆者の経験上,両立するソフトウェアは極めて少ない). 教育 や研究で広く使われる ArcGIS や Mapinfo Pro は GIS 主体で、画像 (ラスター)情報より も,線やポリゴン(ベクター)情報の扱いに長けている.その他は,画像処理に主体を置 いていると言ってよいだろう.有償のソフトウェアでは複雑な衛星データの読み込みや画 像処理(幾何補正や分類処理など)や豊富なデータ出力が容易であることが,フリーのソ フトウェアと決定的に異なるところである.このように有償のリモートセンシングソフト ウェアは極めて高額であっても,素早く衛星データを解析して,美しい画像を出力できる 利点があるため,根強い人気がある.

表 3.4.1 比較的有名な有償リモートセンシングソフトウェアの概要[1]

| No. | ソフトウェア名             | 価格(万円) *   | 国内販売元             | 備考       |
|-----|---------------------|------------|-------------------|----------|
|     | ArcGIS [2]          | 40         | ESRI ジャパン         | GIS 主体   |
| 2   | ENVI [3]            | 150        | Harris Geospatial | 画像処理主体   |
| 3   | ERDAS ER Mapper [4] |            | 日本インターグラフ         | 画像処理主体   |
| 4   | ERDAS IMAGINE [5]   | $50 - 160$ | 日本インターグラフ         | 画像処理主体   |
| 5   | Mapinfo Pro [6]     | 40         | シンクソート・ジャパン       | GIS 主体   |
| 6   | PG-STEAMER [7]      | 30         | <b>BIZWORKS</b>   | 画像処理主体   |
|     | TNT mips [8]        | 70         | オープンGIS           | 画像処理/GIS |

\*2020-2021 年現在の概略価格

参考文献

- [1] GIS NEXT 編集部: 主なデスクトップ GIS ソフトウェア一覧, ネクストパブリッシング, 東京, 2021.
- [2] Arc GIS: https://www.esrij.com/products/arcgis/, 2022/1/18 参照
- [3] ENVI: https://www.harrisgeospatial.co.jp/Software-Technology/ENVI, 2022/1/18 参照 [4] ER Mapper:

https://bynder.hexagon.com/m/2765e50aa113cd4/original/Hexagon\_GSP\_ERDAS\_ER\_Mapper\_product\_ sheet.pdf, 2022/1/18 参照

- [5] ERDAS IMAGINE:https://www.hexagongeospatial.com/ja-jp/products/power-portfolio/erdasimagine,2022/1/18 参照
- [6] Mapinfo pro: https://ssl.japan.mapinfo.com/location/products/software/software v2019.php, 2022/1/18 参照
- [7] PG-STEAMER: http://www.bizworks.co.jp/PGS/Top.htm,2022/1/18 参照
- [8] TNT mips: https://www.opengis.co.jp/htm/catalog/catalog.html,2022/1/18 参照

4.衛星データを使った応用分野でのシステム例

- 4.1 環境省藻場分布図のシステム
- 4.1.1 概要

自然環境保全施策の推進等において重要な資料となる藻場分布図(図 4.1.1 参照)は, 環境省自然局生物多様性センターによって全国的に整備されている.これまでに 1981 年の 第2回を初回として、第4回 (1988~1992年), 第5回 (1993~1998年), 第6回 (2002 ~2007 年),第 7 回(2018~2020 年)の各基礎調査で実施した結果が,日本全国の藻場分 布図として公表されてきた. なかでも、2021年8月31日に公表されたばかりの第7回調査 の藻場分布図は、過去の実測調査に基づく地図から、衛星画像解析の結果に基づく地図に 変更されている.

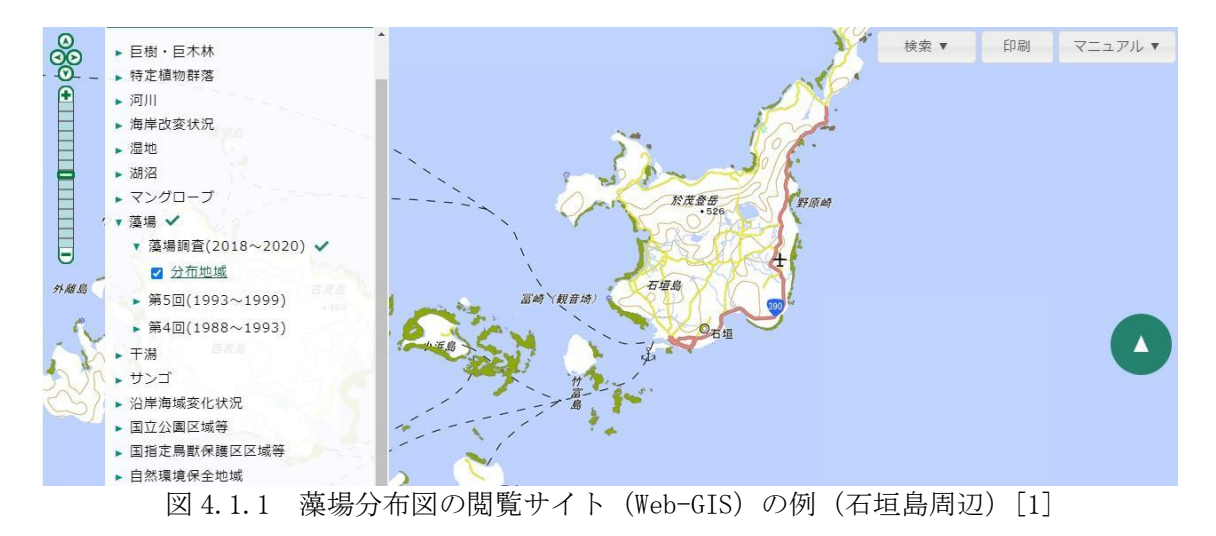

## 4.1.2 衛星を使った藻場分布図の特徴

前述したように,最新の藻場分布図は,衛星データを利用したものである.全国の海区 を 50cm 程度の高解像度衛星データ(2014~2018 年)を解析することによって基本的な藻 場分布を把握し,過去の地図,現地調査,有識者ヒアリングなどによって,図が修正され ている.基本的な衛星画像処理は,まず前処理法として,位置補正,大気補正,水深補正 を行った後、教師なし分類 (ISODATA 法) および分類結果が一様な広がりを持つ領域を自 動でポリゴン化するオブジェクト指向分類によって藻場分布図が作成された.なお,水深 補正には市販されている水深データのうち,最も詳細な水深情報が得られる水路協会発行 の海底地形デジタルデータ (M7000 シリーズ) が使われた. 精度評価としては、水中動画 連続撮影の各測線と藻場分布図との重ね合わせにより,藻場分布図と現地調査結果による 藻場の「あり(有)」, 「なし(無し)」を比較され, 約 7 割程度の正解率となっている. 衛星画像を使った藻場分布図作成は,面的な分布推定が可能なこと,今後の更新作業が過 去の方法と比べて比較的容易で現地調査コストを抑えることができる.半面,藻場分布図 作成に最適な撮影季節・時間の衛星データ入手が困難なことなどの問題もある.

#### 4.1.3 藻場分布図に付属するデータ

環境省の藻場分布図は,Web-GIS 上で単に閲覧するだけでなく,様々な付属データも提 供している. 例えば, 藻場分布図のポリゴンのshp (シェイプ) ファイル (図4.1.2参照) はもちろんのこと,検証用に取得された,「水中動画連続撮影」データ,「垂下式水中カ メラ撮影」データ,「UAV 撮影」データなどである.動画はいずれも,mp4,mov の形式で 提供されている. このように、従来では提供されなかったような詳細な検証データ(図 4.1.3 参照)も、最近では積極的に公開されているのが特徴である。

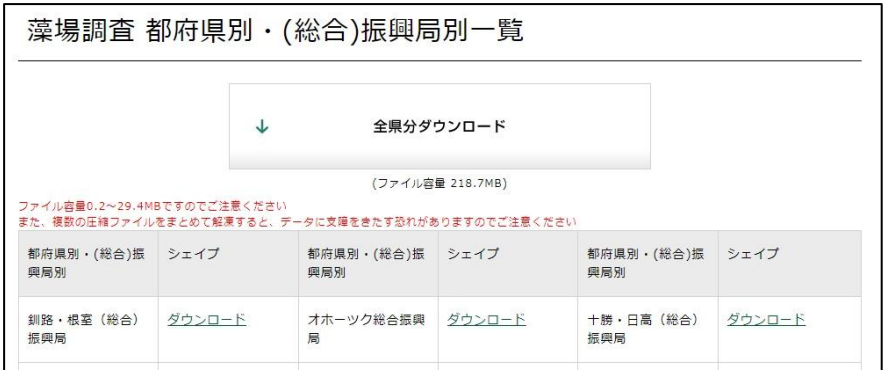

図 4.1.2 藻場分布図 shp ファイルのダウンロードサイト http://gis.biodic.go.jp/webgis/sc-025.html?kind=mo

調査結果 (データ)

各調査海域において、現地調査で実施した水中動画連続撮影、垂下式水中カメラ撮 影、UAV撮影の各調査結果(データ)の概要(イメージ)は以下のとおりです。 データを利用したい場合は、各調査結果の種類のデータイメージをご参照の上、こち らをご覧ください。

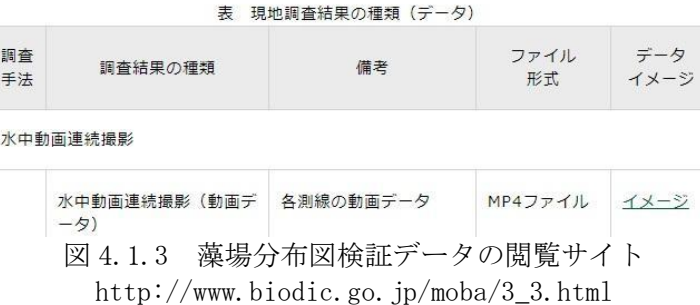

参考文献

[1] 環境省自然局生物多様性センター: http://www.biodic.go.jp/moba/4\_1.html, 2021/12/20 参照

4.2 環日本海海洋環境ウォッチ

4.2.1 概要

国連環境計画の提唱のもとに,日本,韓国,中国及びロシアにより「北西太平洋行動計 画(NOWPAP)」が実施されている.NOWPAP の実施にあたっては,各国に海洋環境保全に関す るプロジェクトの拠点となる地域活動センター(RAC)が設置され,日本においては公 益財団法人環日本海環境協力センター(NPEC)が NOWPAP の特殊モニタリング・沿岸環境評価 地域活動センター(CEARAC)に指定され,特殊モニタリングの一つとして人工衛星リモート センシングによる海洋環境モニタリング技術を開発・普及に取り組んでいる.

環日本海海洋環境ウォッチは,NOWPAP における日本に課せられた国際的任務を果たすべ く, 平成 13 年度から環境省の支援のもとに NPEC が運用しているプロジェクトで, 人工衛 星リモートセンシングデータを用いて広域的かつリアルタイムな日本海及び黄海の海洋環 境の情報をウェブサイト上で提供している(図 4.2.1).

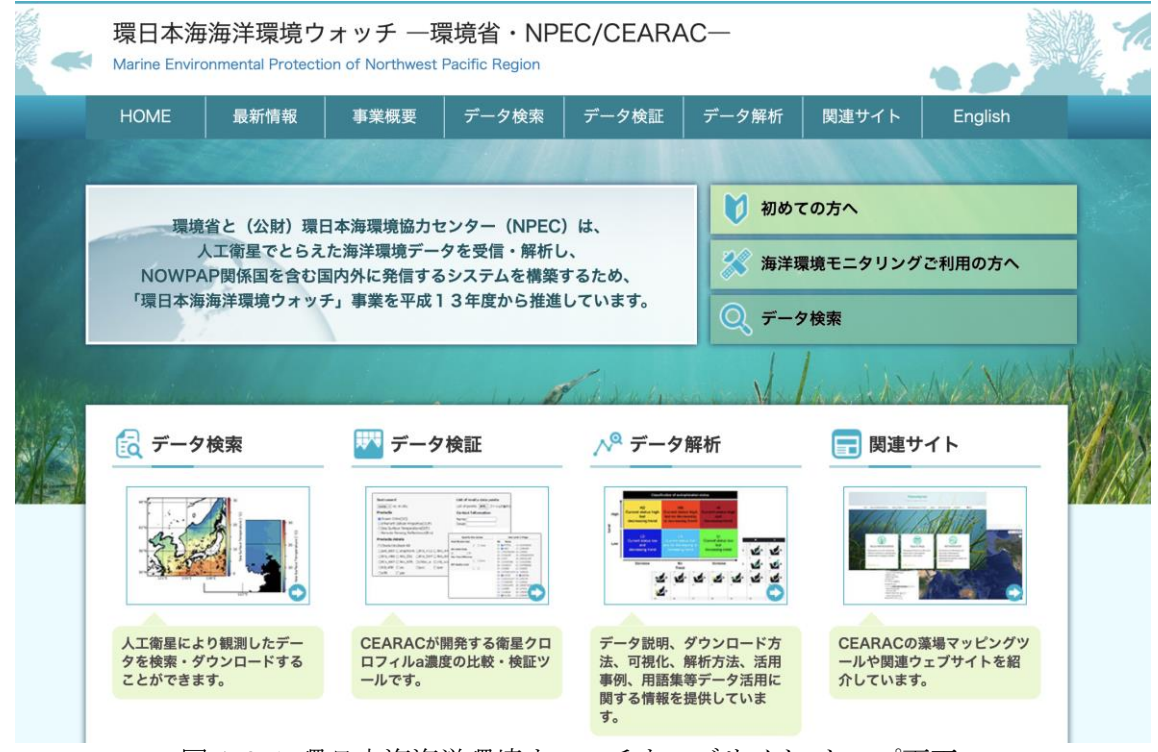

図 4.2.1 環日本海海洋環境ウォッチウェブサイト トップ画面 https://ocean.nowpap3.go.jp

4.2.2 提供データ及びサービス

環日本海海洋環境ウォッチは,Amazon Web Services(AWS クラウド環境上に構築され, 表 1 に示す世界各国の宇宙機関や調査研究機関が公開するリモートセンシング Level 2 デ ータを自動取得し, 長期間に亘り NOWPAP 海域(東経 117 - 143 度, 北緯 29 - 49 度)用に データを時空間合成・幾何補正処理し,netCDF 及び png 形式にて,インターネット上にて 公開している(図 4.2.2,図 4.2.3).

| 物理量                                                    | センサ名             | 運用期間<br>(年-月-日)                         | データ入手先      |
|--------------------------------------------------------|------------------|-----------------------------------------|-------------|
|                                                        | <b>OCTS</b>      | 1996-10-31 to<br>1997-06-29             | <b>JAXA</b> |
| CHL (クロロフィ<br>ル a 濃度)                                  | SeaWiFS          | 1997-09-04 to<br>$2010 - 12 - 11$       | <b>NASA</b> |
|                                                        | MERIS            | $2002 - 03 - 21$ to<br>$2012 - 05 - 09$ | <b>ESA</b>  |
| CHL & SST (海表                                          | MODIS-Aqua       | 2002-07-04 to<br>現在                     | <b>NASA</b> |
| 面水温)                                                   | VIIRS-SNPP       | $2012 - 01 - 02$ to<br>現在               | NASA/NOAA   |
| CHL, CDOM (有色<br>溶存有機物),<br>TSM (全懸濁物<br>質 $)$ , & SST | SGLI             | $2017 - 12 - 23$ to<br>現在               | <b>JAXA</b> |
| <b>SST</b>                                             | AVHRR Pathfinder | 1985-08-25 to<br>現在                     | <b>NOAA</b> |

表 4.2.1 環日本海海洋環境ウォッチが取得する物理量とセンサ一覧(物理量,センサ 名,運用期間,データ入手先)

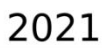

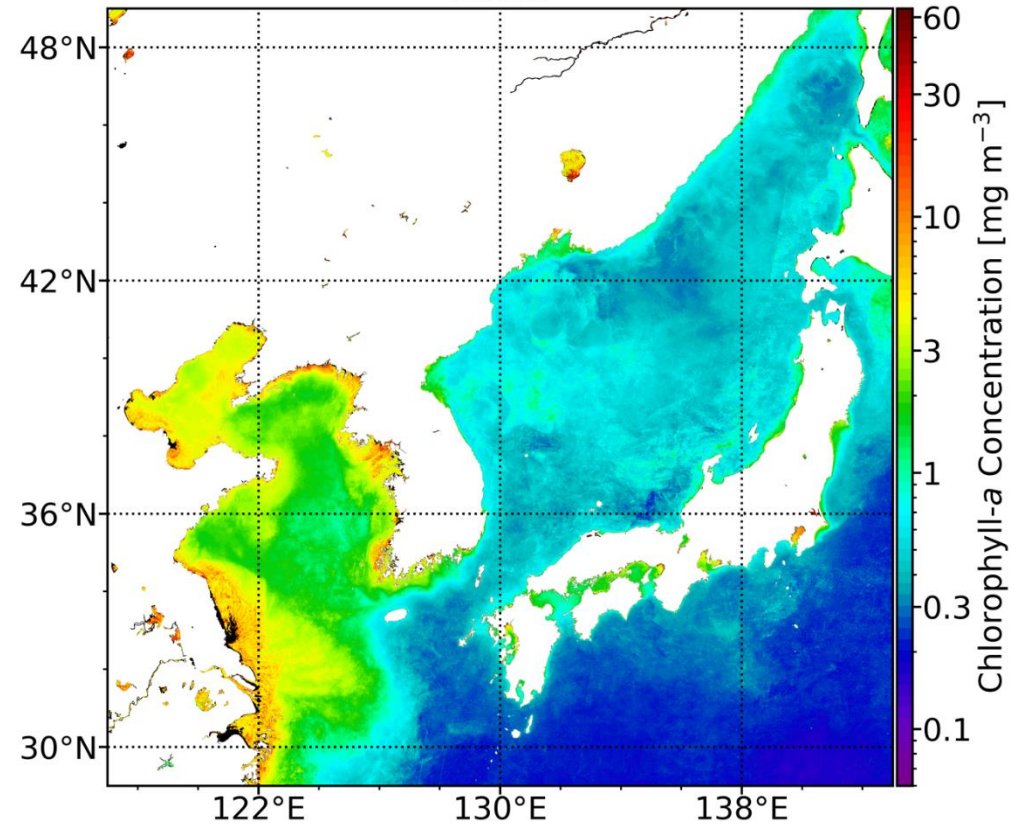

図 4.2.2 環日本海海洋環境ウォッチが提供するクロロフィル a 濃度データの例(2021 年 の SGLI による年間合成画像).

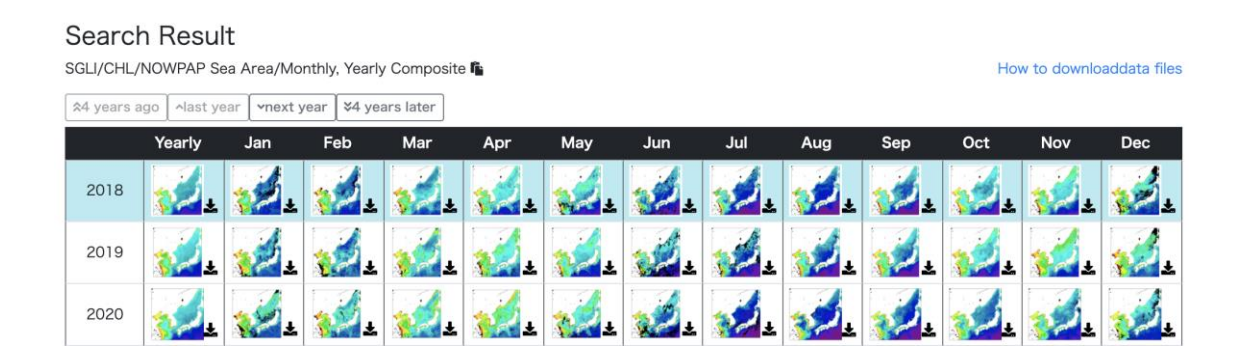

図 4.2.3 JAXA SGLI センサが取得した 2018〜2020 年の月及び年平均クロロフィル a 濃度

環日本海海洋環境ウォッチが提供するクロロフィル a 濃度,海表面水温(SST)データは, 宇宙機関,調査研究機関の標準的な物理量推定アルゴリズム(標準アルゴリズム)で処理さ れ作成されたものに加え,地域の特性に応じてチューニングされたアルゴリズムを組み合 わせ使用することで作成されている.YOC データセットは,NOWPAP 海域における長期的な 海洋環境変動の監視を目的に,複数の海色センサを混合し作成するクロロフィル a 濃度デ ータセットで, YOC の名前は Yellow Sea Large Marine Ecosystem's project on Ocean Color(黄海大規模生態系における海色プロジェクト)に由来する.YOC データセットのクロ ロフィル a 濃度推定アルゴリズム(YOC アルゴリズム)は, Siswanto et al (2011) [1]によ って開発され,有色溶存有機物や全懸濁物質が多いとされる NOWPAP 海域の西側,つまり渤 海,黄海と東シナ海において,データ精度の向上が期待できる.このアルゴリズムは Tassan(Sinswanto et al 2011[1]と Tassan, 1994[2])のアルゴリズムに似ており, 以下の ように定義づけられている.

$$
\log_{10}(CHL_{YOC})[\text{mg m}^{-3}] = b_0 + \sum_{i=1}^{2} b_i \left[ \log_{10} \left( \frac{R_{rs}(\lambda_{443})}{R_{rs}(\lambda_{555})} \left( \frac{R_{rs}(\lambda_{412})}{R_{rs}(\lambda_{490})} \right)^{c_0} \right) \right]^i \tag{1}
$$
  

$$
b_0 = -0.166 \qquad b_1 = -2.158 \qquad b_2 = 9.345 \qquad c_0 = -0.463
$$

この数式は SeaWiFS の NASA の海色データ処理バージョン 5.1 (R2005)のデータセットで 開発されているが, 現在は 2018 処理バージョン(R2018)が主流なため, 数式(1)に示す係数 は, Siswanto ら(2011)のオリジナルをベースに Yamaguchi et al (2013)[3]が更新したも のを使用している.標準アルゴリズムと YOC アルゴリズムの組み合わせは、海面射出放射 輝度 555 nm (nLw555, mW cm<sup>-2</sup> µm<sup>-1</sup> sr<sup>-1</sup>)の値で決定し, 非懸濁海域は nLw555 く 1.5 , 懸 濁海域は nLw555 > 2.5,その中間(1.5 ≤ nLw555 ≤ 2.5)では,重み平均による 2 つのアル ゴリズムをブレンドしたものが用いられている(Yamaguchi et al. 2013).YOC アルゴリズ ムにより算出されたクロロフィル a 濃度を使った事例は(Siswanto et al., 2011; Terauchi et al., 2018[4]; Yamaguchi et al., 2013)に詳しく解説されている.

また,環日本海海洋環境ウォッチでは,ホームページ上にて,現場データとリモートセ ンシングデータ (図 4.2.4) を比較することで、リモートセンシングデータの評価が可能 なクラウド型のツールを公開している.従来は,リモートセンシングデータの精度検証を 行う場合は,現場データと同じ日と場所のリモートセンシングデータをダウンロードする 必要があったが,このツールでは衛星データよりもデータサイズの小さい現場データをク ラウド環境にアップロードし,クラウド上で現場データに対応するリモートセンシングデ ータのみを抽出することで精度検証に必要な労力を大幅に軽減している.

# **Selection Criteria**

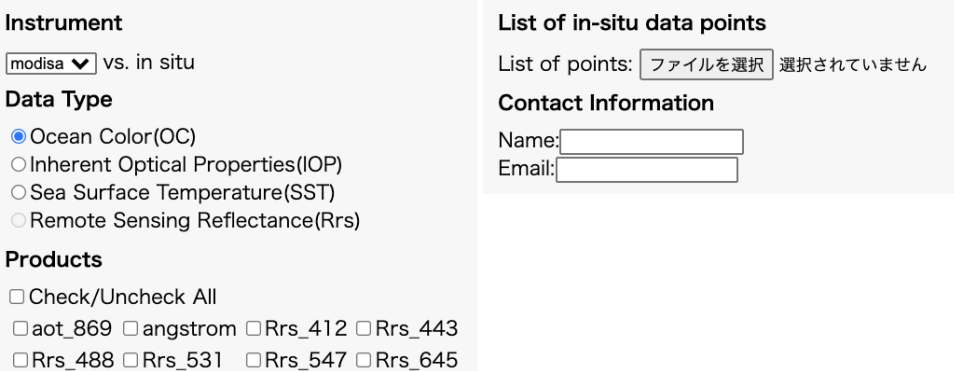

## **Validation Criteria**

 $\Box$ Kd 490  $\Box$ pic

 $\Box$  par

 $\Box$ nflh

 $\Box$ Rrs\_667  $\Box$ Rrs\_678  $\Box$ chlor\_a  $\Box$ chl\_ocx

 $\Box$ poc  $\Box$ ipar

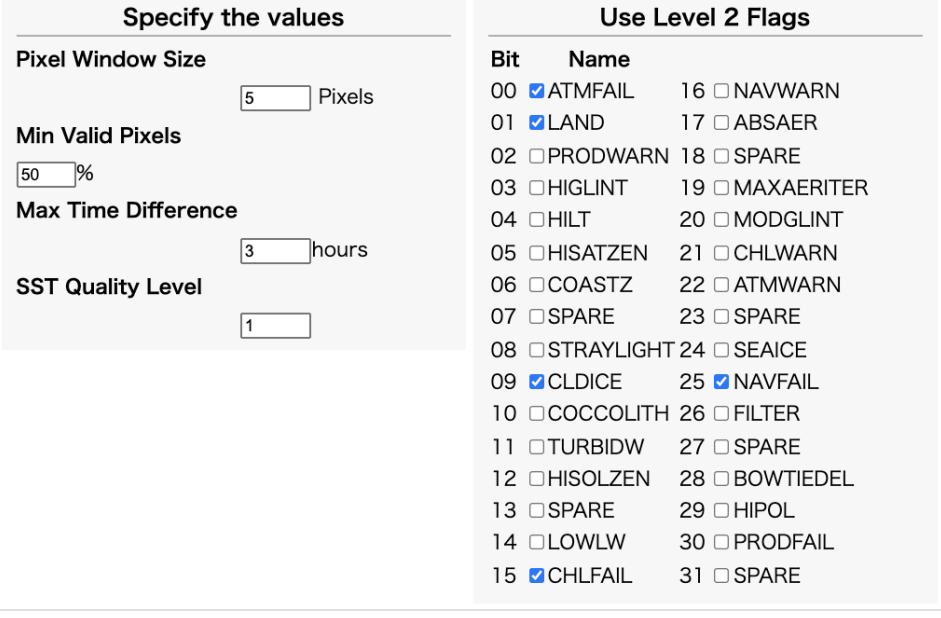

Click "Submit" button to run the system Submit

図 4.2.4 環日本海海洋環境ウォッチオンラインデータ検証ツール. Selection Criteria ではリモートセンシングセンサ及び物理量を選択し,Validation Criteria では現場デー タに対応するリモートセンシングデータのサイズや時間差,品質フラグ情報によるリモー トセンシングデータの取捨選択が可能となっている.

この他、2020年度からはクラウド型の藻場マッピング及び解析ツールとして Seagrass Mapper (図 4.2.5), Seagrass Trainer (図 4.2.6)を公開し、ユーザーがそれぞれの関心領域 における現場の藻場分布情報をクラウド上にアップロードすることで,リモートセンシン グ画像をダウンロードすることなく,クラウド上で解析し広域の藻場分布マップの作成が 可能なサービスを提供している.

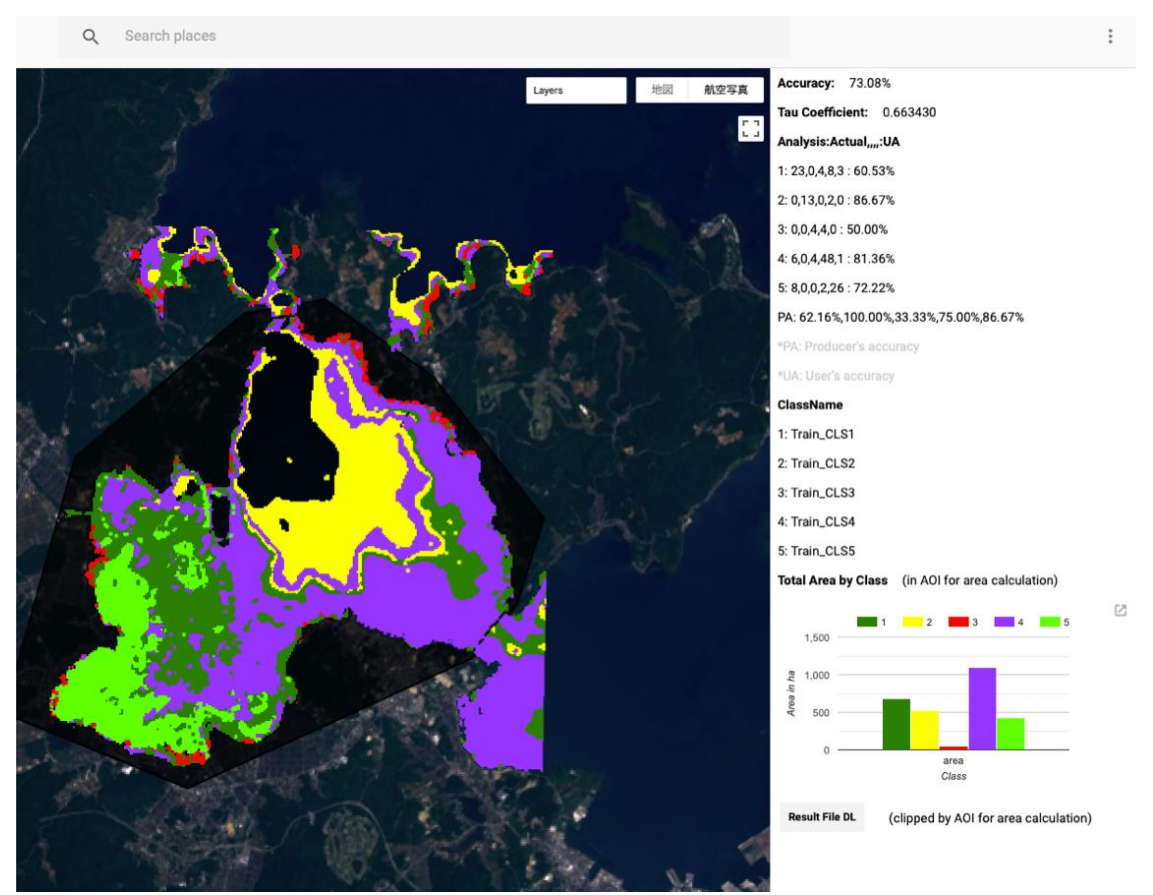

図 4.2.5 Seagrass Mapper による七尾湾における 2015 年 6 月の底質分類図.黄緑(アマモ 及びガラモの混生)と深緑(アマモ濃生)がアマモ場の分布を示している.

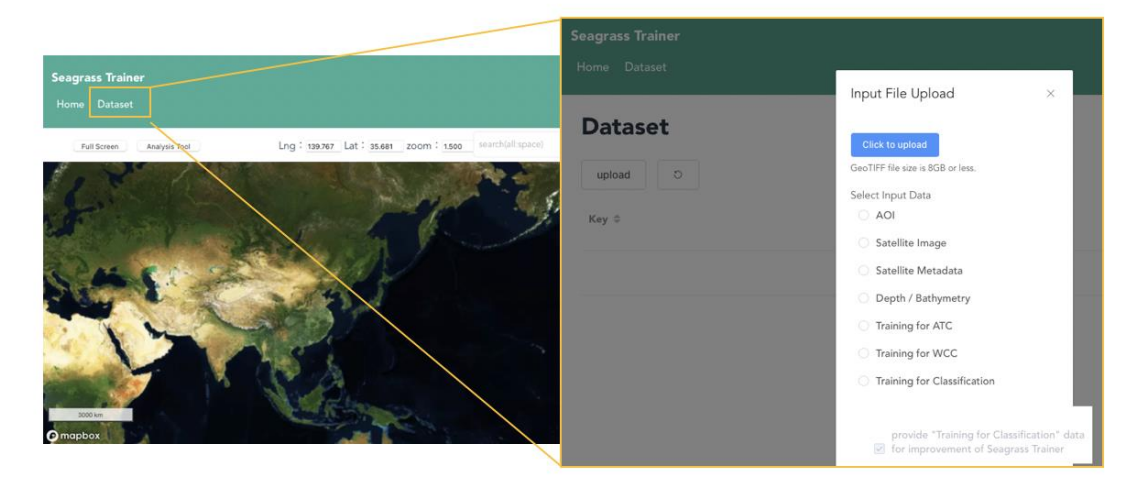

図 4.2.6 Seagrass Trainer のユーザーインターフェイス.リモートセンシングデータの 分類に必要な現場情報をクラウド上にアップロードし登録することが可能. Seagrass Trainer の利用にはユーザー登録(無償)が必要となる.

4.2.3 提供データの活用事例

SDGs の目標 14「海の豊かさを守ろう」において,この目標を達しするための具体的なタ ーゲットの一つとして14.1「2025年までに海洋ごみや富栄養化を含む、特に陸上活動によ る汚染など,あらゆる種類の海洋汚染を防止し,大幅に削減する.」が掲げられているが, このターゲットの達成状況をモニタリングする指標として 14.1.1(a)沿岸富栄養化指数が 設定されている.SDGs14 の担当国際機関である UNEP では,SDGs14 の達成状況について国 連加盟国が達成状況を適正にモニタリングし報告することを支援する目的で,世界各国の 専門家と共に SDG14 に関連する指標について解説する報告書を作成しており(UNEP, 2021) [5],UNEP の地域海行動計画における取り組みとして NOWPAP 富栄養化評価ツール(NEAT: NOWPAP Eutrophication Assessment Tool)を紹介している.

NEAT では, 1998 年以降に取得された SeaWiFS, MODIS – Aqua, MERIS の海色リモートデ ータを基に,NOWPAP 海域の特性を応じてチューニングされたクロロフィル a 濃度データの 直近 3 年間の平均濃度(基準値より低い-高い)と評価対象期間における増減傾向(減少–変化 なし–増加)を組み合わせ,NOWPAP 海域を 6 つに分類し富栄養化状況を予備的に評価してい る(Terauchi et al, 2018). NPEC では、3.3 で述べた Google Earth Engine を用いて, NEAT による富栄養化予備評価手法を全球に適用し動作する Web ツール「Global Eutrophication Watch」を作成し公開している(Maure et al, 2021) [6] (図 4.2.7). Global Eutrophication Watch の初期設定では,Earth Engine Data Catalog に公開されて いる 2003 年以降の NASA の MODIS – Aqua のレベル 3 クロロフィル a 濃度データが読み込ま れ,NEAT と同じ統一的な手法で,世界各地の富栄養化状況を予備的に評価することができ る.Global Eutrophication Watch は,クラウドコンピューティング技術を用いることで, クロロフィル a 濃度の高低の基準値や,2 つの異なる評価対象期間を手動で設定し,評価 結果を即座に比較することが可能である. なお, NOWPAP 地域は, YOC データセットの読み 込みが可能となっており、他の地域においても Google Earth Engine asset path (データ セットがある場所)を指定することで,YOC データセットのように評価対象海域の特性を考 慮して作成されたデータを読み込み評価することが可能である.

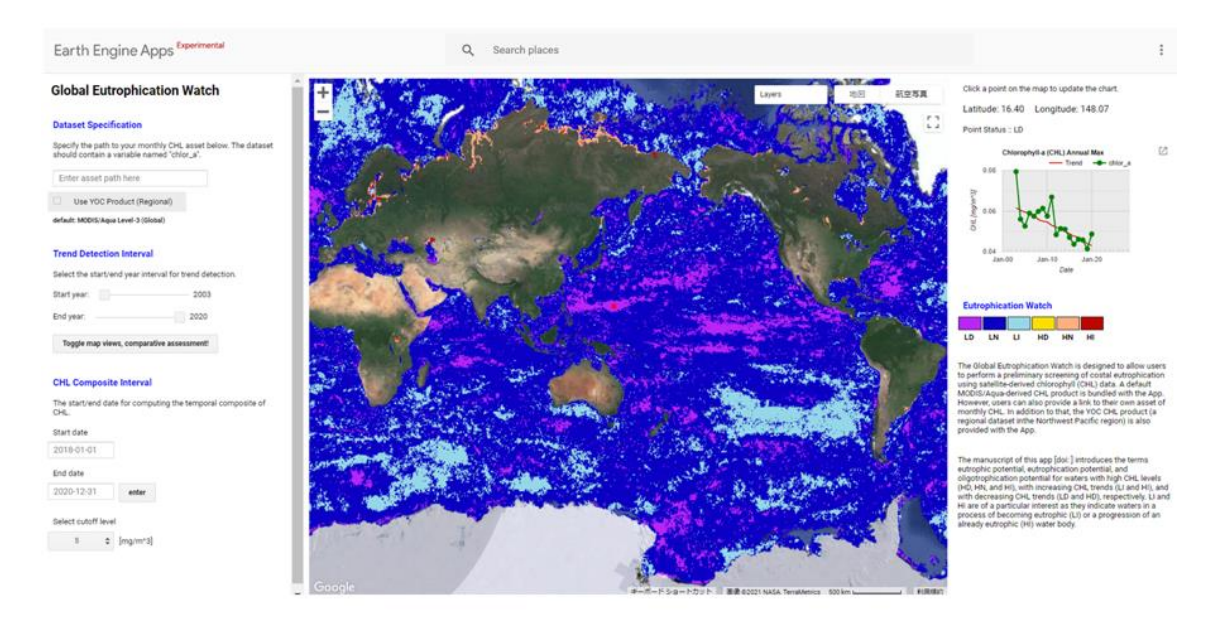

図 4.2.7 Global Eutrophication Watch の操作画面 https://eutrophicationwatch.users.earthengine.app/view/globaleutrophication-watch

その他, NPEC では, NOWPAP における CEARAC の活動として, NOWPAP 及び東アジア地域に おける海洋環境リモートセンシングデータ解析技術力の向上及び人材育成を目的として, リモートセンシングデータ解析研修を開催している. これまで、環日本海海洋環境ウォッ チが提供するデータ及びサービスの利用促進を目的として,海色リモートセンシングデー タの時系列解析,精度検証方法を解説する Github ページ開設し,ウェブブラウザ上で動作 するプログラムの実行環境の一つである Jupyter Notebook を用いてインタラクティブな実 習を実施している(図 4.2.8).

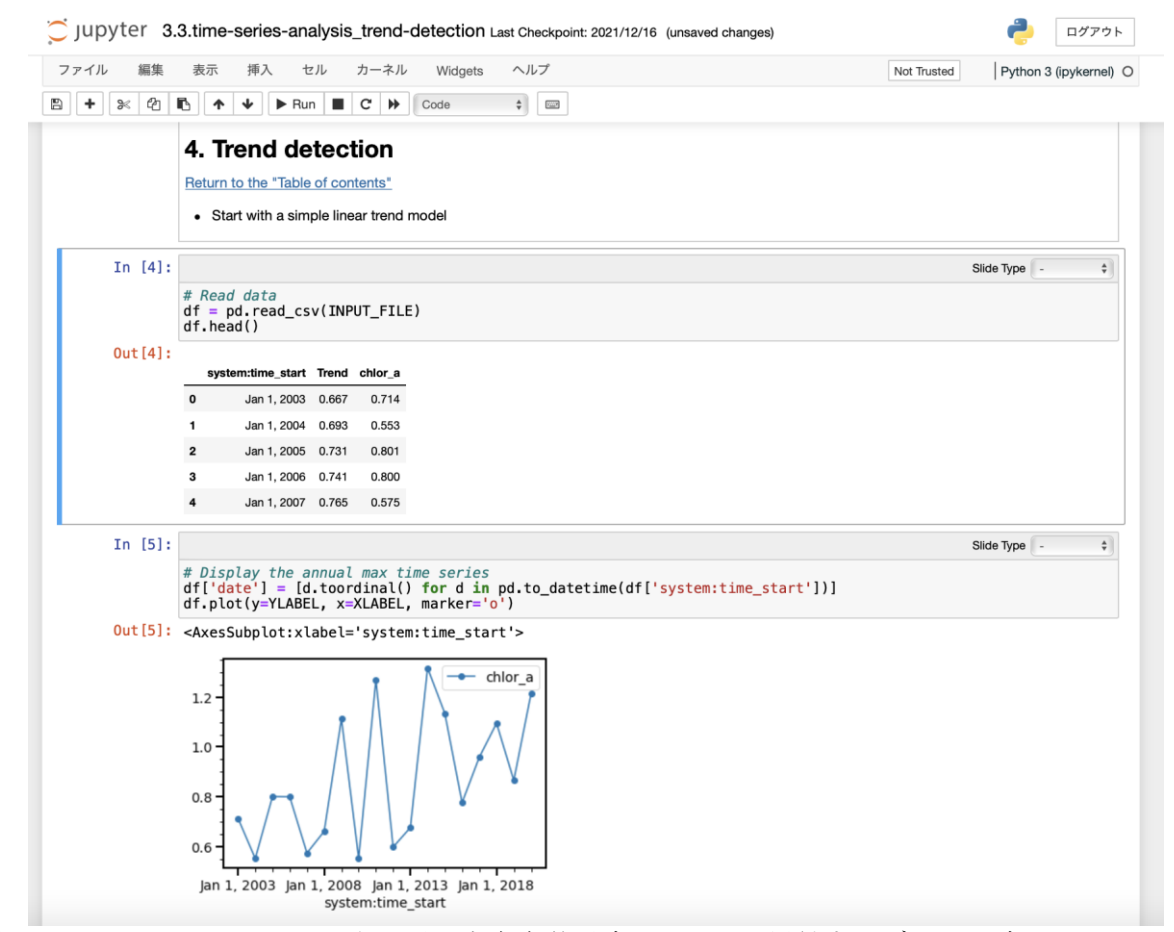

図 4.2.8 Jupyter notebook 上で環日本海海洋環境ウォッチが提供するデータを読み込み 時系列データの増減傾向を判定している.

また,クラウド型の藻場マッピング及び解析ツールである Seagrass Mapper と Seagrass Trainer の使い方については、環境省が設置した Mapseagras Project ウェブサイト(図 4.2.9)上に整備したマニュアルを用いて、学生や研究者を対象とした藻場マッピングのウ ェビナーを定期的に開催している.

62

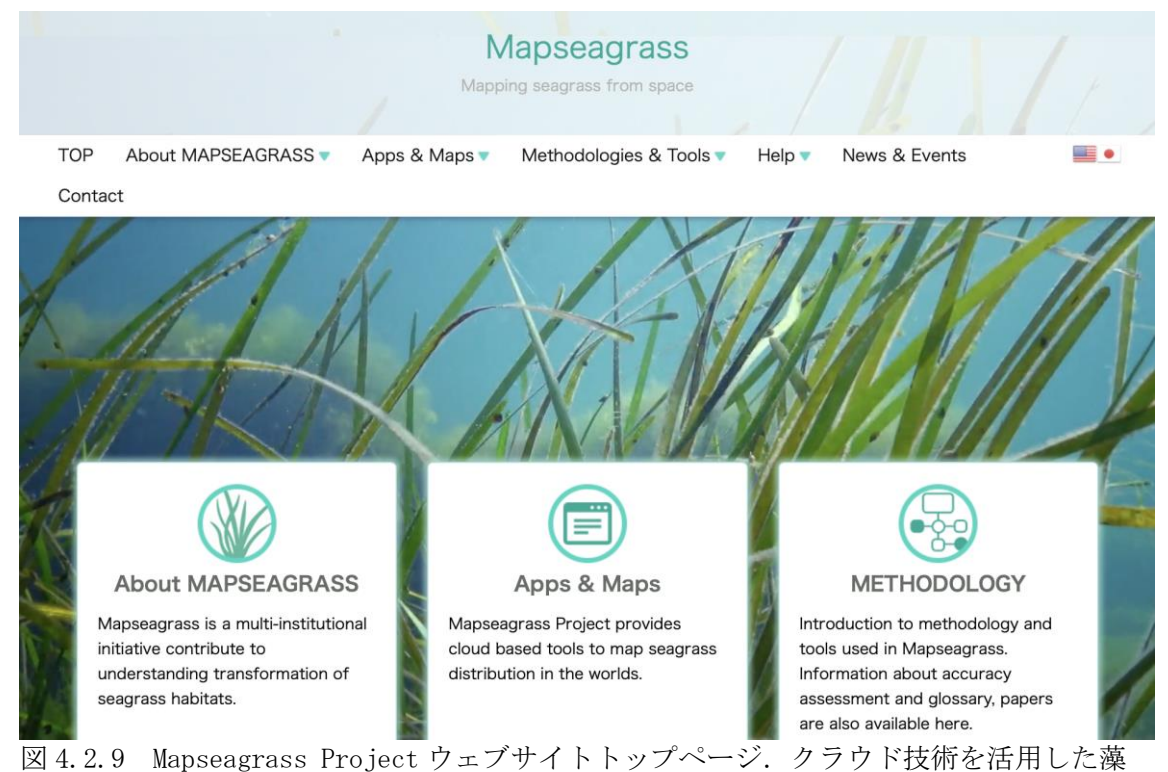

場のマッピング及び解析ツールの使い方について解説している.

参考文献

- [1] Siswanto, E., Tang, J., Yamaguchi, H., Ahn, Y.H., Ishizaka, J., Yoo, S., Kim, S.W., Kiyomoto, Y., Yamada, K., Chiang, C., Kawamura, H., 2011. Empirical ocean-color algorithms to retrieve chlorophyll-a, total suspended matter, and colored dissolved organic matter absorption coefficient in the Yellow and East China Seas. J. Oceanogr. 67, 627–650. https://doi.org/10.1007/s10872-011-0062-z
- [2] Tassan, S. (1994). Local algorithm using SeaWiFS data for retrieval of phytoplankton pigment, suspended sediments and yellow substance in coastal waters. Appl. Optics, 12, 2369- 2378.
- [3] Yamaguchi, H., Ishizaka, J., Siswanto, E., Baek Son, Y., Yoo, S., Kiyomoto, Y., 2013. Seasonal and spring interannual variations in satellite-observed chlorophyll-a in the Yellow and East China Seas: New datasets with reduced interference from high concentration of resuspended sediment. Cont. Shelf Res. 59, 1–9. https://doi.org/10.1016/j.csr.2013.03.009
- [4] Terauchi, G., Maúre, E. de R., Yu, Z., Wu, Z., Kachur, V., Lee, C., Ishizaka, J., 2018. Assessment of eutrophication using remotely sensed chlorophyll-a in the Northwest Pacific region, in: Frouin, R.J., Murakami, H. (Eds.), Remote Sensing of the Open and Coastal Ocean and Inland Waters. SPIE, p. 17. https://doi.org/10.1117/12.2324641
- [5] United Nations Environment Programme (2021). Understanding the State of the Ocean: A Global Manual on Measuring SDG 14.1.1, SDG 14.2.1 and SDG 14.5.1. Nairobi.
- [6] Maúre, E.d.R., Terauchi, G., Ishizaka, J. et al. Globally consistent assessment of coastal eutrophication. Nat Commun 12, 6142 (2021). https://doi.org/10.1038/s41467-021-26391-9

4.3 極域環境監視モニター

### 4.3.1 概要

国立極地研究所では,北極域に関するデータの一元的な収集・蓄積・公開を行うために, 北極域データアーカイブシステム (ADS:Arctic Data archive System) と呼ばれる研究デ ータの情報公開基盤が運用されている[1]. ADS で公開されたデータは、制限を設けること なくインターネットを通じて公開され,研究者のような専門家だけではなく非専門家を含 めたあらゆる人々が自由にアクセスできる. このように ADS はオープンサイエンスの研究 基盤として運用されている. ADS は, 2020年6月から 2025年3月まで実施される北極域研 究加速プロジェクト (ArCS II: Arctic Challenge for Sustainability II)[2]において, 研究開発が継続されている.

ADS では、データ公開の社会実装のため、Web ブラウザを通じて極域で観測されたデータ の可視化や,可視化したデータを容易に簡易に加工できる Web サービスを開発してきた. この可視化サービスは極域環境監視モニター (VISHOP: Visualization Service of Horizontal scale Observations at Polar region) と呼ばれものである[3]

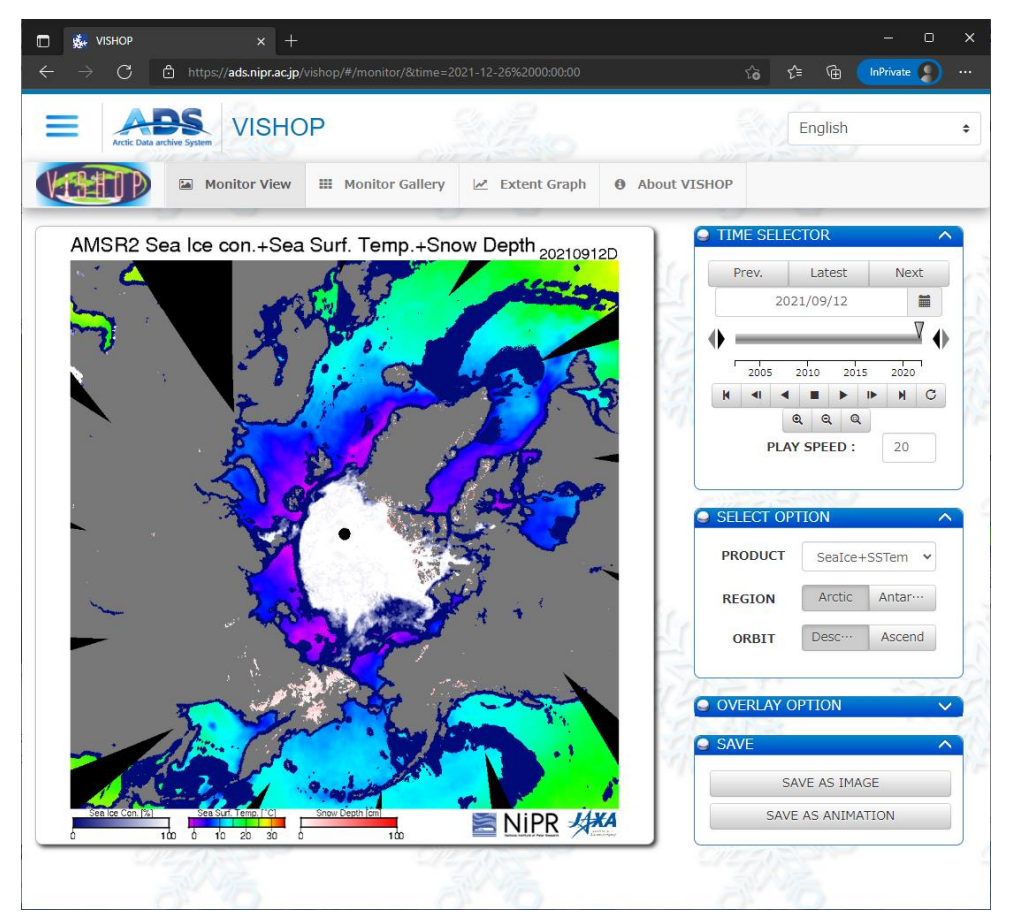

図 4.3.1 VISHOP で 2021 年の最小海氷面積を記録した 9 月 12 日の海氷密接度,海水面温 度,積雪深を表示させた Web 画面. 右カラムにコントロールパネルが表示されて いる.

VISHOP は,主に北極域や南極域の地球観測衛星で得られた衛星データを,準リアルタイム で PNG 画像として可視する Web サービスである(図 4.3.1).いわゆる単純な画像表示を行う Web サービスであるが, VISHOP は世界中からアクセスされており, ArCS II 以前に行われ た北極域研究推進プロジェクト (ArCS: Arctic Challenge for Sustainability) [4]の実 施期間である 2015 年度から 2020 年度までの日平均ページビュー数は 6105 PV,日データ転 送量は 1.24 GB だった. この PV 数は ADS で最も高いアクセス数を稼いでおり, ADS のメイ ンコンテンツである.さらに PNG 画像一枚当たりのデータサイズが 1MB 未満しかないこと から驚異的なデータ転送量である.VISHOP で表示されている画像は,大学や研究機関のプ レスリリースのみならず,マスコミを含むメディアでも利用されており,大学の講義や学 会発表でも利用されている.

## 4.3.2 VISHOP における操作と表示データ

VISHOP のトップページに表示される既定の画像は, JAXA の GCOM-W/AMSR2 で観測された 下降軌道の海氷密接度,海水面温度,積雪深を,北極点を中心としたポーラステレオ図法 で可視化したものである.これは世界的に地球温暖化の影響による北極海の海氷面積の縮 小や,北極域における氷河の後退に対する関心が高いことから,既定の表示とされている. これ以外のデータについては,VISHOP の右カラムに表示されている「SELECT OPTION」か ら選択可能である.「SELECT OPTION」では「PRODUCT」で可視化されたプロダクトの選択, 「REGION」で北極と南極の選択,「ORBIT」で衛星の軌道を選択可能である.これらの 「SELECT OPTION」で選択可能な組み合わせを表 4.3.1 に示す.

| $\sim$                          |                  |                |  |  |  |
|---------------------------------|------------------|----------------|--|--|--|
| <b>PRODUCT</b>                  | <b>REGION</b>    | ORBIT          |  |  |  |
| SeaIce+SSTemp+Snow              | Arctic/Antarctic | Descend/Ascend |  |  |  |
| SeaIce Concentration            | Arctic/Antarctic | Descend/Ascend |  |  |  |
| SeaIce Thickness                | Arctic           | Descend/Ascend |  |  |  |
| PR89 (89GHz Polarization Ratio) | Arctic/Antarctic | N/A            |  |  |  |
| RGB (36V, 36H, 18V)             | Arctic/Antarctic | N/A            |  |  |  |
| Sealce Drift Vector             | Arctic/Antarctic | N/A            |  |  |  |

表 4.3.1 VISHOP で選択可能なプロダクトと場所,軌道 表記は VISHOP 中のメニュー表記に準拠

これら以外に,表示しているプロダクトに重ね合わせ可能なレイヤー画像を用意してい る.一つは 1980 年代,1990 年代,2000 年代,2010 年代の平均的な海氷面積の氷縁を表示 できるようにしている.このレイヤーを使うことで,過去の現在の海氷面積を簡易に比較 できるようにしている(図 4.3.2). もう一つは、海氷面積の中期予報画像である. 極地研 の海氷情報室では、数カ月先の北極海における夏季の海氷分布を予測している[5.6]. 海 氷の中期予報のレイヤーを重ね合わせることで,現在の海氷からどれぐらい海氷が後退し そうなのか,参考情報を提供できる(図 4.3.3).ただし,中期予報のレイヤーは ArCS II に おける研究開発の一環で行われているものであるため、実際の利用には注意が必要である.

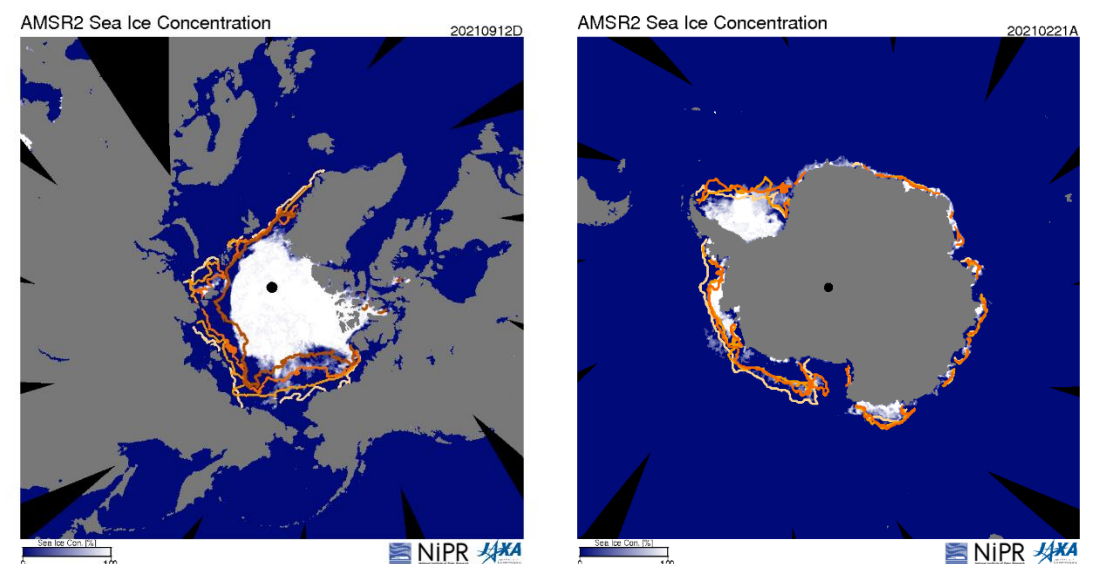

図 4.3.2 北極海および南極海の 2021 年における最小海氷面積を記録した日に,過去年代 の氷縁を重ね合わせた画像. 淡黄色が 1980 年代、向日葵色が 1990 年代、橙色 が 2000 年代,赤銅色が 2010 年代.海氷面積が縮小していることが可視化され ている

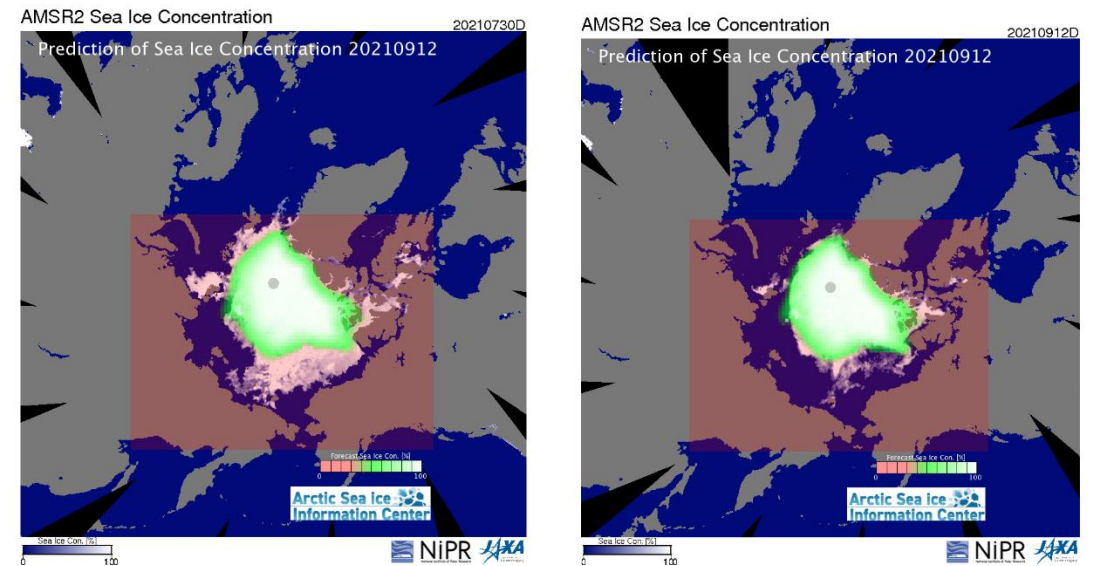

図 4.3.3 観測データの海氷密接度に中期予報レイヤーを重ね合わせた様子. 中期予報は 2021年の第3報における 2021年9月12日の予測. 観測データは、左図は 2021 年7月30日、右図は2021年9月12日、海氷の後退の予測と実測の差異が可視 化されている.

これらのプロダクトの変更以外に,「TIME SELCTOR」から表示画像の日時を変更するこ とができる.「TIME SELAMSR」には画像の日付の前送りや後ろ送り,自動再生を行うラジ オボタンがある.この操作を行うことで, Web ブラウザ上でアニメーションのような画像 のコマ送りが可能である. 「SAVE」では、Web ブラウザ上で画像や動画の出力が可能で, 特定の日付や日付の範囲を選択することで,必要な静止画や動画を出力することが可能で ある.コントロールパネルを利用した操作を推奨しているため,一般的な右クリックによ る画像の保存は操作できないようにしている.

4.3.3 海氷密接度の経年グラフと数値データ

VISHOP は,可視化された画像以外に海氷密接度の経年グラフも描画している (図 4.3.4). この経年グラフのデータは AMSR2 の海氷密接度を元にしている.上部メニューペインから 「Extent Graph」を選択することで画面は遷移し,経年グラフ専用のメニューが右ペイン に表示される.

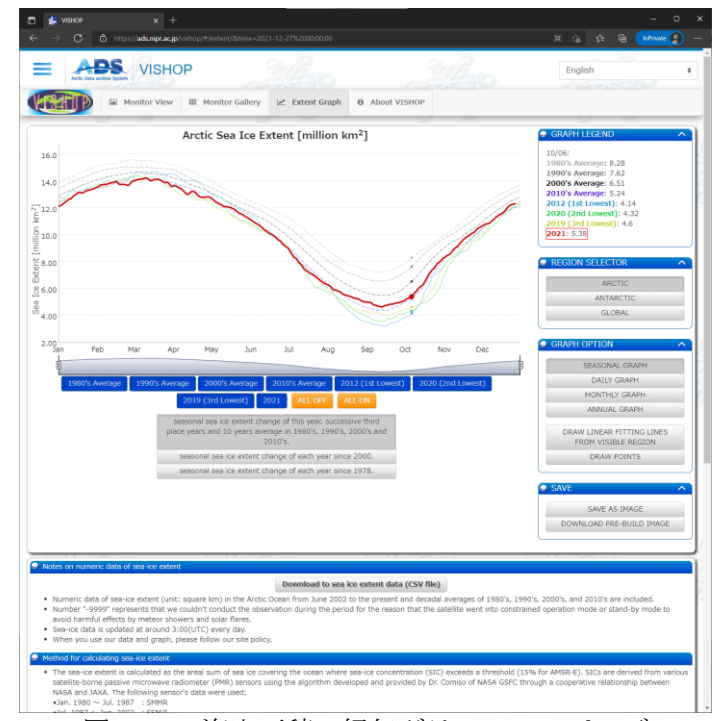

図 4.3.4 海氷面積の経年グラフの Web ページ

地球温暖化の影響による海氷面積の経年変化は,注目度が高く,多くの人々にとって最も わかりやすい指標でもある. ADS ではアウトリーチの一環で,極地研の一般公開や学術イ ベントを通じて,今年の北極海海氷面積の最小になる日を予想する,「北極ブックメーカ ー」を行っている. 海氷密接度のデーターつだけでも, 見せ方の工夫やイベントを組み合 わせることで,北極域への興味関心を引き付けるフックとして活用している.

この経年グラフのページから,グラフを出力するために利用した数値データの CSV ファ イルをダウンロード可能である. アクセス解析の結果から、CSV データのダウンロード数 が最も多かった.アクセス元で利用されている Web クライアンを調べると,wget や curl, Python, node といった、非ブラウザによるデータアクセスも存在していた. 日々更新され る CSV ファイルを用いて,ダウンロード先で独自のアプリケーションや数値処理の存在が 推測される.衛星データ解析には,独自のフォーマットや専用ソフトウェアによる処理が 必要になるが,ある程度のプレ処理を行い簡易に利用できるようにすることで,利用先や 応用例が拡大することが期待される.

4.3.4 衛星データを利用した応用サービスの今後について

衛星データの可視化を行うだけの単純な Web サービスであっても, 操作内容や主要なプ ロダクトを用意したことで, VISHOP は膨大なアクセス数を稼ぐことに成功した.

研究者にとって,衛星データの高度な解析には専用ソフトウェアによる,可視化作業が 必要不可欠である. しかしながら、ある程度簡易に可視化された画像やデータを用意する

ことで,解析対象の時空間的な範囲をあらかじめ絞り込むことが可能である.それ以外に も気候イベントが発生した特別な日時の画像など、自動的に可視化された画像により、ク イックルック的な確認もできる. このように VISHOP は研究者にとって、簡易に極域環境の 変化を捉えることができる Web サービスでもある.

研究者以外の人々にとっては,海氷密接度の画像やグラフを通じて,南北両極域の環境 変化を簡易に理解できる Web サービスである.専門的で複雑なデータよりも簡易に可視化, 参照できるデータのおかげで,極域で何らかの活動を行おうとしているステークホルダー の意思決定や、アウトリーチ活動の幅を広げることができる.

近年は実用的な Web IDE サービスの登場により,Web 上に存在する数値データを直接扱 ったプログラミングが可能となってきている. 非ブラウザによる CSV の直接参照アクセス は、可視化ではなく直接的なデータ利用されていることが予想される. これまでは、衛星 データの可視化はソコソコの難易度だったため,衛星データの提供側で可視化を行ってき た. しかしながら,利用者側が Web IDE 等を通じてデータを直接扱うならば、衛星データ の公開方法も対応する必要があるだろう.これらの対応のためには衛星データの提供側も, 主要な Web IDE によるデータアクセスや実際の可視化, 解析方法についての検証が必要で あろう.

参考文献

[1] 北極域データアーカイブシステム: https://ads.nipr.ac.jp/, 2021/12/28 参照

[2] ArCS II 北極域研究加速プロジェクト: https://www.nipr.ac.jp/arcs2/, 2021/12/28 参照

[3] 極域環境監視モニター VISHOP: https://ads.nipr.ac.jp/vishop/#/monitor, 2021/12/28 参照

[4] 北極域研究推進プロジェクト ArCS: https://www.nipr.ac.jp/arcs/, 2021/12/28 参照

- [5] 北極海氷分布予報: https://www.nipr.ac.jp/sea\_ice/forecast/, 2021/12/28 参照
- [6] N. Kimura, A. Nishimura, Y. Tanaka , H. Yamaguchi, "Influence of winter sea-ice motion on summer ice cover in the Arctic," Polar Research, 2013.

4.4 エビスくん

4.4.1 概要

漁業の現場で人工衛星データが活用されていることは,今では小学校の教科書などにも 掲載されているほど一般的となっている.魚は種類や季節によって分布水温が大きく異な る.また,潮境などの水温が急激に変化するところが好漁場になることは古くから知られ ている.つまり海面水温を面的に精度よくリアルタイムで把握できれば効率的な漁場探索 が可能となる.しかし船による観測だけでは海水温を面的に把握することが難しい.この 海水温を衛星から面的にモニターして海況を把握する、漁場を探すというのが、衛星デー タを漁業に応用する基本的な考え方となっている[1].技術開発がスタートした 1980 年代 前半は衛星水温データが解析のメインであったが,現在は水温に加えて,植物プランクト ンを測る衛星,海流を測る衛星など多種多様な衛星があり,それらを組み合わせて漁業の 現場で活用されている.漁業情報サービスセンター(以下「IAFIC」という.)では, 「エビスくん」という漁船向け情報サービスで,水温や海流を組み合わせた図を,洋上で 操業する漁船向けに配信している.図 4.4.1 は「エビスくん」の画面である.

このような情報配信が実用的になったのは,洋上データ通信環境の整備が大きく影響し ている.情報量を落とさずに衛星データなどをユーザーに提供するのは FAX 等では不可能 で,パソコンやタブレットを活用するのが必須であるが,これが漁船に普及するまでに実 は長い時間を要している.洋上の漁船がパソコンでリアルタイム情報を入手し操業に活用 するという技術革新は,今では当たり前のようになっているが,これを試みられるように なったのは 1990 年代の終盤である. それ以前は,洋上で白黒 FAX の情報を入手する,陸上 で情報を入手して洋上で見る,といった情報の使い方が一般的だった.さらにこれが広く 漁船に普及するようになったのは 2010 年頃からのことで,この頃からパソコンで情報を入 手するユーザー数が FAX で情報を入手するユーザー数を上回るようになった.

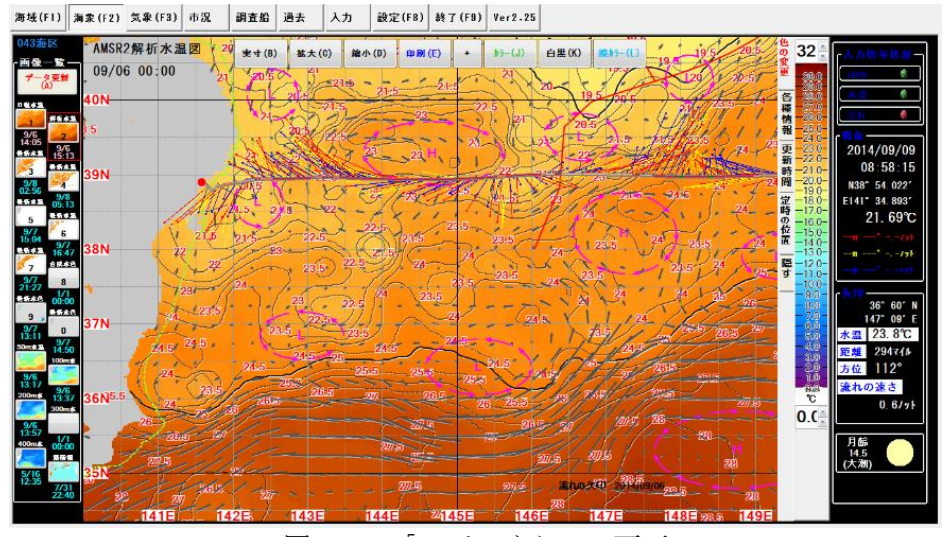

図 4.4.1「エビスくん」の画面

## 4.4.2 エビスくんの機能

海象情報は,主に漁場探索を支援するための情報となっており,様々な漁業者のニーズ に対応した表面水温図や植物プランクトン分布図,海面高度図,中層水温図等が表示でき, さらに,流れ情報や水塊配置等の様々な情報の重ね合わせ表示が可能となっているため, 漁場探索の絞り込みがさらに効率的にできるようになっている (図 4.4.1). 気象情報は, 計画的で安全な操業を支えるための基盤情報となっている.そこで「エビスくん」では, 多忙な漁船上においても簡単に必要とする気象情報が得られ,迅速に操業計画が立てられ

るようになっている(図 4.4.2). 気象・海象の他にも「エビスくん」はさまざまな情報 が閲覧可能となっている.その一つである市況情報は,各市場における水揚げ量,魚価情 報を一元的に提供しており、漁労長による効率的な水揚港の選定を支援している. また各 種データを受信する以外にも,「エビスくん」では漁船同士,船団内での情報共有機能を 提供しており、効率的な集団操業を支援している.

衛星が観測した直近の海況を迅速に提供することに加えて,更に衛星データをベースに 高度な加工解析を加えた新しい情報に対するニーズも増えつつある. 図 4.4.3 は漁場予測 マップの例である.この例では実際に漁場が形成された場所と海況を AI で学習させて,漁 場が形成されやすい場所を抽出している.

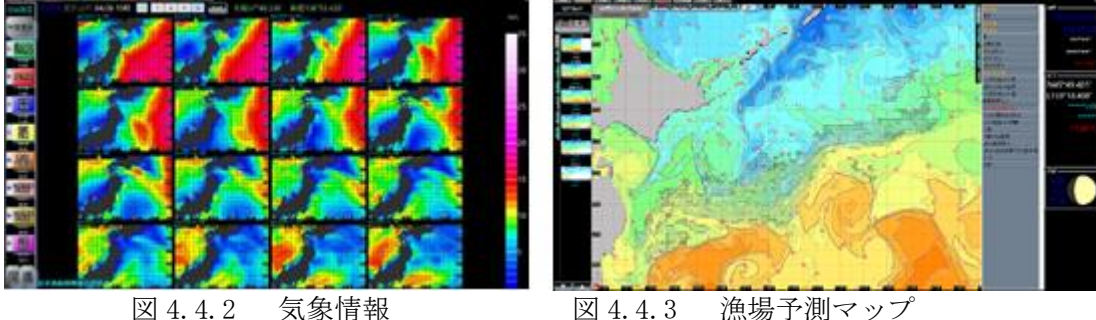

4.4.3 エビスくんの評価

「エビスくん」を使っている漁船へのアンケート調査では,燃油消費を抑えることがで きた, 漁場探索で役立ったなどの回答が多数寄せられている. 過去に JAFIC で行った利用 者アンケートでは燃油の消費を 16%抑えることが出来たという結果も出ている.

現在は「エビスくん」以外にも同種の情報サービスがベンチャー企業などを中心に提案 されている.この分野での衛星データの利活用は更に進むと期待される.

参考文献

[1] Laurs, R.M. and J. J. Polovina: Satellite remote sensing: an important tool in fisheries oceanography. Fisheries Oceanography, Paul J. Harrison and Timothy R. Parsons, eds., Blackwell Science, 146-160. 2002.
4.5 赤潮検知

4.5.1 概要

赤潮は水の色が変わる現象の総称だが,その原因は主に植物プランクトンの異常増殖で ある場合が多い.変色はプランクトンの種類や濃度によって異なっており,それぞれ分光 特性が異なる.有毒・有害プランクトンの増殖は 90 年代から世界的に問題となっており, 「Harmful Algal Bloom=HAB(有害・有毒藻類ブルーム)」という呼称で呼ばれている.

日本の赤潮による漁業被害は,1970 年代には社会問題となり瀬戸内海環境保全臨時措置 法が制定され,大規模な対策が立てられるようになった. 赤潮の数量的な基準に関しては, 種類によってある程度全国的に一定の値が定められているが,漁業被害対策の最前線にあ る各県水産試験研究機関では独自の基準や対策が設定されている場合もある.現在は調査 船による迅速な調査体制が各県で整備されており,赤潮対策は多くの県で今も重要業務と なっている.しかし最近は地球温暖化等気候変動により海洋環境が大きく変わりつつあり, 赤潮の出現も変則化しつつある. 2021 年の北海道沿岸での赤潮 (Karenia selliformis) による漁業被害は記憶に新しいところである.

衛星を使った赤潮のモニタリング等の技術開発は 1970 年代からすでに試みられていたが [1],衛星センサの空間解像度や観測頻度の問題から,現場でのニーズと衛星側のシーズ には開きがあった.特に当時のデイリーで観測可能な可視衛星センサの空間解像度は 1km 前後で,この解像度がネックとなっていた.地球観測において高解像度と高頻度観測の両 立は難しいが,2017 年に打ち上げられた GCOM-C/SGLI,2011 年打ち上げの NPP/VIIRS など が実用的な高解像度・高頻度を実現できるようになった.

4.5.2 種判別の試み

Aqua/Terra MODIS は,衛星による赤潮検知の研究を大きく前進させた[2].またクロロ フィル濃度画像だけでなく,分光特性を利用して海面放射輝度画像から赤潮を検知する手 法も提案された[3].これを更に進める試みが赤潮の種判別である.衛星画像から赤潮の 種判別が可能となれば,迅速な対策が可能となる.図 4.5.1 は有明海の現場データおよび 衛星データを処理して種判別を試みた例である.海面放射輝度の分光的特性から,「きれ いな水」「濁った水」「赤潮ではない水」「珪藻赤潮」「ラフィド藻赤潮」に識別してい る.基礎となっている技術は MODIS データの処理等で提案された手法[4]で,これを GCOM-C/SGLI の波長に合わせて処理している.この成果を実際に現場で利用するためには検証を 十分に行う必要があるが,赤潮発生場所の詳細な光学観測データは非常に少なく,今後の 課題といえる.しかし,衛星から赤潮の種判別の可能性を示唆する新しい成果である.

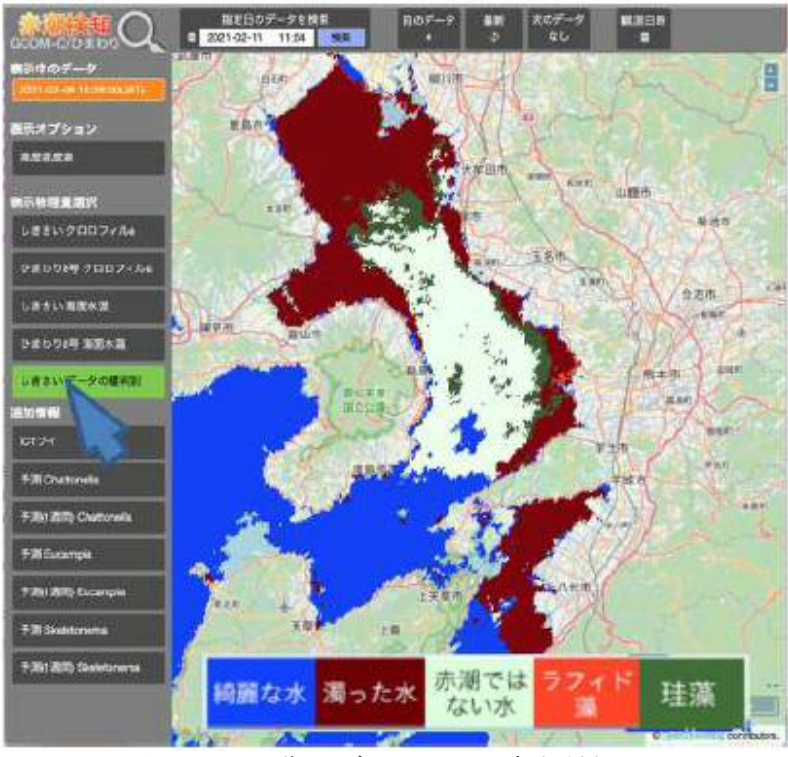

図 4.5.1 衛星データによる赤潮種判別

## 4.5.3 AI による予測

赤潮発生のメカニズムは、現場データをベースに物理的、化学的な側面、更に生物学的 な側面からの検討されてきた[5]. 近年のデータ解析の大きな潮流となっているのは、ビ ッグデータや機械学習を用いた分析や予測であるが,赤潮の予測にこれを適用した例につ いて説明する. 現場観測の赤潮データ,衛星クロロフィル濃度画像,日射量や積算降水量 などの気象データ,これらをディープラーニングにより学習させて,7 日先の赤潮細胞数 を導出した.図 4.5.2 は Skeletonema spp., Eucampia spp., Chattonella spp.を推定した マップである.AI 予測についても種判別同様に検証を十分に行う必要があるが,衛星と AI を組み合わせた赤潮予測の新しい成果である.

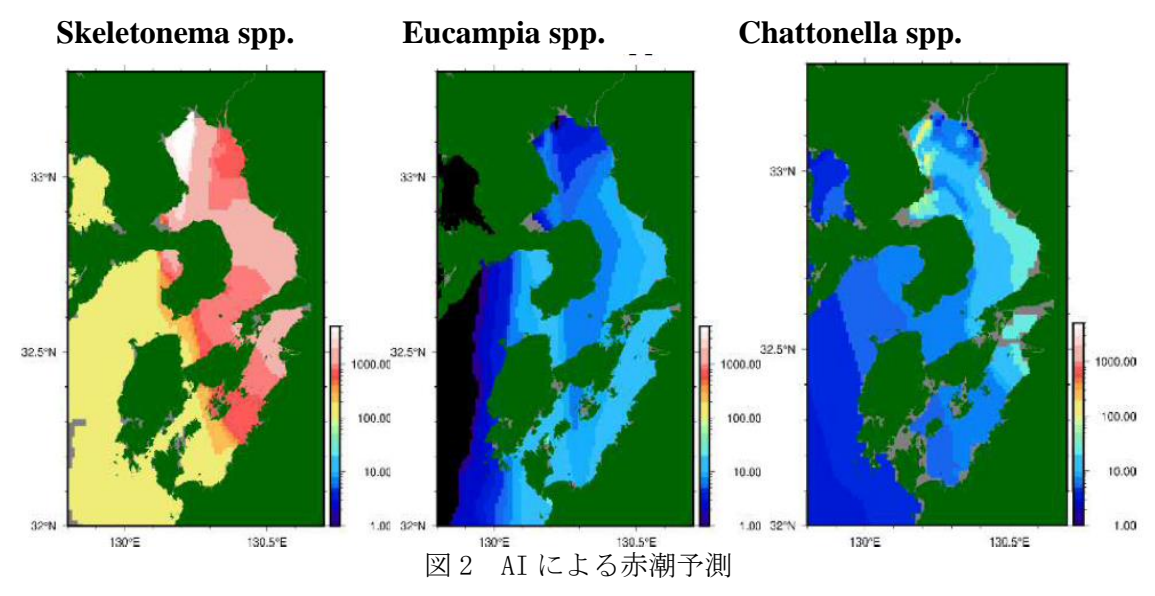

## 4.5.4 マルチデバイスに対応した情報配信

衛星情報や種判別や AI 予測などの情報を現場で簡単にアクセスできるようにするには, マルチデバイス対応の情報配信が必須である.特に最近はスマートフォンやタブレットが 漁業の現場や洋上調査の現場で普通に使われるようになっており,これで情報のアクセス できることが必要不可欠となっている. 本章で示した成果は WebGIS での配信が可能な設計 となっている. 図 3 はそのイメージである.

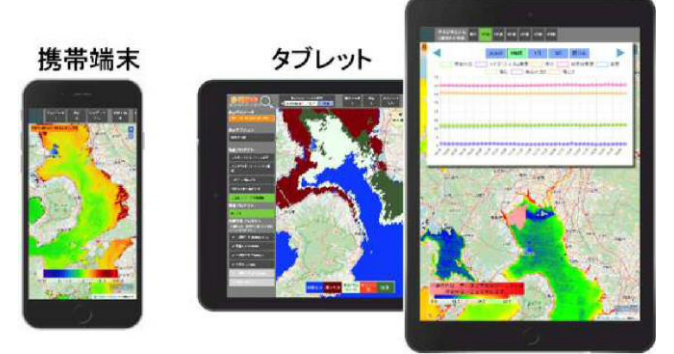

図 4.5.3 マルチデバイス対応の情報配信

参考文献

- [1] 落合弘明:リモートセンシングによる海洋調査, 海と空,52,115-159, 1977.
- [2] 宮村 和良·鬼塚 剛: 衛星リモートセンシングを利用した赤潮監視, 沿岸海洋研究 第54巻, 第1号,  $49-55$ , 2016.
- [3] Siswanto, E., Ishizaka, J., Tripathy, S. C., Miyamura, K.: Detection of harmful algal blooms of Karenia mikimotoi using MODIS measurements: A case study of Seto-Inland Sea, Japan. Remote Sensing of Environment, 129, 185– 196, 2013.
- [4] Feng, C., J. Ishizaka, J., Saitoh, K., Mine, T., Yamashita H.: A novel method based on backscattering for discriminating summer blooms of the raphidophyte (Chattonella spp.) and the diatom (Skeletonema spp.) using MODIS images in Ariake Sea, Japan. Remote Sens., 12 (9): 1504. 2020, https://doi.org/10.3390/rs12091504.
- [5] 池田三郎・中田英昭: 赤潮発生現象のシステム分析, 赤潮の科学第 2 版, 293-325, 1997.

4.6 トレダス

4.6.1 概要

魚の分布・回遊と環境との関係をリアルタイムに把握し,いつ,どこで,どのくらいの 魚を漁獲しても資源維持に影響を与えないのか,さらにはどこにいる魚を漁獲すれば漁船 の燃費が節約でき、最も対漁獲努力効果の高い漁獲物を得ることができるかをサポートす る漁業活動支援システムの開発が不可欠である[1].

漁業情報サービスは水産海洋学の究極の応用分野である. いわば"オペレーショナル" 水産海洋学と呼ぶべき分野である. "オペレーショナル"は"現業"とも訳されることが あるが,水産海洋学がより現業に近い学問であるので,利用者,たとえば漁業者であれば, いつ,どこに,どのくらいの対象魚種がいるのかといった漁場予測情報提供が期待される.

経済産業省公募型研究開発支援事業のひとつの地域新生コンソーシアム研究開発事業 (以降本事業)において,2004 年度と 2005 年度の2年間にわたり「沖合漁業のためのユ ビキタスな活動支援システムの研究開発」を推進した[2],[3].本研究開発では,水産資 源の持続的可能な利用のためにリアルタイムに利用者ニーズに沿った高付加価値の情報配 信を目指してユビキタス水産海洋情報システム『トレダス』を開発した. そこで, 2006 年 6月20日に産学連携による地域初の有限責任事業組合(LLP)スペースフィッシュを設立し, マリン・フロンティア科学技術研究特区(函館)から海洋情報産業フロンティアを創出する ことを目指してサービスを開始した. その後(株)グリーン&ライフ・イノベーションにこ の事業は継続されている.

4.6.2 ユビキタス水産海洋情報システム『トレダス』

開発したユビキタス水産海洋情報システムは,衛星受信処理,衛星プロダクト解析,デ ータベース管理,インターネット GIS(地理情報システム),漁船端末 GIS の5つのサブ システムからなる. 利用者は、陸上にいるときはインターネット GIS より最新の情報を入 手し,沖合に出漁または調査に出た後はブローバンドとナローバンドの各種通信衛星経由 で船舶端末 GIS により情報を入手することになる.

有限責任事業組合スペースフィッシュでは,この開発したシステムを活用して日本全国 に準リアルタイムで水産海洋情報を提供するサービス『トレダス』(TOREDAS: Traceable and Operational Resource and Environment Data Acquisition System) を事業化した. この『トレダス』の目指しているところは「トレーサビリティ機能をもつ海洋の資源と環 境に関するオペレーショナルなデータ収集システム」である[4].

4.6.3 『トレダス』の機能

『トレダス』では,インターネットで水産海洋情報を提供する「Web トレダス」と,衛 星通信を活用して沖合いの漁船に搭載された漁船端末に水産海洋情報を提供する 「Onboard トレダス」の2つの利用形熊を提供していた. 過去の研究成果をもとに、スル メイカ,サンマ,カツオ,ビンナガマグロの4魚種の漁場予測を行っている.対象魚種の 公的な海洋環境を,空間統計学の手法を用いて対象魚種分布との関係を導き,衛星データ を入力データとして潜在的な漁場形成海域を予測する手法である[5].漁船端末はタッチ パネル機能のノート PC を用いて,キーボード操作なしで使用できるユーザーフレンドリな システムである (図 4.6.1).

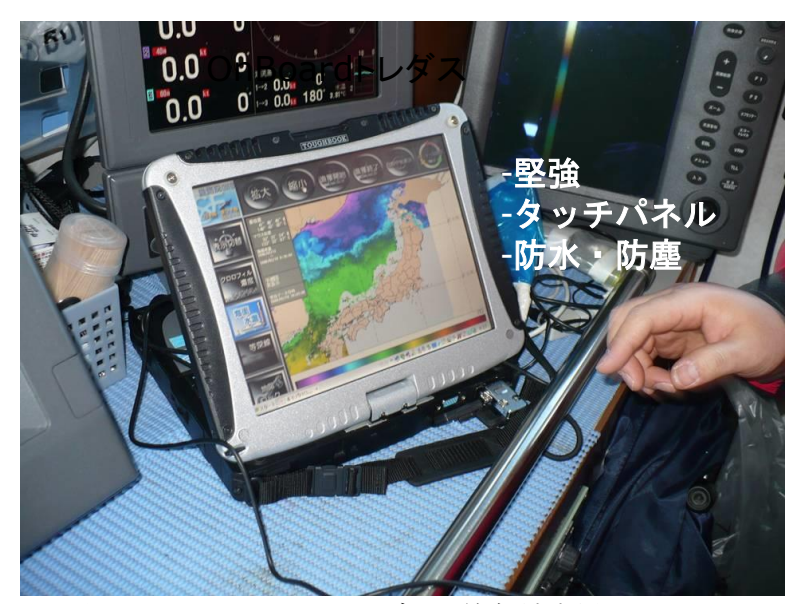

図 4.6.1 Onboard トレダスの漁船端末用ノート PC

提供情報は,海面水温画像,植物プランクトン色素画像,海面高度画像,海流分布,漁 場予測マップなどが含まれる.機能として,各種海洋環境情報のオーバーレイ(図 4.6.2, 図 4.6.3),漁場や漁港と自船位置との距離測定,自船位置の記録などが含まれる. 「Onboard トレダス」により提供された情報とこれまでの経験をもとに漁業者は操業すべ き海域を決定して,無駄な燃料をつかわずに漁場へ直行する.めざす海域に到着して,漁 業活動を開始し、漁が思わしくない時は、次の漁場へと向かう. その意味で「Onboard ト レダス」は、漁場まで意思決定,漁場での意志決定の支援システムといえる.

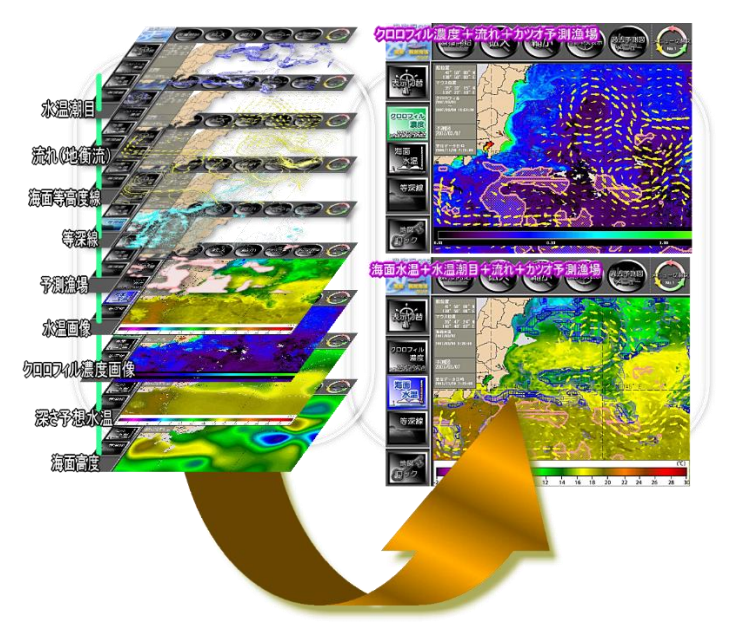

図 4.6.2 Onboard トレダス上での各種情報のオーバーレイ

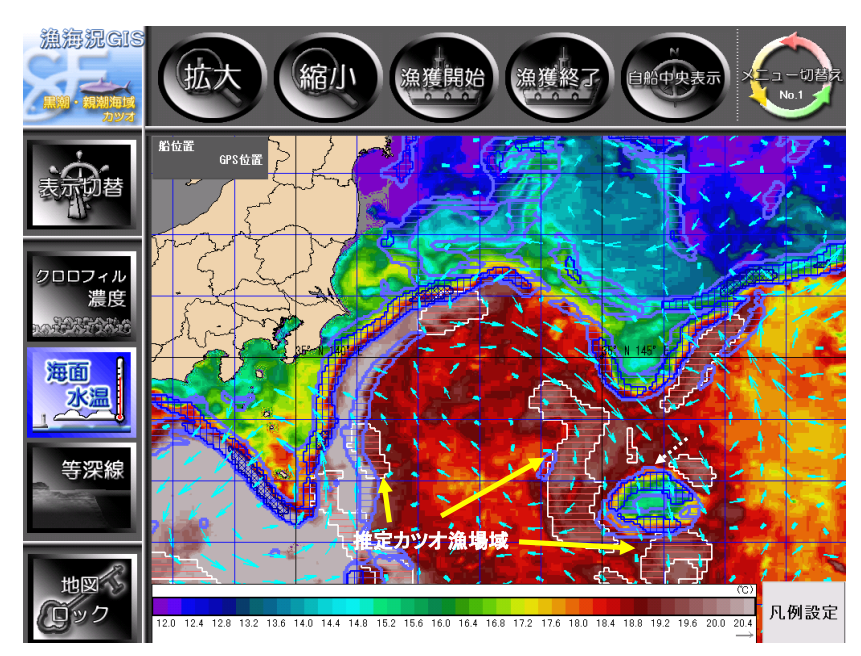

図 4.6.3 オーバレイ事例:海面水温画像の上に、流れ(→)、潮目(青のポリゴン)、 カツオ漁場予測位置を重ね合わせた

図 4.6.4 に実際にこの「Onboard トレダス」を利用したサンマ漁船の航跡図を示した. 約 2 ヶ月間の航跡であるが、拠点漁港根室を基地に、サンマ漁場へ直行している様子が理 解できる.

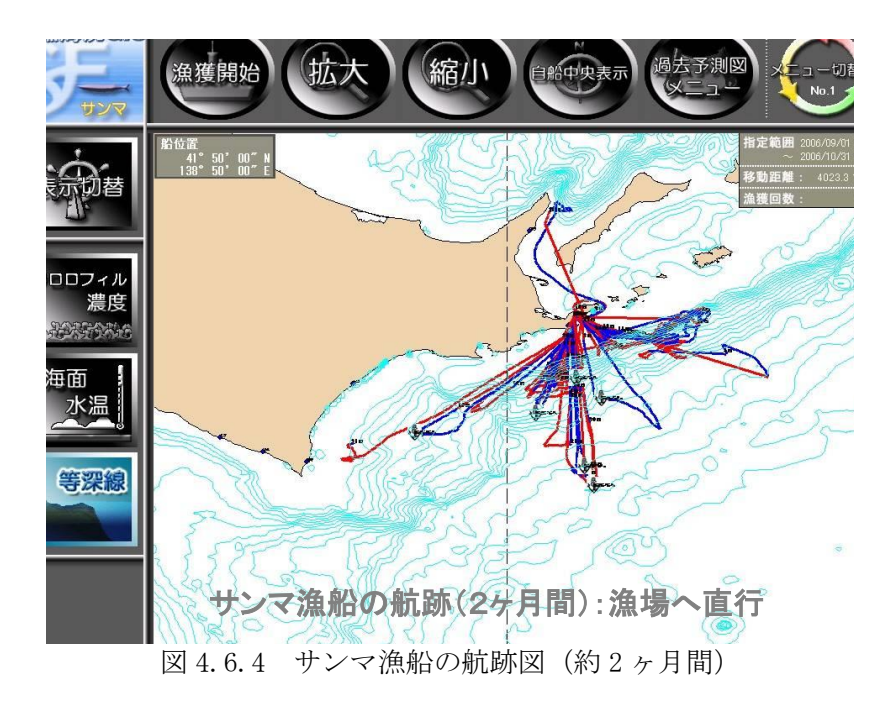

4.6.4 今後のサービス

現在「Onboard トレダス」のサービスを継続している.「Web トレダス」の発展形とし てカスタマイズド『トレダス』サービスを開始している.このサービスは特定の漁業会社

向けの個別海域、個別漁場予測情報サービスなどの漁業情報サービスに加え海上風・波浪 予測情報を含む気象情報サービスを含んでいる.気象庁提供の海洋データ同化・予測シス テム(日本沿岸海況監視予測システム(JPN システム))[6]による海洋環境予測データを 利用して、5 日先までの漁場予測や海況予測を行っている.

参考文献

- [1] 清藤 秀理・齊藤 誠一:衛星リモートセンシングによる水産資源変動機構の解明,月刊海洋, 37(8),559-562, 2005.
- [2] 齊藤誠一:宇宙から魚群を追跡する-沖合漁業のためのユビキタスな活動支援システムのための研究 開発ー, コンサルタンツ北海道, 107, 6-9, 2005.
- [3] 齊藤誠一:衛星データを用いたユビキタスな漁業支援システム, OHM, 7月号, 6-7, 2006.
- [4] 齊藤誠一・高橋文宏:IT を駆使した水産海洋情報サービス, 自動車技術,65 巻,84-89, 2011.
- [5] 齊藤誠一(分担):「漁況・海況予測のこれから」,水産海洋学入門,講談社,92-102,東京,2014.
- [6] 気象庁ホームページ: https://www.data.jma.go.jp/kaiyou/data/db/kaikyo/etc/

notice20201110/, 2022/2/10 参照

5.衛星データ解析の補助となる海洋の分光/GIS データサイトの調査

- 5.1 SeaBASS
- 5.1.1 概要

SeaBASS (図 5.1.1 参照) とは, SeaWiFS Bio-optical Archive and Storage System を略 したものである.NASA が運営している世界的な海色リモートセンシングと関連する海洋観 測データのデータベースである.SeaBASS は SeaWiFS データを活用して海色関連の様々な アルゴリズム開発や検証を目的としたデータベースである.SeaWiFS(Sea-viewing Wide Field-of-view Sensor)は,1997 年に打ち上げられ,2010 年まで稼働した海色衛星センサ の名称である.

SeaBASS は,当初,アルゴリズムの校正や検証を目的として,海洋の光学観測や植物プ ランクトンの色素データなどのデータをカタログ化していたが,その後,海洋だけでなく, 大気データも含む形に拡張された.データベースには,海水固有の光学的特性(海水中の 様々な吸収係数や後方散乱係数),植物プランクトンの色素濃度,水温,塩分,励起蛍光, エアロゾル光学的厚さなどの海洋のリモートセンシングと関連するデータが含まれている.

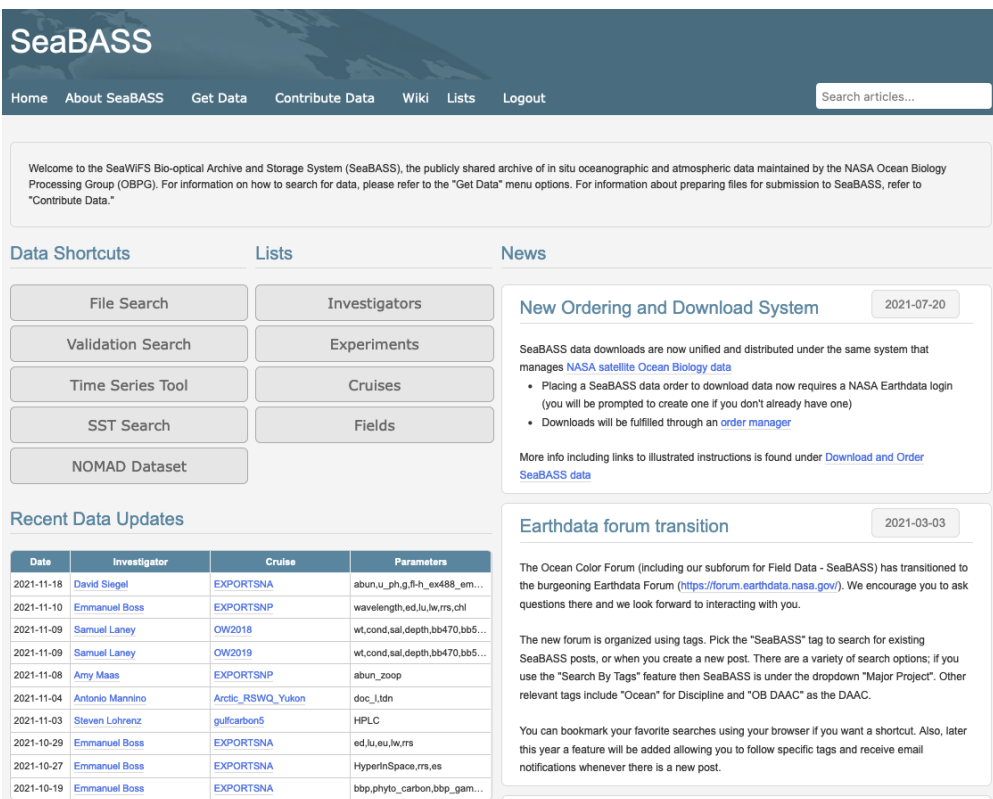

図 5.1.1 SeaBASS の Top ページ[1]

SeaBASS のサブセットに NOMAD(NASA Bio-Optical Marine Algorithm Dataset)がある. NOMAD は, SeaBASS のデータについてクオリティコントロールを行い, 精選されたデータセ ットのことである.2008 年に Ver.2 が作成されて以降,更新されていないが海色プロダク トのアルゴリズム開発・検証によく利用されている. https://seabass.gsfc.nasa.gov/wiki/NOMAD

衛星データの検証用データの検索は,検索期間,対象海域,キーワード,プロダクトな どを設定して行う.

検索されたデータをダウンロードできる. ダウンロードされたデータは、拡張子「.sb」 となっているが,中身はテキスト形式である.「.sb」データを読み出すためのソフトウ ェア(MATLAB, Python, Perl 版)や NerCDF などへの変換ツール, OB.DAAC(2.2.(3)参照)デー タとのマッチアップツールなども用意されている.

5.1.2 ユーザー登録と利用許諾

本システムは,多くの場合,簡単なユーザー登録をすれば,基本的には無料で利用する ことができる.以下の「Earthdata」によるユーザー登録サイトから登録を行えば, SeaBADSS で公開されているすべてのデータの取得が可能となる.新規ユーザー登録の詳細 は、以下の Web サイトを参照ください. <ユーザー登録サイト>

https://urs.earthdata.nasa.gov/users/new

5.1.3 データ使用許諾と条件

データの使用条件は,データが収集されてから 3 年以内の場合,データ提供者とのコン タクトし,提出前の論文のコピーを提供し,意見を聞く必要がある.また,データ DOI の 引用などをする必要がある.

参考文献

[1] NASA- SeaBASS, https://seabass.gsfc.nasa.gov/, 2021/12/08 参照

5.2 AERONET-OC

エアロゾルロボティックネットワーク(The Aerosol Robotic Network (AERONET))は, NASA のプロジェクトの一環として自律型 sun-photometer を世界中に設置し、大気のパラ メータを取得し,大気の研究に貢献している.これをさらに海洋パラメータを取得し海洋 の研究にも応用できるよう拡張したものが AERONET - Ocean Color (AERONET-OC)と呼ばれ る[1].AERONET-OC では,図 5.2.1 に示す地点において,改良型の自律型 sun-photometer を灯台,海洋観測やぐら等の沖合のプラットフォームに設置し,エアロゾルの光学的厚さ に加えて正規化海水射出放射輝度を測定する.正規化水面放射輝度の算出に使用される手 法とアルゴリズムの詳細については,[2]に記載されている.この改良型の自律型 sunphotometer は,フランスの CIMEL 社の CE-318 自律型 sun-photometer を拡張したものであ り,対象の視野角と方位角において 400-1020nm の波長範囲の中から 8 から 9 つの中心波長 において大気と海を複数回測定する. 得られるパラメータは、エアロゾル光学的厚さ,正 規化海面射出放射輝度に加え,インバースプロダクトとしてエアロゾル単一散乱アルベド, 複素屈折率,オングストローム指数,体積粒径分布が得られる.測定結果は,一例として 図 5.2.2 に示すようにデータ転送され, AERONET-OC の website にて公開される. また, 測 定結果は,データクオリティごとに Level 別で公開されており,最終的にはスクリーニン グ及び最終校正を経てデータクオリティが保証された Level 2.0 が公開される.一般的に 衛星プロダクトの検証のためには,現地と衛星とのマッチアップデータが重要であるもの の,海洋の場合は取得が非常に困難である.そのため自律型 sun-photometer の自動測定の 機能は,多くのマッチアップデータの取得に期待される.さらに日本においては,有明海 と東京湾の湾奥部において AERONET-OC のシステムが稼働しており、陸部に近い高濁度水域 における大気と水中の光学観測データが取得されている.

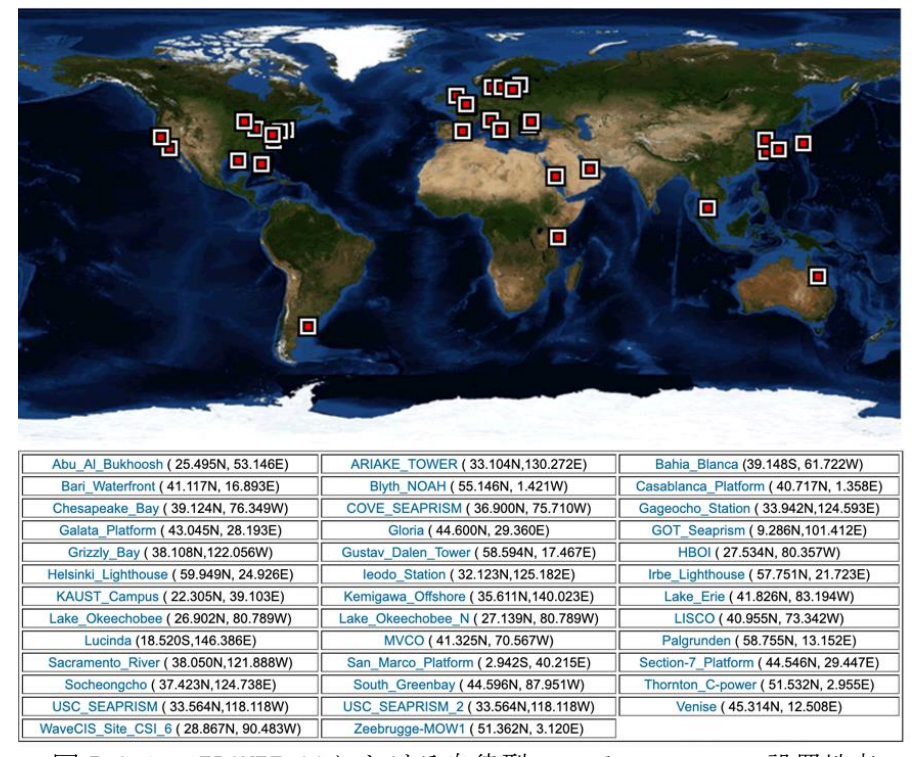

図 5.2.1 AERONET-OC における自律型 sun-photometer の設置地点

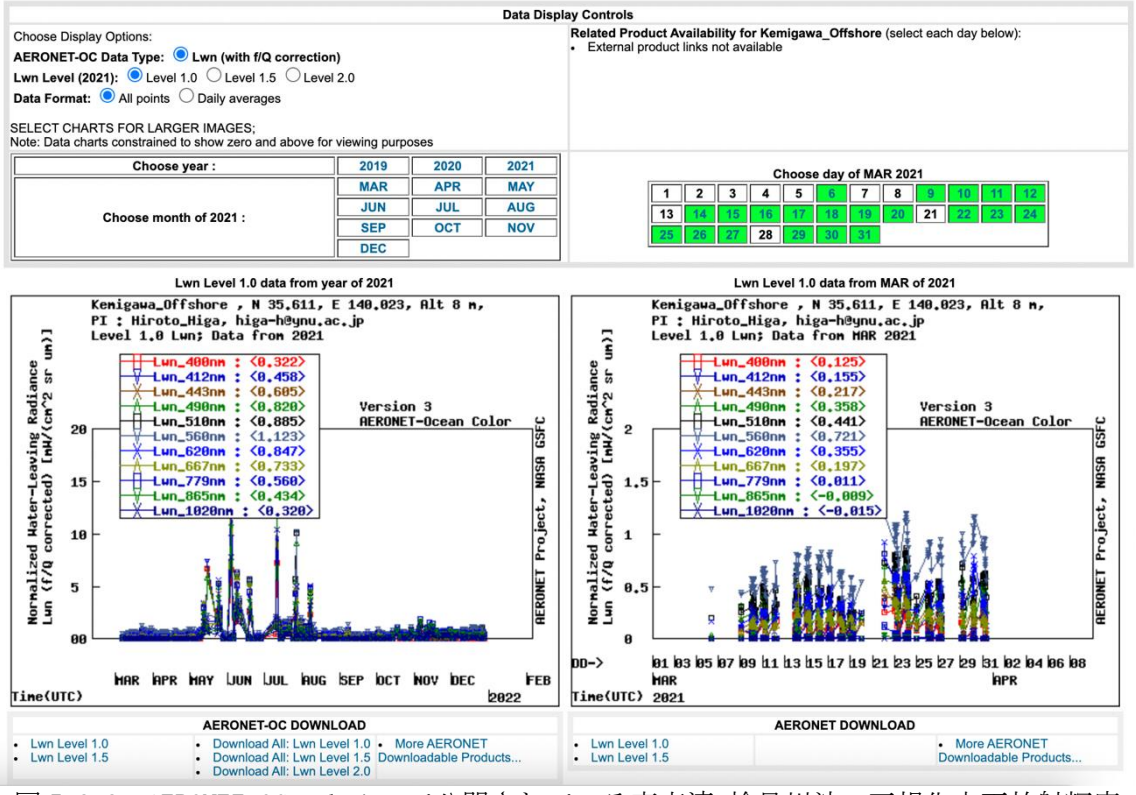

図 5.2.2 AERONET-OC website で公開されている東京湾 検見川沖の正規化水面放射輝度

参考文献

- [1] AERONET OCEAN COLOR: https://aeronet.gsfc.nasa.gov/new\_web/ocean\_color.html, 2021/12/29 参 照.
- [2] Zibordi, G., Mélin, F., Berthon, J. F., Holben, B., Slutsker, I., Giles, D., ... & Seppälä, J.: AERONET-OC: a network for the validation of ocean color primary products. Journal of Atmospheric and Oceanic Technology, Vol. 26, No.8, pp.1634-1651, DOI: https://doi.org/10.1175/2009JTECHO654.1, 2009.

5.3 アルゴブイ・アルゴフロート

アルゴブイとは,アメリカ海洋大気庁(NOAA)が中心となって展開している観測ブイの ことで,世界で約 1300 機(2016 年 7 月現在)ある.ここでいう「ブイ(Buoy)」とは観測 機器が取りつけられた海の気象(海象)の定点観測をする機器のことである.このうち日 本周辺では「KEO:Kuroshio Extension Observatory」と呼ばれるブイのほか,津波警戒用 の数機のブイもある.ちなみに日本の気象庁が日本周辺の海に投じている漂流式の観測ブ イも数機ある.しかし地上の天気予報に使われる気象庁の気象観測システム「アメダス (AMeDAS:Automated Meteorological Data AcquisitionSystem)」の約 1300 機(日本国 内のみ)と比べると,圧倒的に少ない.これは,ブイが船の航行や漁業の邪魔になったり, 機器のメンテナンスが難しいからである.このような設置の困難さはあるが,ブイは短時 間ごとの環境変化を正確にとらえることができるため,海の環境を知るうえで,あるいは 衛星観測値の検証データとして、非常に貴重なデータになっている.

一方,最近はアルゴフロート(全世界中層フロート観測網,A Global Array for Temperature/Salinity Profiling Floats)と呼ばれる新しい観測システムが誕生し, 図 5.3.1 に示すように世界の海の状態をかなり高密度で観測できるようになってきている. このようにブイを使った観測が密になってきているといっても,観測ブイでは把握が難し い面的に測る技術としてのリモートセンシングは貴重であり,ブイと衛星データの融合は 海洋観測では欠かせないツールとなっている.

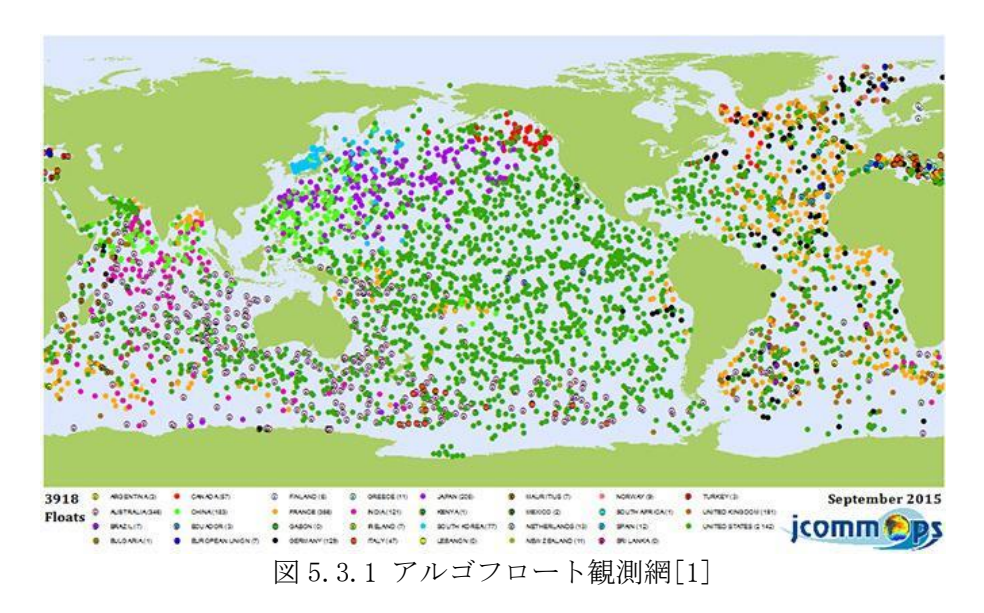

参考文献

[1] 国立研究開発法人海洋研究開発機構:

http://www.jamstec.go.jp/j/about/press\_release/20160129/, 2021/11/4 参照

5.4 Global Fishing Watch

5.4.1 概要

SDGsの 14 番目は「海の豊かさを守ろう」というものである.海洋と海洋資源を持続可 能な開発に向けて保全し,持続可能な形で利用することを目指している.具体的には海洋 汚染の防止,生態系の回復などが挙げられている.その中で 14.4 および 14.6 の 2 項目に わたって違法・無報告・無規制(IUU:Illegal, Unreported and Unregulated)漁業につ いて書かれている.持続的な水産資源の利用には,正確な資源の把握と,適正な管理が必 要である. IUU 漁業はこれを強く阻害するものであり, 近年世界的に問題となっている. IUU 漁業の弊害については日本周辺海域での状況について大関らが報告している[1].

Global Fishing Watch は,2016 年に Google が Oceana と SkyTruth と提携して立ち上げ たウェブサイトで[2],船舶が衝突防止に設置している自動識別システム (AIS) のうち, 全世界の AIS 搭載漁船の分布情報を配信している. AIS とは, 船舶の識別符号, 種類, 位 置,針路,速力,航行状態及びその他の安全に関する情報を自動的に VHF 帯電波で送受信 し,船舶局相互間及び船舶局と陸上局の航行援助施設等との間で情報の交換を行うシステ ムである.この電波は直進性が強く,水平線の先で受信することはできないが,上空を飛 ぶ人工衛星で受信することができる.複数の衛星で AIS を受信するインフラをカナダの exactEarth などが整備した.

Global Fishing Watch を使用すると,全世界の漁業活動をモニタリングすることができ る.船の情報を取得することも可能で,監視などに活用することも可能となっている.図 5.4.1 は「Global Fishing Watch」の画面例である.

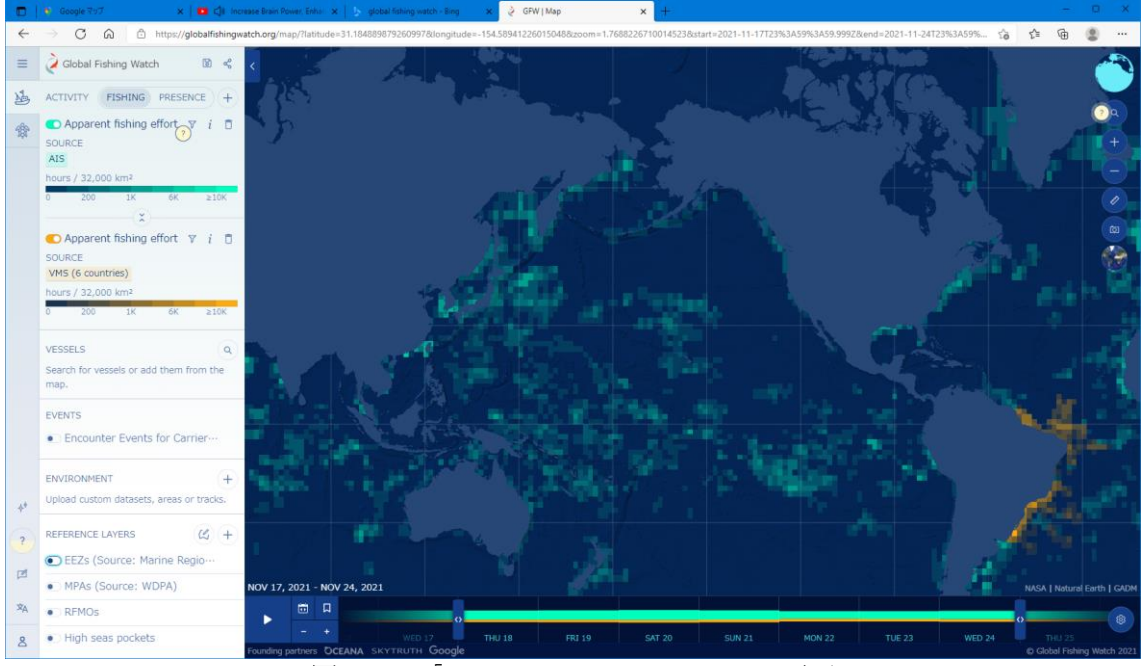

図 5.4.1「Global Fishing Watch」の画面

## 5.4.2 Global Fishing Watch の機能

Global Fishing Watch はシステム開発を継続的に行っており,画面レイアウトや表示情 報などが度々変更されている.基本となっている情報は AIS 情報で,クリックした場所の 漁船の情報などを取得することができる(図 5.4.2). また配信する情報については漁船 AIS に限らず、沿岸国と組んだ VMS (Vessel Monitoring System)情報や、水温などの海洋環 境情報の表示も可能で,更には海洋生物保護を含む海洋の諸問題にもアプローチしている. ユーザー登録することで,統計情報などさまざまなデータへのアクセスも可能となってい る.

なお利用規定については詳しい記載と,FAQ にも具体的に丁寧な記載がある.

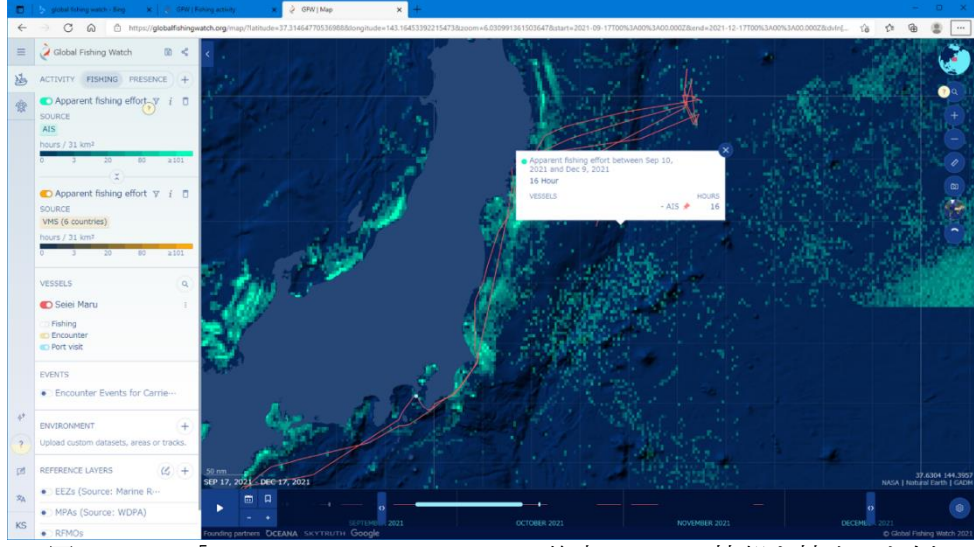

図 5.4.2 「Global Fishing Watch」で特定の AIS の情報を抽出した例

5.4.3 Global Fishing Watch の問題点

これは Global Fishing Watch というより AIS の問題点であるが、小型の船舶は AIS 搭載 義務がないことからすべての漁船をモニタリングしているわけではい. また AIS の信号を 船側で停止することが可能であったり, AIS の登録情報が実際と異なっていたりする場合 もある.

Global Fishing Watch は迅速にデータの更新を行っているが,リアルタイムでの情報入 手は exactEARTH などの AIS データサプライヤーから直接入手する必要がある. 現在, AIS の後継技術とされる衛星 VDES などの技術開発も進められている.

参考文献

- [1] Y. Oozeki et al.: Reliable estimation of IUU fishing catch amounts in the northwestern Pacific adjacent to the Japanese EEZ: Potential for usage of satellite remote sensing images. Marine Policy 88, 64-74. 2018.
- [2] Global Fishing Watch: https://globalfishingwatch.org/, 2022/2/10 参照

6.今後の展望・提言

昨年度の報告書のまとめてとして,「海洋を解析するための衛星データは豊富に存在す るが,そのデータは容易に利用しやすく整備されているわけではない」という問題点を述 べた.そして,「長期にわたる変化を明らかにするために,複数の種類の衛星データを組 み合わせた新たなデータセットやデータベースについて精査し,日本として独自に利用し やすいデータセットやデータベースも開発していく必要がある」という提言を行った.

本報告書はまさにこの提言に対して,現在日本の国内外において使われている衛星ポー タルサイトや応用例やシステム,あるいはそこで使われているソフトウェアなどについて 調査を行ったものである.今回報告書をまとめ終え、海洋という分野に限っても、改めて 多くのポータルサイト(2章)や応用システム(4章)が稼働していることが分かった.し かし,一方で,自治体職員や漁業者,学生,一般などのエンドユーザーからは「衛星デー タの取得や処理は非常に興味はあるが,難しくて敷居が高い」という話を未だによく聞く. この一見矛盾したような状況において,何が不足しているかと考えた場合,衛星データと 応用分野を結びつける伝道師や教育(3章)が必要であることは、明白である.つまり, 無料で使える衛星データ(2章)やソフトウェア(3章)は十分あっても、そのデータを取 得し、どう加工すれば自分の知りたい情報になるのかについて知る機会が極めて少ないこ とが問題だろう.したがって,関連のトレーニング(4 章)やその教則本の出版,関連イ ベント(公開で行う衛星データ検証など)の開催などが具体的なアクションとして必要だ ろう.また,データセットやポータルサイト・システムにしても,まだまだ日本のユーザー に必要とされているものが十分に整備されているとはいえない.さらに可能であれば, 「気象予報士」や「カラーコーディネーター」と同じような実務的・趣味的な資格(例え ば「衛星解析士(海洋環境)」)の創設などが実現できれば,衛星データ利用者の拡大, ビジネス化の起爆剤になるだろう.

この報告書を執筆している期間においても,北海道沿岸の赤潮被害,海底火山(福徳岡 ノ場やトンガの火山島)噴火による軽石や津波の被害が発生し.広域の環境変化を非接触 で測定できる衛星データの必要性を誰しも実感したことだろう.また、2020 年初頭から今 日まで続く世界的なコロナ禍において非接触での計測技術は,ますます発展すると考えら れる.このような好機に,是非この報告書を参考にして,各自が実施してみたい,あるい は活用してみたいデータ処理やシステムの閲覧に挑戦していただくことを期待して,この 報告書のまとめとする.

以上